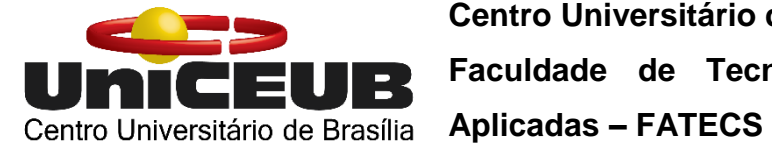

**Centro Universitário de Brasília – UNICEUB Faculdade de Tecnologia e Ciências Sociais** 

## **GUSTAVO ROQUE FRANÇA**

## **INCUBADORA DE PLAQUETAS UTILIZANDO**

## **PASTILHAS TEMOELÉTRICAS PELTIER**

**Brasília 2017**

## **GUSTAVO ROQUE FRANÇA**

## **INCUBADORA DE PLAQUETAS UTILIZANDO**

## **PASTILHAS TEMOELÉTRICAS PELTIER**

Trabalho de Conclusão de Curso apresentado à Banca examinadora do curso de Engenharia de Computação da FATECS – Faculdade de Tecnologia e Ciências Sociais Aplicadas no UniCEUB – Centro Universitário de Brasília como requisito para obtenção do título de Bacharel em Engenharia de Computação.

Orientador: Prof. MSc. Francisco Javier de Obaldia Diaz

## **GUSTAVO ROQUE FRANÇA**

## **INCUBADORA DE PLAQUETAS UTILIZANDO**

## **PASTILHAS TEMOELÉTRICAS PELTIER**

Trabalho de Conclusão de Curso apresentado à Banca examinadora do curso de Engenharia de Computação da FATECS – Faculdade de Tecnologia e Ciências Sociais Aplicadas no UniCEUB – Centro Universitário de Brasília como requisito para obtenção do título de Bacharel em Engenharia de Computação.

Orientador: Prof. MSc. Francisco Javier de Obaldia Diaz

Brasília, 07 de dezembro de 2017

## **BANCA EXAMINADORA**

Prof. MSc. Francisco Javier de Obaldia Diaz

\_\_\_\_\_\_\_\_\_\_\_\_\_\_\_\_\_\_\_\_\_\_\_\_\_\_\_\_\_\_\_\_\_\_\_\_\_\_\_\_\_\_\_\_

**Orientador** 

\_\_\_\_\_\_\_\_\_\_\_\_\_\_\_\_\_\_\_\_\_\_\_\_\_\_\_\_\_\_\_\_\_\_\_\_\_\_\_\_\_\_\_\_

Prof.ª Layany Zambrano Horta Damázio

Examinadora

Prof. Luís Cláudio Lopes de Araújo

\_\_\_\_\_\_\_\_\_\_\_\_\_\_\_\_\_\_\_\_\_\_\_\_\_\_\_\_\_\_\_\_\_\_\_\_\_\_\_\_\_\_\_\_

Examinador

#### **AGRADECIMENTOS**

Primeiramente, agradeço a Deus por me permitir trilhar esse caminho até aqui superando todas as dificuldades.

Aos meus pais Augustinho Rodrigues e Tânia Moreira que investiram na minha formação acadêmica e me auxiliaram em todos os momentos dessa minha trajetória, inclusive me dando apoio e incentivo nas horas difíceis.

Aos meus irmãos Alessandro Roque e Fernando Roque que sempre estiveram presentes ao meu lado me apoiando e incentivando.

Ao meu orientador MSc. Francisco Javier que dedicou o seu tempo e paciência para o auxílio do desenvolvimento desta monografia.

Ao coordenador Abiezer Fernandes e a todos os professores do curso de Engenharia da Computação do UniCeub que focaram seus esforços para transmitir o conhecimento necessário para minha formação.

Aos meus colegas de curso que estiveram presentes ao longo dessa trajetória. Em especial, agradeço aos meus amigos Pedro Borelli e Guilherme Breda que estiveram presentes nos momentos de descontração, nas dificuldades e na elaboração deste trabalho.

*"*A persistência é o caminho do êxito.*"*

Charles Chaplin

#### **RESUMO**

A conservação de suprimentos e componentes essenciais à vida humana sempre foi uma questão que gera atenção. A má conservação dos componentes do sangue pode ocasionar na inutilização dos mesmos e consequentemente aumentar a taxa de pacientes sem o tratamento adequado. Este projeto visa desenvolver uma caixa incubadora de plaquetas com temperatura interna controlada através do microcontrolador Arduino. O sistema utiliza uma pastilha termoelétrica Peltier como atuador, visando manter a temperatura ideal de 20ºC a 24ºC para o armazenamento de plaquetas. O protótipo também implementa um sistema de mensagens SMS que permite monitorar a temperatura e o estado do sistema.

**Palavras-chave**: Ambiente controlado. Arduino. Pastilha Peltier.

### **ABSTRACT**

The conservation of essential supplies and components of human life has always been a matter of concern. The poor conservation of the blood components can cause them to become unusable and consequently increase the rate of patients without proper treatment. The main goal of this project is to develop a platelet incubator system controlled through the Arduino platform. The system makes use of a Peltier thermoelectric actuator to maintain the ideal temperature for platelets storage, which is the range between 20ºC and 24ºC. The prototype makes use of an SMS messaging system that allows monitoring the temperature and the status of the system.

**Keywords:** Controlled environment. Arduino. Peltier thermoelectric cooling.

## **LISTA DE FIGURAS**

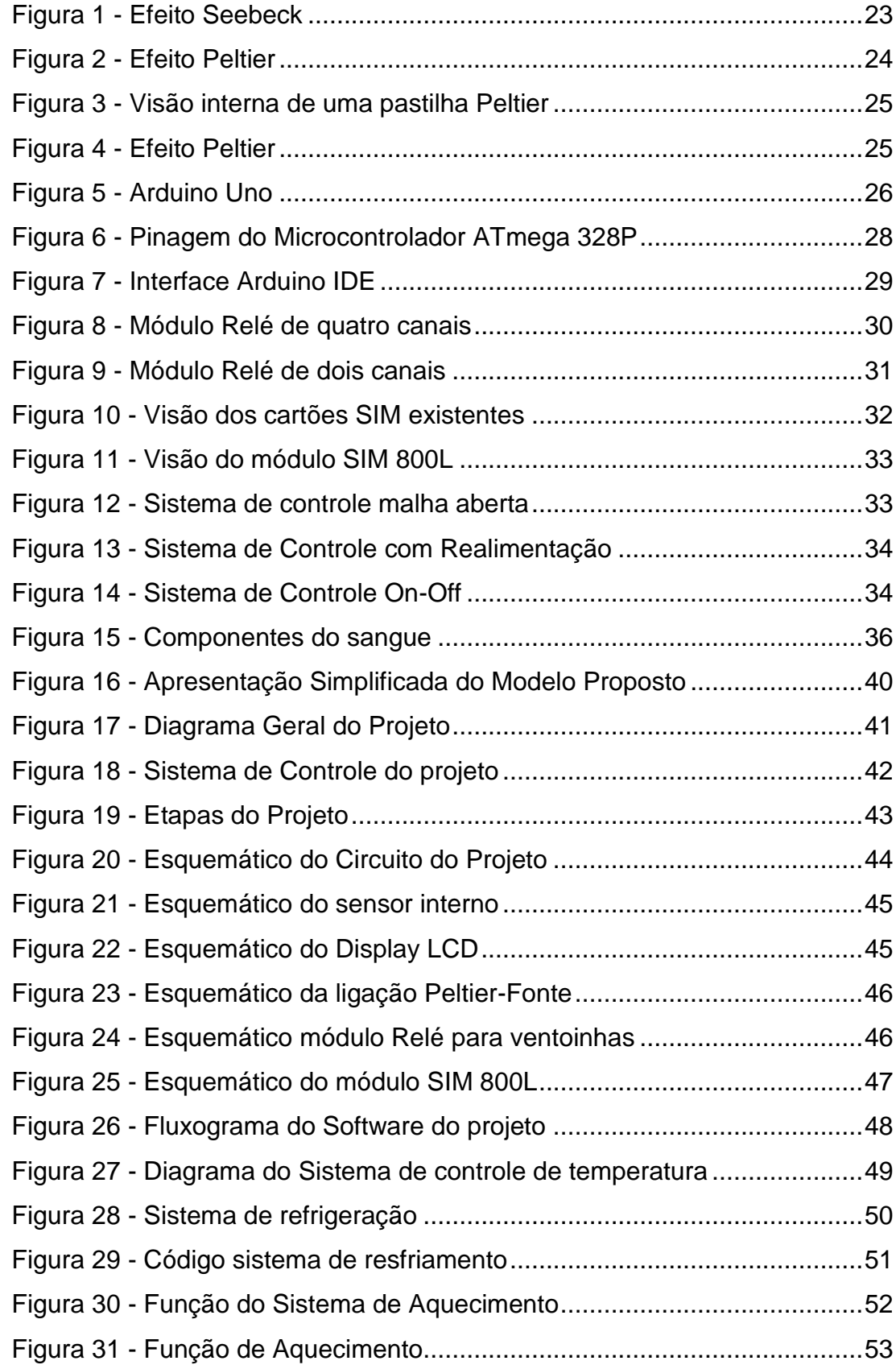

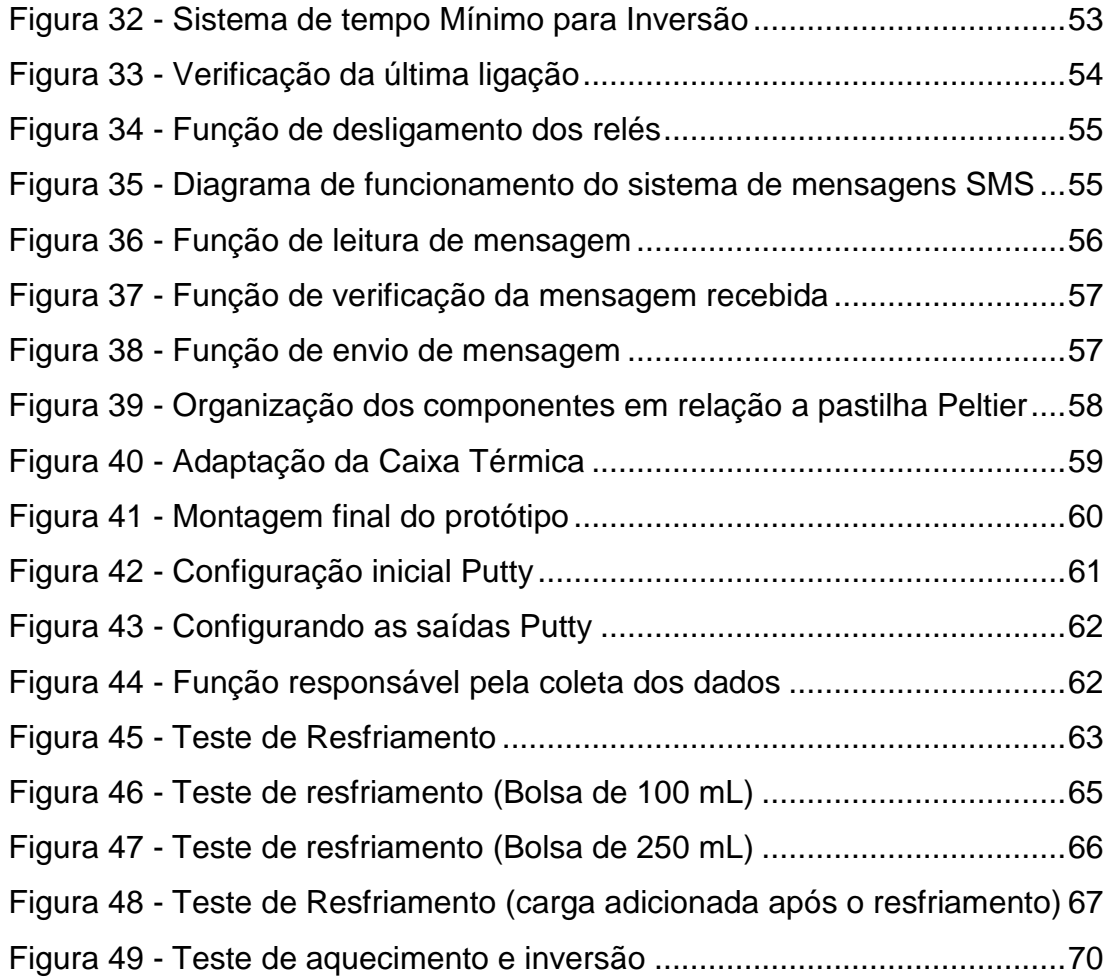

## **LISTA DE QUADROS**

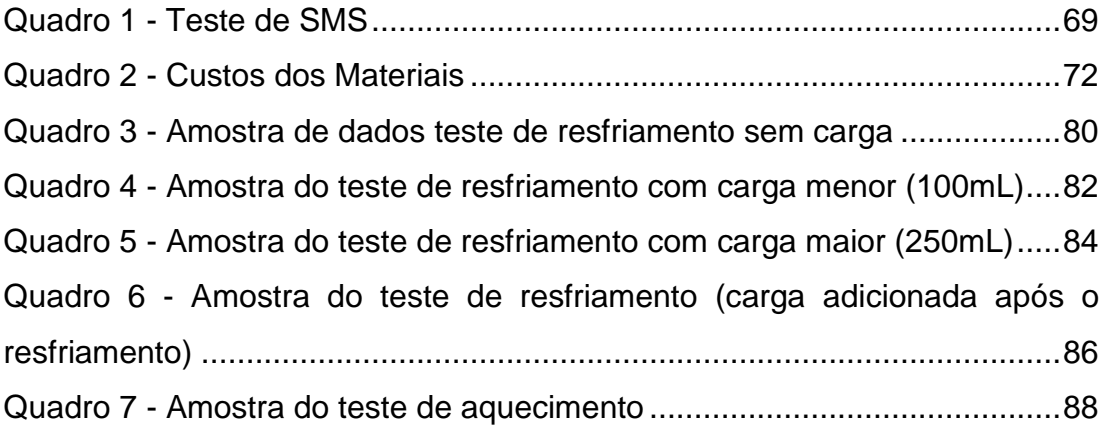

## **LISTA DE ABREVIATURAS E SIGLAS**

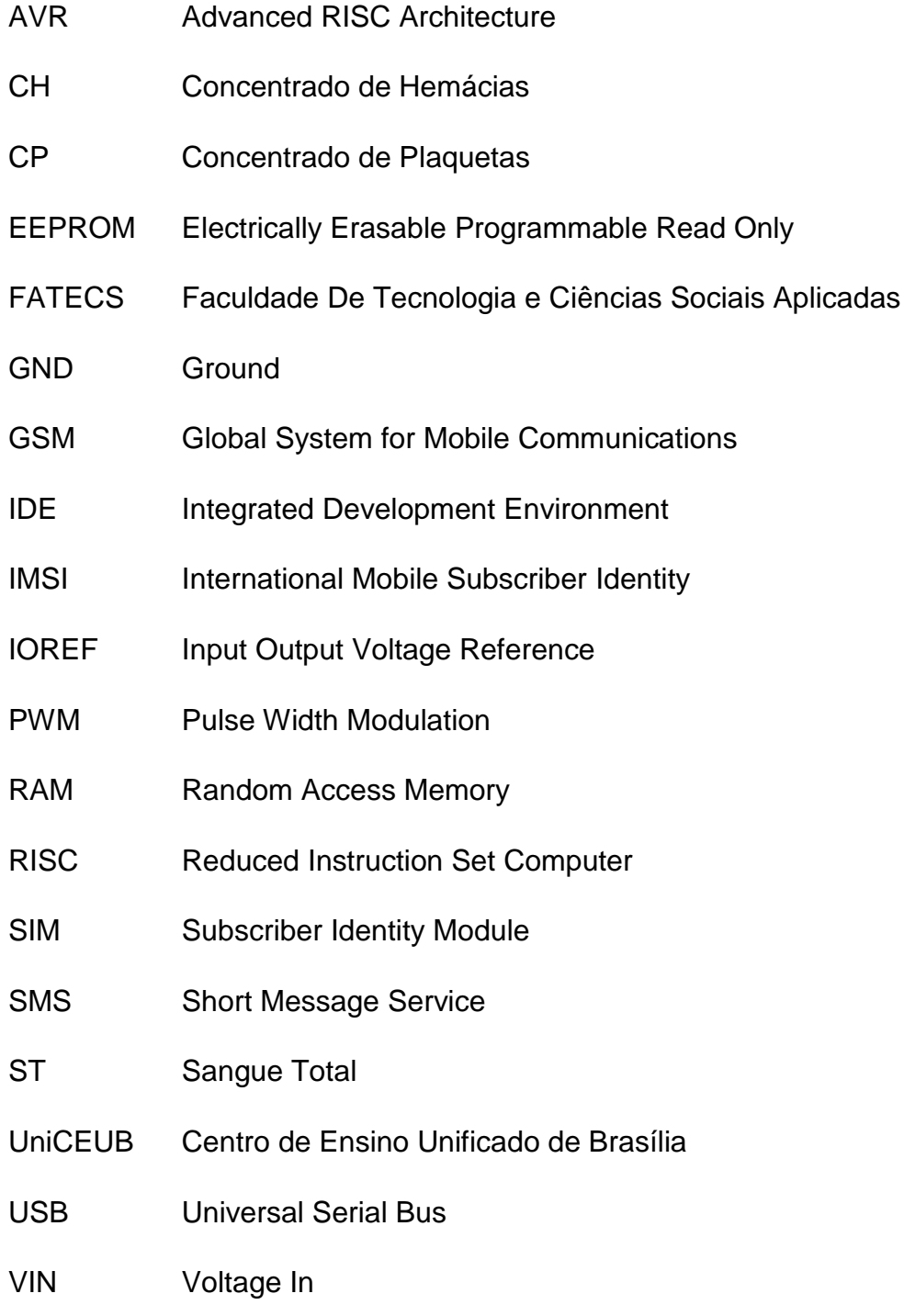

# **LISTA DE SÍMBOLOS**

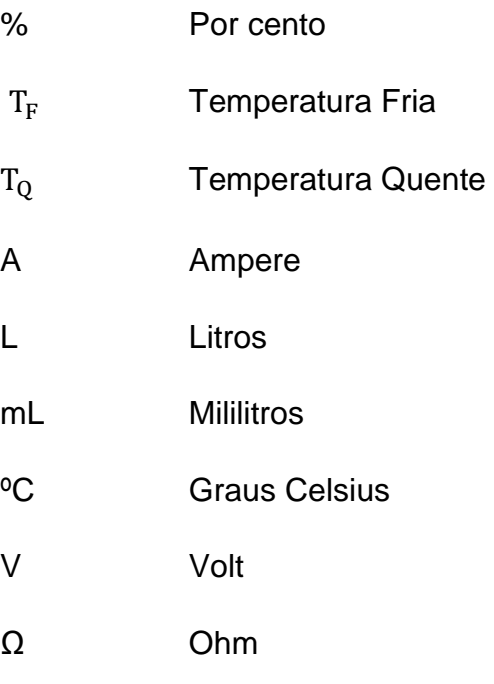

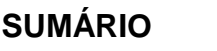

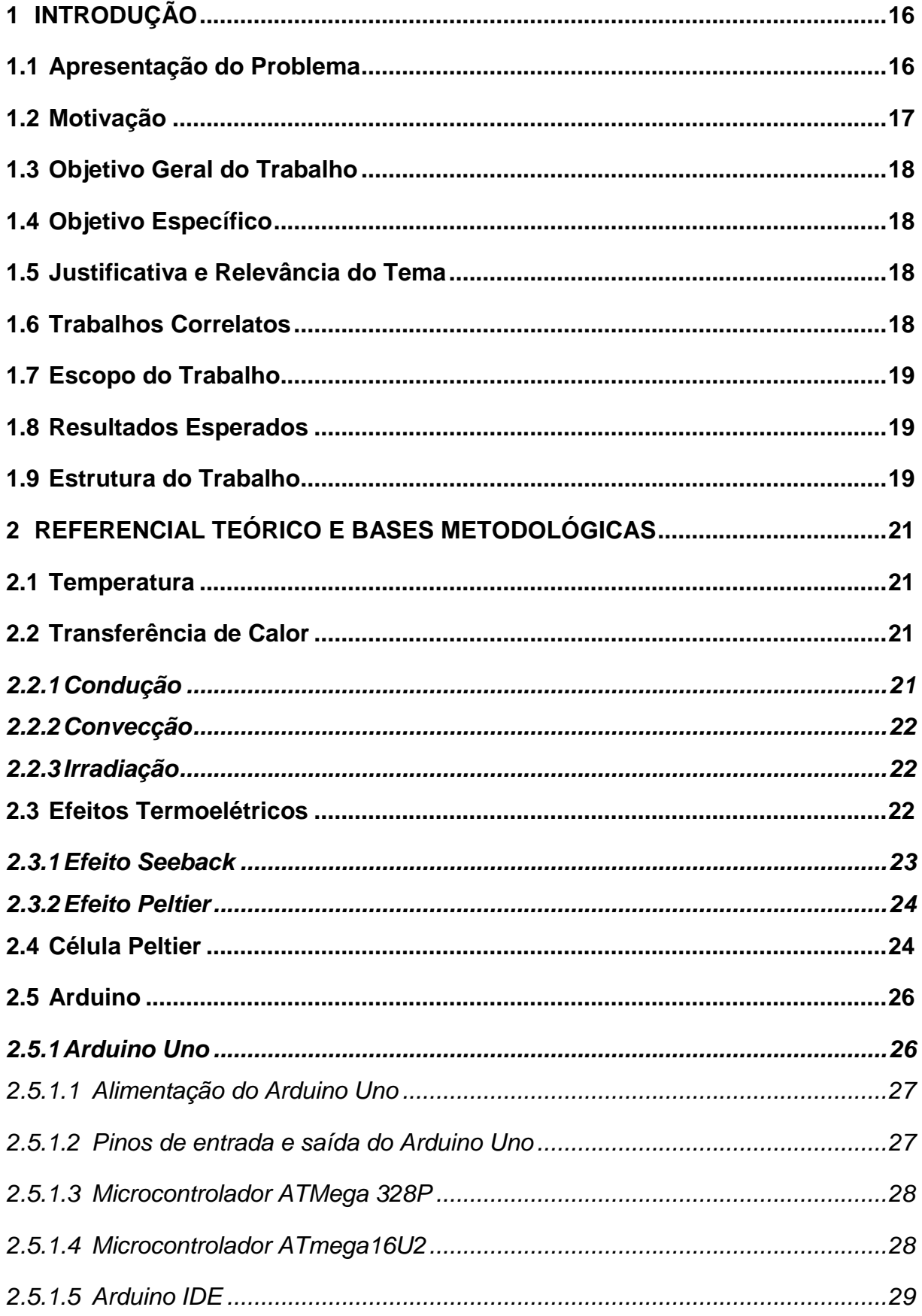

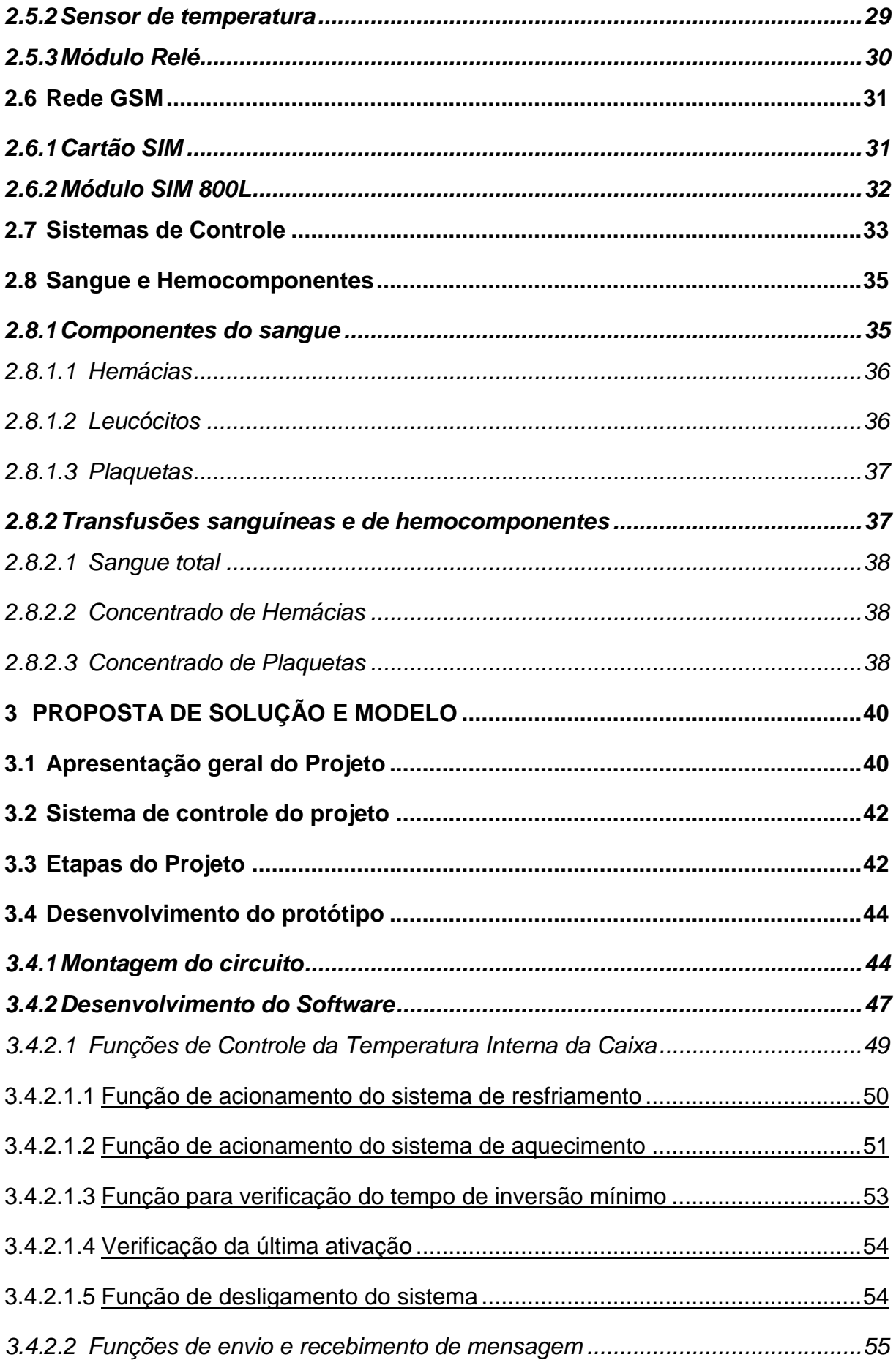

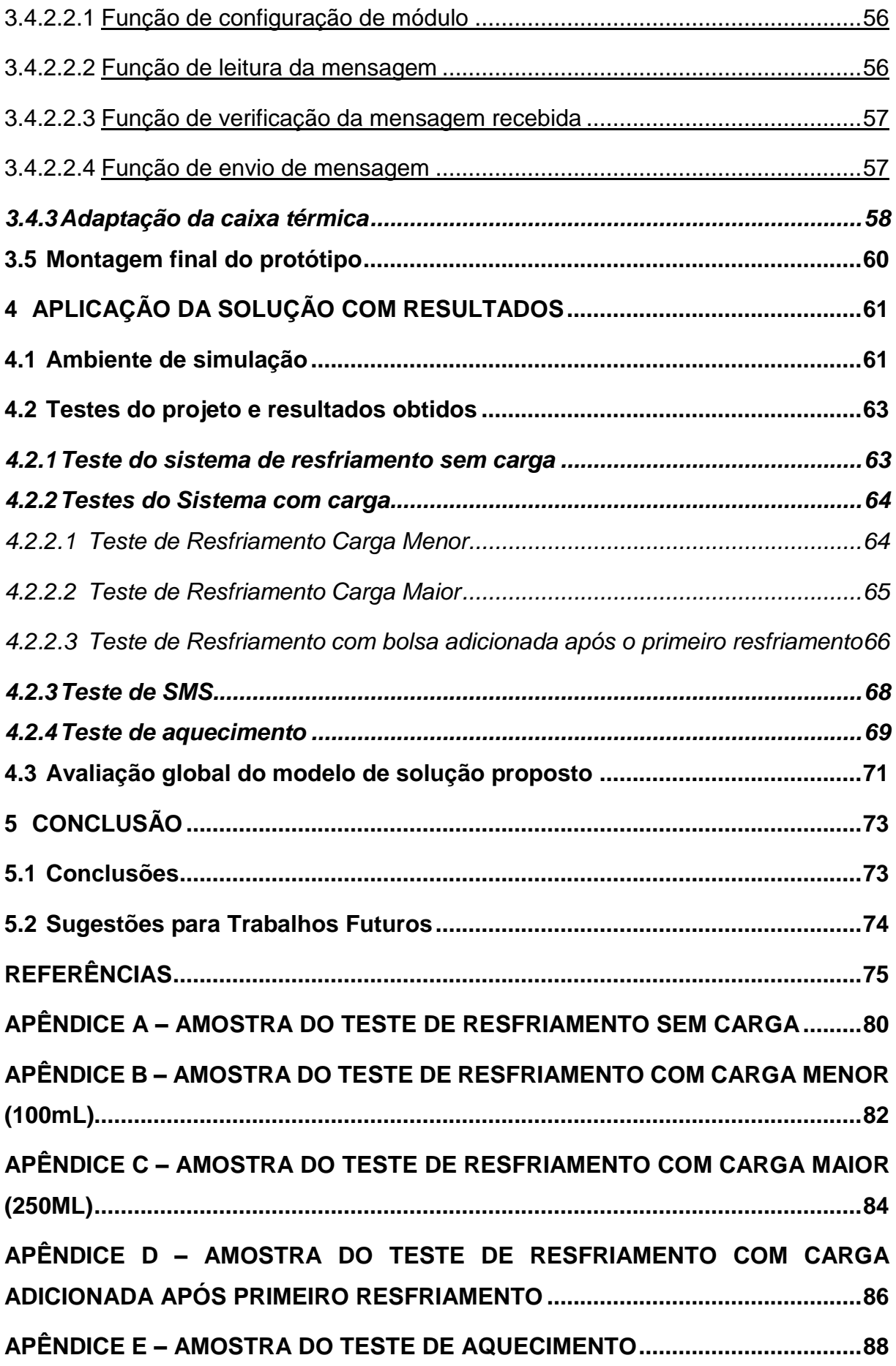

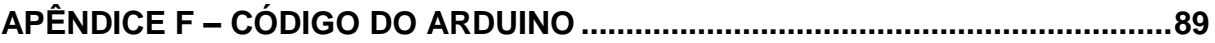

## **1 INTRODUÇÃO**

O mantimento de alimentos, bebidas e demais suprimentos em condições de temperatura específica sempre foi uma necessidade humana, seja com o objetivo de estender o prazo de validade dos mesmos ou até mesmo para simplesmente conservar a sua integridade.

Nas últimas décadas foram desenvolvidos equipamentos para realizar essa função de refrigeração ou aquecimento de seu interior, tanto para uso pessoal como geladeiras, freezers e frigobares, quanto para o uso de outras instituições maiores, como é o caso das incubadoras.

As Incubadoras são equipamentos que preservam suas condições internas, tais como umidade e temperatura, podendo ser utilizadas para o crescimento e desenvolvimento de microrganismos, para crianças prematuras e demais componentes da área da saúde. Neste trabalho, a incubadora será usada para preservar a faixa de temperatura recomendada para o concentrado de plaquetas, ou seja de 20ºC a 24ºC.

Este trabalho busca apresentar uma solução tecnológica, aplicada na área da saúde, para incubadoras que operam com concentrados de plaquetas utilizando a tecnologia das pastilhas termoelétricas Peltier. Essas pastilhas são pequenos dispositivos que podem ser utilizados para refrigeração e aquecimento de baixa intensidade. Sua principal característica está na sua capacidade de esquentar um lado da pastilha e esfriar o outro. As pastilhas Peltier podem ser utilizadas em projetos como de mini geladeiras, resfriadores de latas e bebedouros.

#### **1.1 Apresentação do Problema**

O sistema de armazenamento de concentrado de plaquetas funciona com base em duas condições fundamentais que devem ser atingidas para que seus componentes internos sejam preservados, são elas: a manutenção da temperatura entre 20º C e 24º C e a solução em agitação constante. Para cada uma dessas necessidades há soluções que são: as incubadoras de plaquetas e os agitadores de plaquetas, respectivamente.

Os agitadores de plaquetas têm como objetivo mantê-las em agitação constante, porém, estes dependem da temperatura ambiente para que a condição de integridade dos componentes seja totalmente satisfeita e, dessa forma, carece de um controle próprio de temperatura.

As incubadoras de plaquetas possuem o propósito de fazer o controle e monitoramento da sua temperatura interna. Existem dois modelos de incubadoras de plaquetas, os que possuem os agitadores embutidos e os que possuem suporte para agitadores que podem ser colocados posteriormente. Dessa forma, as incubadoras são soluções completas para a estocagem de plaquetas.

Deste modo, o objetivo desse trabalho é apresentar uma solução na área de incubadoras de plaquetas que seja capaz de manter sua temperatura utilizando pastilhas Peltier e ao mesmo tempo, aplicando um recurso que funcione tanto de forma fixa, quanto que possa se tornar móvel, bastando para isso a adaptação da alimentação de energia.

#### **1.2 Motivação**

A coleta de sangue e a posterior transfusão do mesmo são de fundamental importância para a preservação da vida de um paciente. Transfusões são indicadas para pacientes que estão em grau avançado de anemia e hemorragia ou até mesmo em casos de transplante de órgãos.

Nem sempre a transfusão total do sangue é a mais indicada, há casos em que o paciente não necessita de todos os componentes que se encontram no sangue e dessa forma grande parte dos componentes são subutilizados. Para isso, existem transplantes de componentes específicos do sangue como os leucócitos, hemácias e plaquetas.

Levando em consideração o que foi abordado anteriormente, a limitação da quantidade de doações (atualmente 1,8% da população brasileira é doadora, segundo dados do Ministério da Saúde) (VALOIS, 2017) e os conhecimentos adquiridos ao longo do curso, esse trabalho tem o propósito de garantir um método de preservação de plaquetas através de um protótipo que a mantém em sua temperatura ideal de conservação.

## **1.3 Objetivo Geral do Trabalho**

O objetivo desse projeto é desenvolver uma incubadora para concentrado de plaquetas com o uso de pastilhas Peltier. Esse equipamento desenvolvido deverá ser capaz de preservar e controlar sua temperatura interna.

## **1.4 Objetivo Específico**

Os objetivos específicos descrevem os critérios necessários para a realização do projeto e estão listados abaixo:

- Controlar a temperatura interior do protótipo
- Realizar o monitoramento da temperatura interna
- Levantar os custos do protótipo
- Realizar consultas a temperatura e o estado de funcionamento do sistema via mensagens SMS

## **1.5 Justificativa e Relevância do Tema**

Devido à importância de se manter as plaquetas em uma temperatura ideal, torna-se necessário um equipamento que tenha como característica monitorar e preservar a sua temperatura interna. Dessa forma, busca-se desenvolver esse protótipo para apresentar uma nova opção de equipamento que cumpra essa função.

## **1.6 Trabalhos Correlatos**

ADEGA CLIMATIZADA PARA VINHOS UTILIZANDO A CÉLULA DE PELTIER (ALMEIDA, 2013)

Neste trabalho o autor propõe uma solução alternativa as existentes no mercado através de uma adega climatizada com o uso de pastilhas Peltier. O grande diferencial do projeto do autor está relacionado a implementação de compartimentos específicos para cada tipo de vinho e a criação de um programa para gerenciar e controlar os vinhos que se encontram em sua adega.

CONDICIONADOR DE AR PARA CABINE DE CAMINHÃO, UTILIZANDO CÉLULAS DE PELTIER (SOUZA, 2011)

O autor apresenta uma alternativa para o sistema de condicionador de ar para caminhões utilizando pastilhas Peltier, que não necessita ser ligado ao motor e não depende tanto dos fatores climáticos quanto o existente nos caminhões. A implementação desse projeto permite ao motorista escolher a temperatura ideal, proporcionando maior conforto ao dirigir.

## **1.7 Escopo do Trabalho**

O escopo do projeto abrange o desenvolvimento do protótipo com a tecnologia de pastilhas Peltier, bem como o estudo e avaliação da temperatura interna da caixa e o monitoramento do sistema remotamente. Nesse trabalho não está incluso o uso de agitadores de plaquetas, nem estudos detalhado quanto a composição ou uso das plaquetas com o enfoque a área de biologia, apenas noções necessárias para o desenvolvimento da aplicação.

#### **1.8 Resultados Esperados**

Os resultados que esse projeto pretende alcançar são:

- Comprovar a usabilidade da tecnologia de pastilhas para a solução do problema proposto;
- Apresentar o protótipo e suas funcionalidades;
- Apresentar resultados do controle de temperatura através de testes;
- Apresentar custos do hardware do protótipo.

#### **1.9 Estrutura do Trabalho**

O trabalho está estruturado conforme descrito a seguir:

 Capítulo 1: Introdução e descrição do tema. Descreve o problema abordado, as soluções existentes, destaca as complicações geradas pelo problema e expõe a solução do autor para o problema e os seus benefícios.

- Capítulo 2: Apresenta o referencial teórico e as bases metodológicas necessárias para a compreensão do projeto. Descreve as tecnologias, técnicas e métodos utilizados.
- Capítulo 3: É a apresentação geral e as etapas de realização do modelo proposto.
- Capítulo 4: Nesse capitulo está retratado o modelo, os resultados obtidos e a análise dos mesmos.
- Capítulo 5: Este capitulo encerra o trabalho com a conclusão acerca do assunto tratado e dos resultados obtidos. Além disso, propõe algumas sugestões para trabalhos futuros.

### **2 REFERENCIAL TEÓRICO E BASES METODOLÓGICAS**

Para entender os fenômenos existentes na área da física, dois conceitos são de fundamental importância (temperatura e calor), que apesar de serem semelhantes e muitas vezes confundidos como sinônimos, são diferentes. A temperatura de um material ou objeto depende do estado físico do mesmo e indica se um material está quente ou frio em relação a outro material. No entanto, o calor é descrito como uma transferência de energia que ocorre quando há uma diferença de temperatura entre dois corpos. (YOUNG, 2008)

#### **2.1 Temperatura**

A temperatura permite verificar o estado térmico em que se encontra um determinado corpo. Cada corpo possui uma determinada temperatura baseada na velocidade com que as células desse corpo se movem, se elas se movem rápido a energia cinética é alta e consequentemente sua temperatura também, no entanto se as células desse corpo se movem devagar, então este corpo possui uma temperatura baixa. (FERNÁNDEZ, 2017)

#### **2.2 Transferência de Calor**

A transferência de calor ocorre quando dois corpos de diferentes temperaturas ao serem colocados em contato um com o outro, transferem energia na forma de calor. Esse calor, apesar de não ser possível de medição e observação de forma direta, pode ser analisado através dos seus efeitos produzidos.

A transferência de calor ocorre de três formas diferentes, são elas: condução, convecção e irradiação.

#### *2.2.1 Condução*

A transferência de calor por condução ocorre quando um calor flui através de um sólido. O calor é transferido através de interações microscópicas em que átomos se colidem gerando energia cinética, que flui da região de maior temperatura (partículas mais agitadas) para a região de temperatura mais baixa (partículas menos agitadas). (KREITH; BOHN, 2003)

Segundo Kreith e Bohn (2003) apesar da condução ocorrer principalmente em sólidos, ela também ocorre em líquidos e gases, porém quando o calor começa a fluir, mesmo que nenhuma força externa interfira, o processo de convecção começa a ocorrer. O fenômeno de convecção será abordado a seguir.

## *2.2.2 Convecção*

A transferência de calor por convecção ocorre quando há um movimento de massa em um fluido de uma região para outra. Há dois tipos de convecção, são elas: convecção forçada e convecção livre. A convecção forçada ocorre quando o movimento de um fluido é influenciado pela atuação de um fator externo como um ventilador ou uma bomba. A convecção livre transcorre a partir de uma diferença de densidade ocasionada por uma diferença de temperatura e expansão térmica. (YOUNG, 2008)

### *2.2.3 Irradiação*

A transferência de calor por irradiação, ou mesmo radiação, realiza-se por meio de ondas eletromagnéticas. Essa forma de calor pode ser transferida mesmo no espaço ou no vácuo, pois independe de um meio material para se propagar.

Em tese, todos os corpos expelem energia através da radiação, independente da temperatura em que se encontram. A radiação pode ocorrer através da luz visível, da radiação infravermelha e da ultravioleta. A luz do Sol que atinge a superfície da Terra é proveniente do fenômeno de irradiação.

### **2.3 Efeitos Termoelétricos**

O efeito termoelétrico é um fenômeno físico que relaciona temperatura e eletricidade. Esse efeito ocorre quando a energia elétrica é convertida em energia térmica ou quando a energia térmica é transformada em energia elétrica. (AUDIFFRED, 2015; ANDREATTA JUNIOR; PELIZZARO, 2016). A seguir, serão

abordados dois efeitos que são de fundamental importância para o entendimento do trabalho: o efeito Seebeck e o efeito Peltier.

#### *2.3.1 Efeito Seeback*

O físico Thomas Johann Seebeck descobriu em 1821 o efeito Seebeck em um experimento ao observar dois materiais distintos em contato pelas suas junções, a diferentes temperaturas, percebeu a existência de corrente elétrica entre eles enquanto houvesse diferença de temperatura entre os materiais.

<span id="page-23-0"></span>A Figura 1, a seguir, descreve o efeito Seebeck na prática. Nesse esquema é possível ver as junções nos metais a diferentes temperaturas, no ponto 1 a vela aquece a junção e no ponto 2 a junção é resfriada por um balde com gelo. A diferença entre as temperaturas produz energia elétrica.

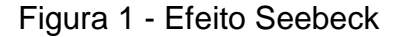

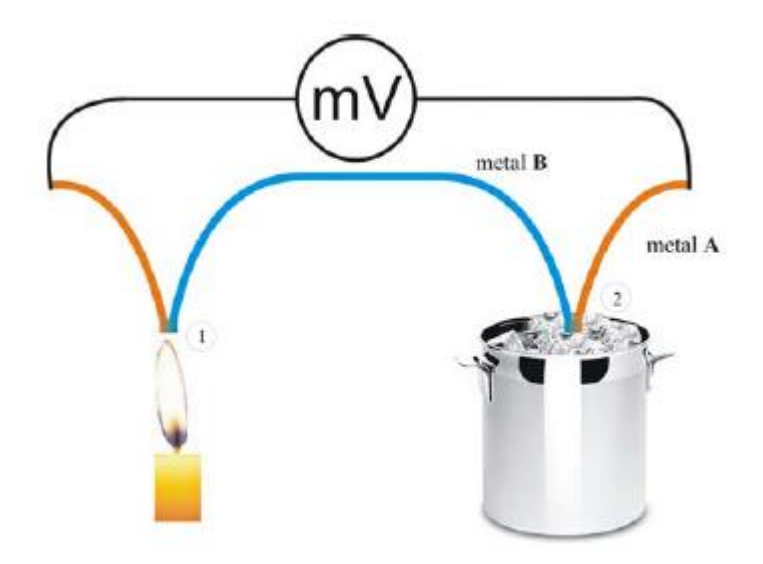

Fonte: (MOURA, 2010)

Uma importante utilização do efeito Seebeck pode ser encontrada em termopares. O Termopar consiste em dois diferentes metais que ao se juntarem produzem corrente devido a diferença de potencial existente entre eles gerando uma pequena tensão. Essa tensão gerada pela diferença está relacionada linearmente com a temperatura. Dessa forma, é possível mensurar a temperatura no ponto de junção dos metais. Termopares são bastante importante para indústrias pois geram resultados precisos e não são facilmente danificados. (KROOS; POTTER, 2015)

#### *2.3.2 Efeito Peltier*

O efeito Peltier é o oposto ao efeito Seebeck e foi descoberto em 1834 pelo físico Jean Charles Athanase Peltier. O físico observou que quando uma corrente elétrica passava por condutores diferentes, as juntas apresentavam comportamentos distintos, uma absorvia calor e a outra liberava calor.

A absorção ou a liberação de calor através do efeito Peltier ocorre quando uma corrente elétrica flui no interior de um condutor não homogêneo ou quando percorre uma junção de dois condutores distintos (ou de dois semicondutores). (HERRANZ PINDADO, 2008)

<span id="page-24-0"></span>Como pode-se observar na Figura 2, a passagem de uma corrente em um circuito com materiais condutores diferentes produzem uma junção com temperatura quente  $(T<sub>o</sub>)$  e uma junção com temperatura fria  $(T<sub>F</sub>)$ .

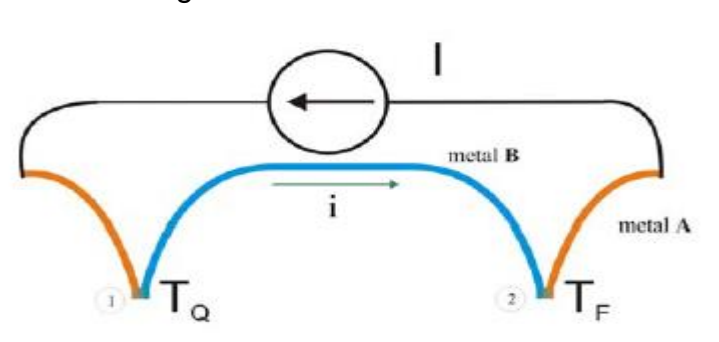

Figura 2 - Efeito Peltier

Fonte: (MOURA, 2010)

## **2.4 Célula Peltier**

A célula Peltier, também chamada de módulo Peltier ou pastilha Peltier, é um dos principais equipamentos que fazem o uso do efeito Peltier para implementações em diversas áreas da eletrônica. Alguns exemplos de uso das pastilhas podem ser vistos em bebedouros, mini geladeiras e refrigeração de equipamentos eletrônicos.

A pastilha Peltier [\(Figura 3\)](#page-25-0) é composta por diversos materiais semicondutores de Tipo P e de Tipo N que se interligam através de um material condutor de forma que estejam conectados eletricamente em série e unidos termicamente em paralelo. O dispositivo fica envolto em uma camada, geralmente feita de cerâmica que fornece as características necessárias, sendo um isolante elétrico e permitindo a transferência de calor por meio de sua superfície. (HERRANZ PINDADO, 2008; ALMEIDA, 2013; SOUZA, 2011)

<span id="page-25-0"></span>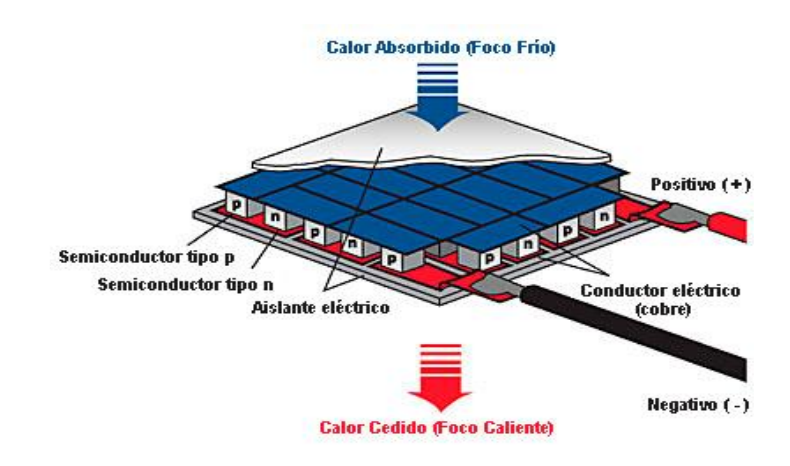

Figura 3 - Visão interna de uma pastilha Peltier

Fonte: (HERRANZ PINDADO, 2008)

Como podemos verificar através da Figura 4, quando uma corrente atravessa a ligação entre os materiais do tipo N e tipo P, a junção entre eles se esfria e a partir disso, essa junção recebe calor do ambiente e o envia para o outro lado da pastilha tornando-o mais quente. Essa transferência de calor que ocorre de um lado da pastilha para o outro é definida pela corrente que passa pelo material e pela quantidade de pares do Tipo P e Tipo N existentes no módulo Peltier. (ANDREATTA JUNIOR; PELIZZARO, 2016)

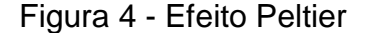

<span id="page-25-1"></span>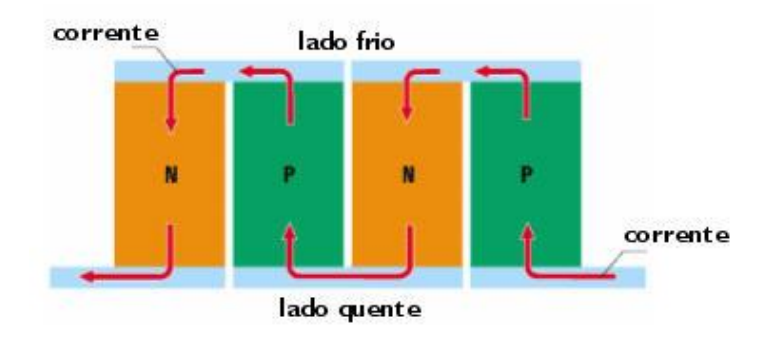

Fonte: (PELTIER DANVIC, 2017)

## **2.5 Arduino**

O Arduino é uma plataforma de desenvolvimento criada em 2005 com o intuito de fornecer um meio para criação de projetos interativos unindo software e hardware utilizando uma linguagem de programação semelhante ao C/C++, denominada *Wiring*, no ambiente de desenvolvimento Arduino IDE (do inglês *Integrated Development Environment).* (OLIVEIRA; ZANETTI, 2015)

Este dispositivo é uma das principais ferramentas de desenvolvimento acadêmico atualmente, pois apresenta uma gama de equipamentos projetados para auxiliar a elaboração de projetos manipulando sensores, controladores e atuadores. Há diversos tipos de Arduino, cada um servindo a algum propósito específico, seja devido ao tamanho, peso ou capacidade de processamento. Alguns exemplos são: Arduino Uno, Arduino Mega, Arduino Leonardo e Lilypad Arduino. Nesse projeto será utilizado o Arduino Uno devido as suas características atenderem a demanda do projeto.

## *2.5.1 Arduino Uno*

<span id="page-26-0"></span>A Figura 5 apresenta um Arduino Uno. A seguir, serão descritos seus componentes e especificações mais importantes.

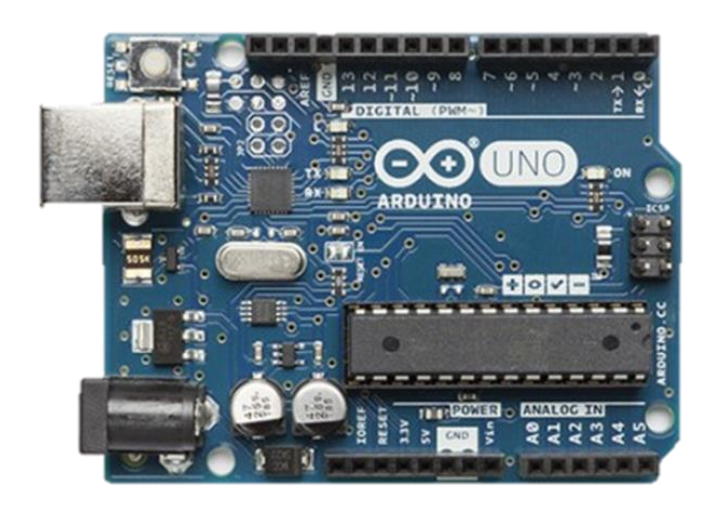

Figura 5 - Arduino Uno

Fonte: (ARDUINO, 2017)

#### *2.5.1.1 Alimentação do Arduino Uno*

O Arduino Uno pode ser alimentado tanto por meio de USB ou por uma fonte externa, esta fonte deve estar na faixa de 5 a 20 Volts de tensão no máximo, sendo recomendado o seu uso na faixa de 7 a 12 Volts. O circuito alimentado pelo Arduino opera na faixa de 5 Volts.

Existem na plataforma do Arduino Uno outros pinos de importância fundamental para a alimentação de circuitos e Shields externas. São eles:

- 5V Pino que fornece os 5 volts para circuito externos.
- 3,3V Pino que fornece 3,3 volts para circuitos externos.
- GND É o pino que corresponde ao terra.
- VIN *Voltage In* (Vin) é o pino que fornece o valor de alimentação do circuito, se estiver conectado ao USB, ele não proporcionará nenhum valor de tensão.
- IOREF *Input Output Voltage Reference* (IOREF) permite que Shields sejam conectadas ao Arduino para verificar a tensão de operação do mesmo (5V ou 3,3V).
- RESET permite que a placa seja reiniciada.

## *2.5.1.2 Pinos de entrada e saída do Arduino Uno*

Existem 14 pinos digitais no Arduino Uno que são definidos com os números de 1 a 14. Alguns desses pinos possuem algumas funções especiais como, por exemplo, os pinos 0 e 1 para transmissão e recebimento de dados seriais e os pinos 3, 5, 6, 9, 10, 11 que funcionam como saídas Pulse Width Modulation (PWM).

Além dos 14 pinos digitais descritos, o Arduino Uno ainda possui mais 6 pinos analógicos que são descritos de A0 a A5. O Arduino trabalha somente com valores digitais e, portanto, os valores obtidos através dessas portas de entrada analógica são convertidos por meio de um conversor analógico-digital. O conversor analógico-digital do Atmega 328P utilizado no Arduino Uno opera com os valores de referência variando entre 0V e 5V. (SOUZA, 2013)

### *2.5.1.3 Microcontrolador ATMega 328P*

O ATMega 328P é o microcontrolador utilizado no Arduino Uno criado pela Atmel que utiliza a arquitetura denominada Advanced RISC Architecture (AVR), uma forma melhorada da arquitetura Reduced Instruction Set Computer (RISC), de 8 bits. Este dispositivo permite ao Arduino uma boa performance e um baixo consumo de energia. (ATMEL, 2016)

A sua performance se deve muito em razão de alguma de suas características como: uma memória flash de 32 Kbytes, uma EEPROM de 1 Kbytes, uma memória RAM de 2 Kbytes, 23 linhas de entrada e saída e seus 32 registradores de uso geral. (ATMEL, 2016)

A Figura 6 mostra as pinagens existentes no microcontrolador. Ao todo são 28 pinos, com 23 de entrada e saída e os demais como alimentação, terra e um pino para o conversor analógico-digital (chamado de AREF).

<span id="page-28-0"></span>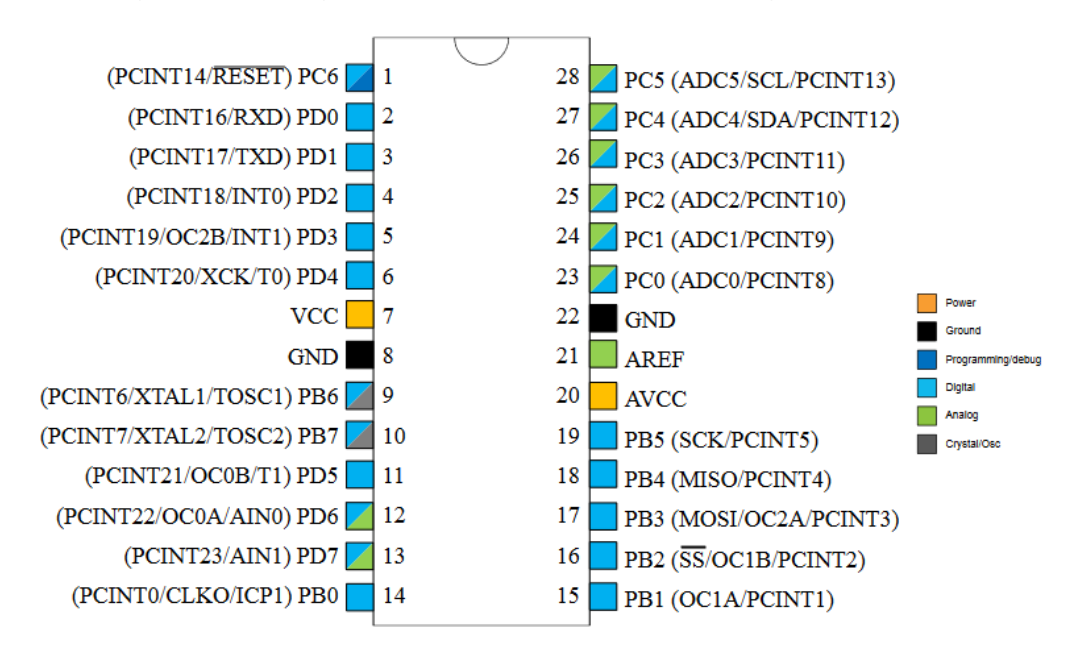

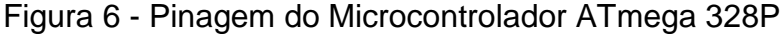

### *2.5.1.4 Microcontrolador ATmega16U2*

O Arduino Uno possui ainda um outro microcontrolador, intitulado de ATmega 16U2, que é responsável por garantir que o Arduino se conecte ao computador por

Fonte: (ATMEL, 2016)

meio de uma porta USB. Além dessa função, esse microcontrolador permite ser programado para a realização de outras tarefas.

### *2.5.1.5 Arduino IDE*

O Arduino IDE é a área correspondente à interface de desenvolvimento da aplicação que o projetista do sistema irá utilizar na criação do seu programa. Esta será a área onde o programa será criado, compilado e posteriormente transferido para o Arduino. A Figura 7 retrata a IDE do Arduino.

<span id="page-29-0"></span>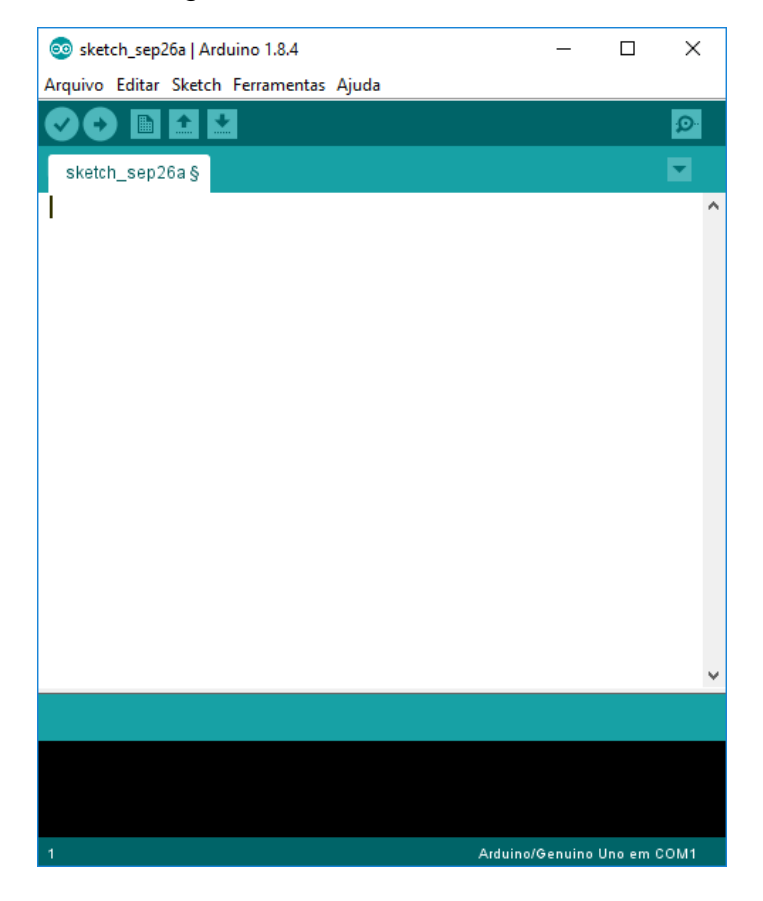

Figura 7 - Interface Arduino IDE

Fonte: Autor

#### *2.5.2 Sensor de temperatura*

Com o intuito de realizar a medição da temperatura, fundamental para o desenvolvimento desse trabalho, será utilizado o sensor DS18B20. Esse sensor é o responsável por fazer a medição da temperatura interna da caixa e é composto por uma proteção que confere a capacidade de ser colocado em ambientes molhados ou

com bastante umidade. O sensor DS18B20 permite realizar medições entre as temperaturas de -55ºC e +125ºC, com uma precisão de ±0,5ºC entre as temperaturas de -10ºC a 85ºC. (MAXIM INTEGRATED, 2015)

## *2.5.3 Módulo Relé*

O módulo relé é um dispositivo eletromecânico que a partir de um campo magnético induzido por uma bobina energizada possibilita com que o contato seja aberto ou fechado. (BRAGA, 2012). Para o projeto foram utilizados dois módulo relés um de quatro canais para o controle da Peltier e um de dois canais para o controle das ventoinhas.

<span id="page-30-0"></span>Um dos módulos relé utilizado é o JQC-3FF-S-Z e que pode ser visto na Figura 8, possui quatro canais com tensão de 5V de operação com os contatos normalmente fechado (NF), comum e Normalmente Aberto (NA) que podem operar com cargas de até 220V e 10A em corrente alternada e 30V e 10 A em corrente contínua.

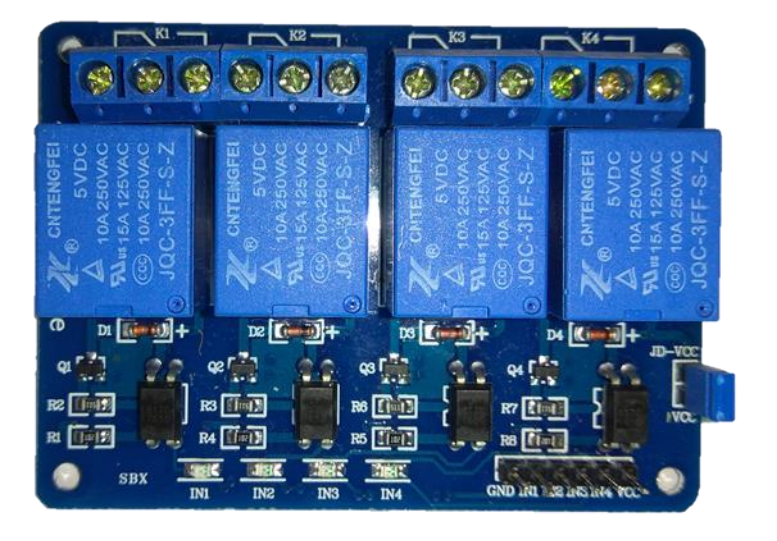

Figura 8 - Módulo Relé de quatro canais

#### Fonte: Autor

O outro módulo relé de dois canais visto na Figura 9 é composto por dois relés JQAC – 3F (T73) que operam suas bobinas a 5 volts e permitem controlar cargas de até 250V e 10A em corrente alternada e 30V e 10A em corrente contínua, com um tempo de resposta menor que 10 milissegundos.

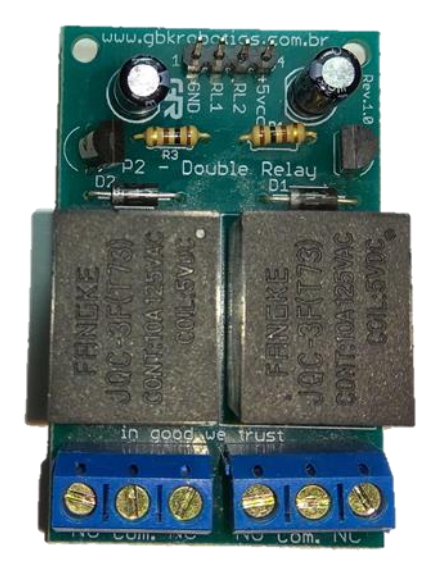

#### <span id="page-31-0"></span>Figura 9 - Módulo Relé de dois canais

Fonte: Autor

### **2.6 Rede GSM**

A rede *Global System for Mobile Communications* (GSM) é uma tecnologia implementada na década de 90 com o intuito de unificar as diversas tecnologias móveis existentes. Suas principais características são: a transmissão de voz e o serviço de *Short Message Service* (SMS). (SANTOS, 2012)

A abrangência quase global dessa rede que está presente em mais de 219 países e integra mais de 90% da população mundial, juntamente com as suas características de padronização permitem que um mesmo número seja utilizado em diversas localidades (GSMA, 2017)

Uma importante tecnologia presente na área de GSM é o uso de cartões *Subscriber Identity Module* (SIM), esses cartões permitem que operadoras de telefonia identifiquem o usuário e armazenem dados de chamadas e de mensagem. (LIBERALQUINO, 2010)

## *2.6.1 Cartão SIM*

Para o funcionamento de um dispositivo móvel em uma rede GSM é necessário a utilização de um cartão SIM que permite a identificação do usuário a partir de um código intitulado de *International Mobile Subscriber Identity* (IMSI) contendo cerca de 15 dígitos únicos e ocultos do utilizador. (FINKLER; FISCHER, 2015)

O cartão SIM permite que os atributos do usuário sejam preservados, mesmo que aparelho móvel seja trocado, mantendo as informações como o seu número e a agenda telefônica do seu portador (SANTOS; FARIA; AZEVEDO, 2015). A Figura 10 apresenta os modelos de cartões SIM existentes ao longo do tempo.

<span id="page-32-0"></span>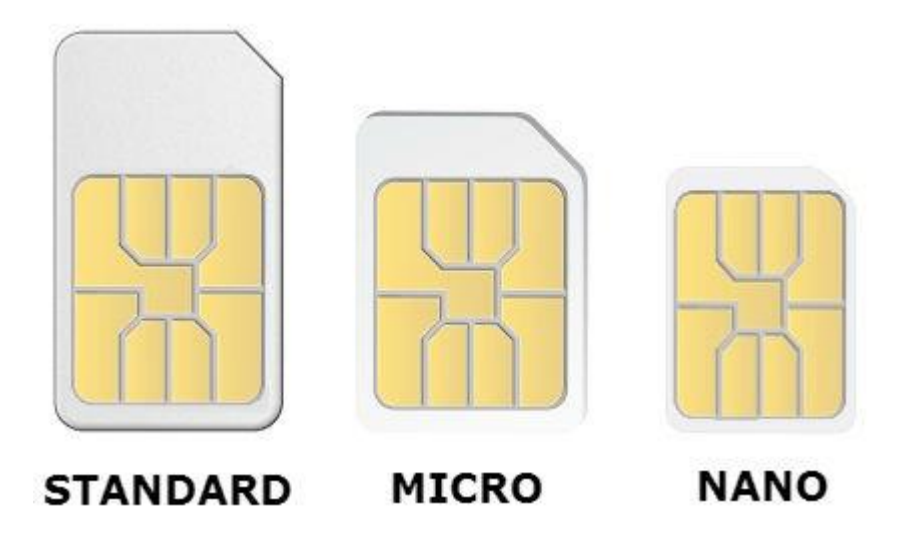

Figura 10 - Visão dos cartões SIM existentes

Fonte: (HK SIMCAT, 2017)

O cartão Standard é o mais antigo dos três utilizados em telefones celulares, principalmente em modelos mais simples e foi lançado em 1996. O cartão MicroSIM foi desenvolvido em 2003, possui as mesma características do modelo anterior, no entanto suas dimensões são reduzidas. O cartão NanoSIM foi concebido em 2013 com uma nova redução de tamanho e suporte as novas redes 4G (GSMA INTELLIGENCE, 2015).

## *2.6.2 Módulo SIM 800L*

O módulo SIM 800L opera com uma faixa de alimentação de 3,7V a 4,4V viabilizando o envio e o recebimento de mensagens, bem como realizar e receber ligações através de um cartão MicroSIM acoplado em seu interior. Os pinos desse módulo permitem fazer a conexão com o Arduino a partir de uma comunicação serial e espaço para conexões de microfone e alto falantes externos. Além disso, possui <span id="page-33-0"></span>uma antena amplificadora de 3 decibéis. Nesse projeto, o módulo visto na [Figura 11](#page-33-0) será responsável pelo envio e o recebimento de mensagens.

Figura 11 - Visão do módulo SIM 800L

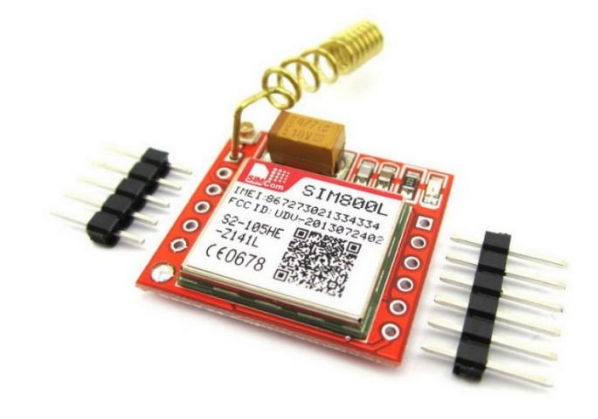

Fonte: (STEIB, 2016)

## **2.7 Sistemas de Controle**

Um sistema é um conjunto de elementos que interagem entre si e também com outros elementos externos com o objetivo de atingir objetivos estabelecidos. Esses sistemas podem ser matemáticos, econômicos e de outras áreas do conhecimento ou simplesmente, de objetos físicos. (MAYA; LEONARDI, 2014)

Segundo Nise (2009, p. 2) "Um sistema de controle consiste em subsistemas e processos (ou plantas) construídos com o objetivo de se obter uma saída desejada com desempenho desejado, para uma entrada específica fornecida.". A Figura 12 representa um sistema de controle em malha aberta onde a ação de controle não depende da saída.

Figura 12 - Sistema de controle malha aberta

<span id="page-33-1"></span>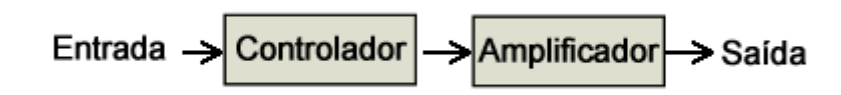

Fonte: (SILVEIRA, 2017)

Quando o sinal de saída é fundamental para o funcionamento do sistema, é utilizado um sistema de controle em malha fechada. Nesse sistema, um componente de realimentação é adicionado de forma a produzir uma resposta sobre o estado da saída do sistema de forma a controlar a entrada para atingir os resultados esperados. O sistema de controle com realimentação é fundamental para o funcionamento adequado de sistemas, como o controle de temperatura, foco desse projeto. A Figura 13 representa um sistema de malha fechada com realimentação.

<span id="page-34-0"></span>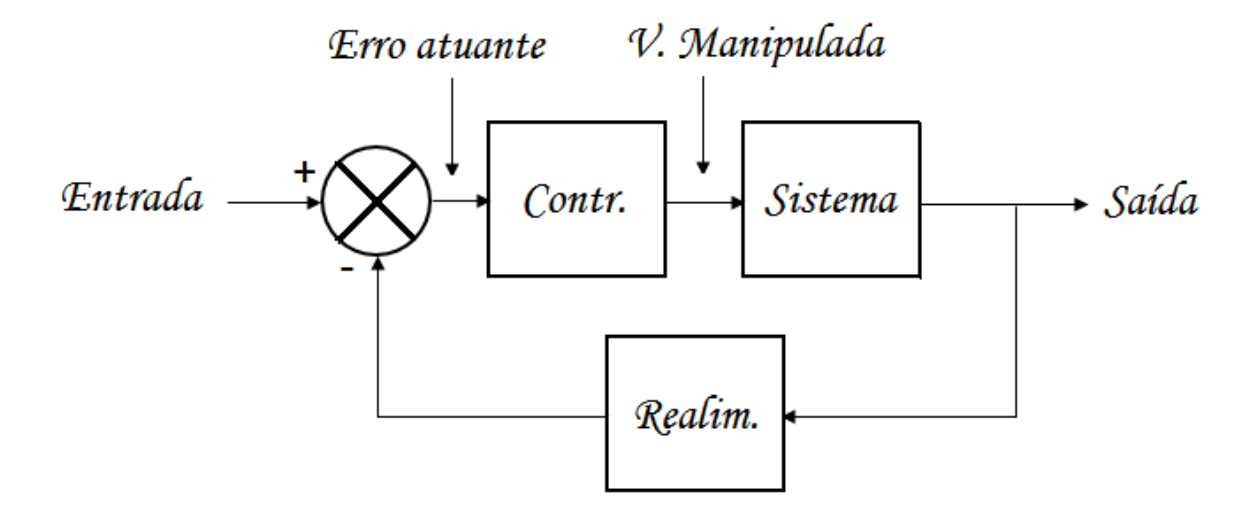

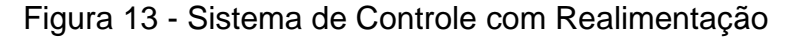

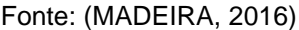

Existem várias maneiras de realizar as ações de controle de um sistema, uma delas é através do controle On/Off que será utilizado nesse projeto. O método de controle On/Off é um sistema cujo o atuador realiza duas ações preestabelecidas (liga ou desliga). A [Figura 14](#page-34-1) apresenta um sistema do tipo liga e desliga, nela é possível verificar que o acionamento ou desligamento dependem de uma variável denominada ponto de ajuste (ou *set point*). No momento que a medição está acima desse ponto o sistema é ativado e desligado quando se encontra abaixo do ponto de ajuste.

Figura 14 - Sistema de Controle On-Off

<span id="page-34-1"></span>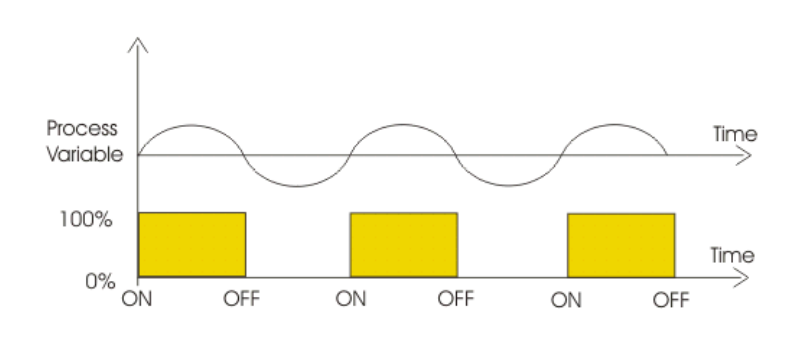

Fonte: (INDUSTRY BUYING, 2017)

### **2.8 Sangue e Hemocomponentes**

O Sangue é um componente de importância fundamental para o funcionamento do corpo humano. Dessa forma, para manter o seu funcionamento de forma adequada, o sangue deve ser movido para todas as partes do corpo e isso inclui que todas as células devem recebe-lo.

Levando em consideração a importância da movimentação sanguínea no organismo, três componentes são fundamentais para o funcionamento do sistema circulatório: o coração, o sangue e os vasos sanguíneos. Em síntese, o coração bombeia o sangue através do corpo por meio dos vasos sanguíneos, esses vasos garantem que o sangue consiga chegar a todas as células do corpo não importando onde estão. O fluxo sanguíneo através do corpo garante que as células obterão oxigênio e nutrientes e conseguirão se desfazer do dióxido de carbono e dos demais fragmentos. (TORTORA; NIELSEN, 2017)

Segundo Tortora e Nielsen (2017), o sangue possui três funções essenciais:

- Transporte: O sangue transporta o oxigênio proveniente do processo de inspiração e o dióxido de carbono das células para os pulmões para serem eliminados. Além disso, transporta diversos nutrientes de uma célula para outras. O sangue transporta oxigênio, dióxido de carbono, nutrientes, hormônios e excreções.
- Regulação: O sangue possui a função de atuar como um regulador para os demais líquidos do corpo. Algumas de suas aplicações são: a manutenção de pH e os ajustes de temperatura do corpo.
- Proteção: O sangue protege o corpo em caso de algum ferimento contra perda sanguínea através da coagulação do sangue. Ele também protege o corpo contra doenças com o uso de leucócitos, através do processo de fagocitose e realiza o transporte de proteínas que auxiliam na defesa, como os anticorpos.

#### *2.8.1 Componentes do sangue*

O sangue é composto por duas porções: o plasma sanguíneo, que constitui 55% do sangue, é composto por água, sais minerais, proteínas e compostos orgânicos
e os 45% restantes do sangue representam os demais elementos: as hemácias, leucócitos e plaquetas. (REECE et al., 2015)

A Figura 15 apresenta os componentes do sangue dentro de um vaso sanguíneo.

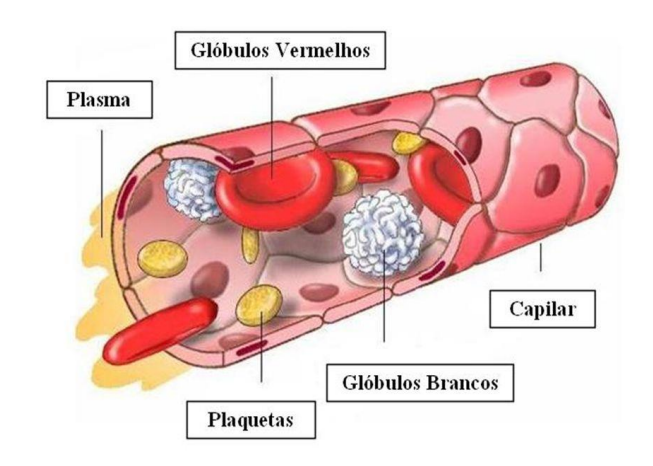

# Figura 15 - Componentes do sangue

Fonte: (CURITIBA BIOTECH, 2017)

# *2.8.1.1 Hemácias*

As hemácias, também chamadas de eritrócitos ou glóbulos vermelhos, são as células que se apresentam em maior quantidade no sangue e representam 40% do volume total sanguíneo, são responsáveis pelo transporte de oxigênio dos pulmões para os tecidos a partir de uma proteína chamada hemoglobina, essa proteína é responsável por apresentar a coloração vermelha das hemácias. Além do transporte de oxigênio, os eritrócitos também são responsáveis pela regulação do fluxo sanguíneo e da pressão arterial. (TORTORA; NIELSEN, 2017)

# *2.8.1.2 Leucócitos*

Os leucócitos, também conhecidos como glóbulos brancos tem como função proteger o organismo de infecções e utilizam-se do sangue para alcançar tecidos. A elevação repentina na quantidade de leucócitos presentes no corpo pode indicar doenças. (JUNQUEIRA; CARNEIRO, 2013)

## *2.8.1.3 Plaquetas*

As plaquetas tem como principais funções proporcionar a coagulação sanguínea e a recomposição das paredes de vasos sanguíneos danificados. As plaquetas funcionam como um "tampão" para evitar a perda sanguínea em áreas lesionadas. (JUNQUEIRA; CARNEIRO, 2013)

### *2.8.2 Transfusões sanguíneas e de hemocomponentes*

As transfusões sanguíneas consistem na passagem de sangue ou de seus componentes de um doador para um receptor e são essenciais em casos de doenças e em situações que envolvem risco de vida para o paciente. Em muitos casos, a vida de uma pessoa pode ser preservada devido a uma transfusão sanguínea.

O sangue pode ser dividido em seus componentes para tornar as transfusões de sangue mais eficientes, permitindo solucionar as carências específicas de cada paciente e diminuindo as taxas de rejeição transfusional (RAZOUK; REICHE, 2004) Para um melhor entendimento, os produtos obtidos a partir do sangue são denominados hemocomponentes e os produtos adquiridos a partir do plasma são intitulados de hemoderivados. (MINISTÉRIO DA SAÚDE, 2010)

Apesar das vantagens da utilização de sangue e hemocomponentes, os procedimentos são caros e necessitam exclusivamente de doações no Brasil, portanto, medidas para a sua preservação são de fundamental importância para o melhor aproveitamento dos componentes. (MINISTÉRIO DA SAÚDE, 2010)

Levando em consideração a possibilidade de fracionamento do sangue em seus componentes, alguns conceitos de fundamental importância são: sangue total, concentrado de hemácias e concentrado de plaquetas.

### *2.8.2.1 Sangue total*

O sangue total (ST) é o sangue coletado do doador, antes de qualquer processo de fracionamento ou processamento. Após a coleta deve ficar entre 20ºC e 24ºC por cerca de duas horas e posteriormente armazenado a temperatura de 2ºC a 6ºC por 35 dias. Atualmente, o ST não é muito utilizado em transfusões pois os seus componentes separados são mais eficazes para os procedimentos desejados. (ORIGA et al., 2011)

#### *2.8.2.2 Concentrado de Hemácias*

O concentrado de Hemácias (CH) é preparado a partir do sangue total com a remoção do plasma. Esse concentrado possui leucócitos, plaquetas e hemácias. As hemácias e as plaquetas podem ser removidas por leucoredução (remoção de leucócitos) ou através de técnicas de lavagem específicas que removem os componentes. O CH é muito utilizado para pacientes anêmicos que necessitam de aumento na taxa de transporte de oxigênio no organismo. São armazenados a temperatura de 2ºC a 6ºC e podem permanecer conservados por cerca de 35 dias. (BARRETO et al., 2011)

#### *2.8.2.3 Concentrado de Plaquetas*

O concentrado de Plaquetas (CP) pode ser obtido através de dois processos: pelo sangue total ou por aférese. O primeiro processo de obtenção é através da centrifugação do sangue total, esse processo permite separar as plaquetas dos demais componentes. O segundo método de obtenção do CP é por aférese, esse método é realizado por uma máquina específica que coleta o componente desejado diretamente do doador. O concentrado de plaquetas deve ser armazenado por cinco dias em agitação constante sob temperatura de 20ºC a 24ºC. (BARRETO et al., 2011; MINISTÉRIO DA SAÚDE, 2010)

Segundo Roh SG et al. (2008) e Hunter, Nixon e Murphy (2001) uma interrupção de um dia na agitação das plaquetas não produz grandes efeitos nas plaquetas, sendo possível mantê-las sem agitação por um prazo de 24 horas. Esse

prazo é ideal para realizar o transporte do componente ou armazena-lo de forma alternativa sem agitação.

Nesta seção foram descritos alguns conceitos e fundamentos importantes para o desenvolvimento do trabalho e que serão utilizados ao longo dos próximos capítulos. O protótipo desenvolvido utilizará dessas diversas definições para proporcionar um ambiente adequado para o armazenamento e transporte de um componente do sangue, principalmente com relação ao controle da temperatura.

# **3 PROPOSTA DE SOLUÇÃO E MODELO**

Este capítulo apresenta a proposta e o modelo de solução do projeto e para isso, descreve os procedimentos, as técnicas, a programação e os componentes que serão utilizados no trabalho.

## **3.1 Apresentação geral do Projeto**

Este projeto tem como objetivo produzir um protótipo capaz de fazer o controle de sua temperatura interna, proporcionando a temperatura ideal para o hemocomponente. A solução descrita visa expandir as maneiras existentes de conservação das plaquetas. A Figura 16 retrata de forma sucinta o funcionamento do projeto.

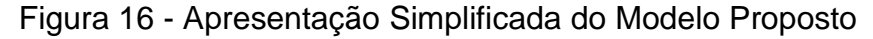

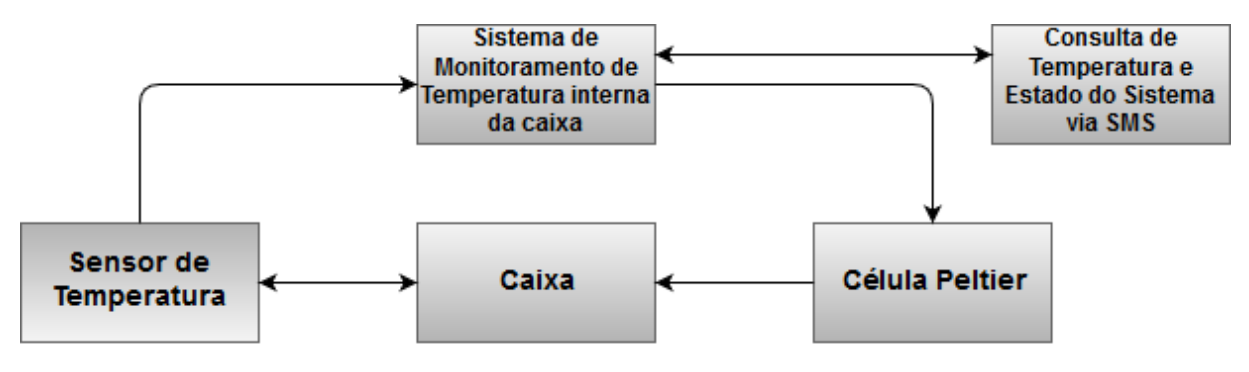

#### Fonte: Autor

É possível notar a partir desse esquemático simplificado que o sistema monitora e controla a temperatura interna da caixa a partir do dado medido pelo sensor de temperatura. Com isso, o sistema controla o acionamento, o desligamento ou a inversão da pastilha Peltier, que é a responsável por manter a caixa na temperatura ideal de operação. Além disso, o sistema permite que seja feita uma consulta via mensagem SMS que obtém como resposta a temperatura e o estado de funcionamento do sistema.

A Figura 17, ao contrário da figura anterior, descreve o projeto de maneira mais detalhada. O Arduino Uno a partir da temperatura medida pelo sensor DS18B20 no interior da caixa de 8,5 litros (cujo descritivo encontra-se no item [3.4.3\)](#page-58-0), aciona a pastilha Peltier Tec 12706 e os ventiladores (Coolers) através de um módulo relé de 4 canais. Dessa forma a temperatura interna pode ser mantida na faixa de 20ºC a

24ºC. Na parte do controle interno, quando a temperatura está aproximando-se dos 23ºC, os coolers são acionados e a Peltier é ligada de forma que a sua face voltada para o interior da caixa seja resfriada. Isso ocorre até que a temperatura na caixa seja estabelecida em 21ºC, momento em que o desligamento da pastilha e dos coolers ocorre. Quando a temperatura no interior da caixa está nos limites dos 20ºC, a pastilha Peltier é ligada juntamente com os ventiladores, de forma que sua face interna seja aquecida, evitando distanciar-se do limite inferior de 20ºC. Na sequência ocorre o desligamento da pastilha e do ventilador.

Devido ao fato de que os limites são definidos a partir de programação, é possível que os mesmos sejam modificados de forma a atender outras aplicações que trabalham em distintas faixas de temperatura, inclusive sendo possível controlar o tempo de ativação das pastilhas e dos ventiladores.

O projeto ainda possui um módulo SIM 800L que devidamente configurado com o Arduino Uno através da programação, possibilita que um usuário faça uma consulta a temperatura atual interna da caixa e ao estado de funcionamento do sistema (resfriando, aquecendo ou com os relés desligados).

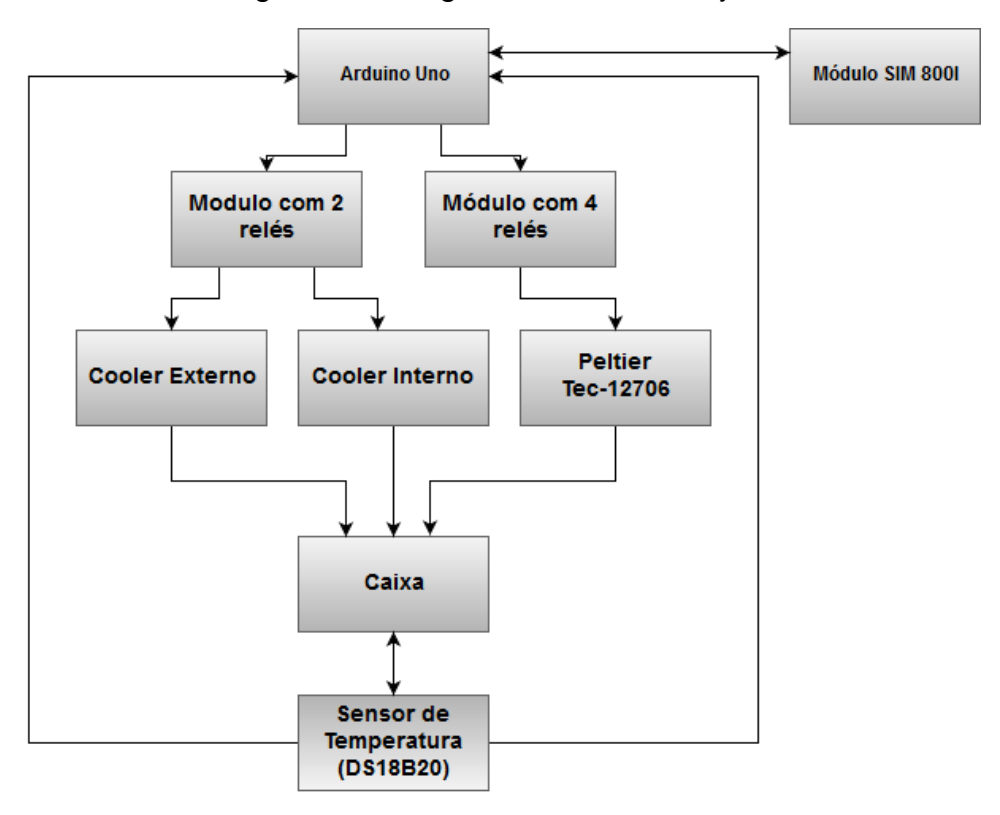

Figura 17 - Diagrama Geral do Projeto

Fonte: Autor

#### **3.2 Sistema de controle do projeto**

O sistema de controle utilizado no projeto é automático e do tipo malha fechada com realimentação, desenvolvido utilizando os conceitos do sistema proposto neste projeto e baseado em dois estados (ligado e desligado). O controle do sistema desenvolvido é feito através de relés. Uma visão da aplicação pode ser vista pelo diagrama de blocos da Figura 18.

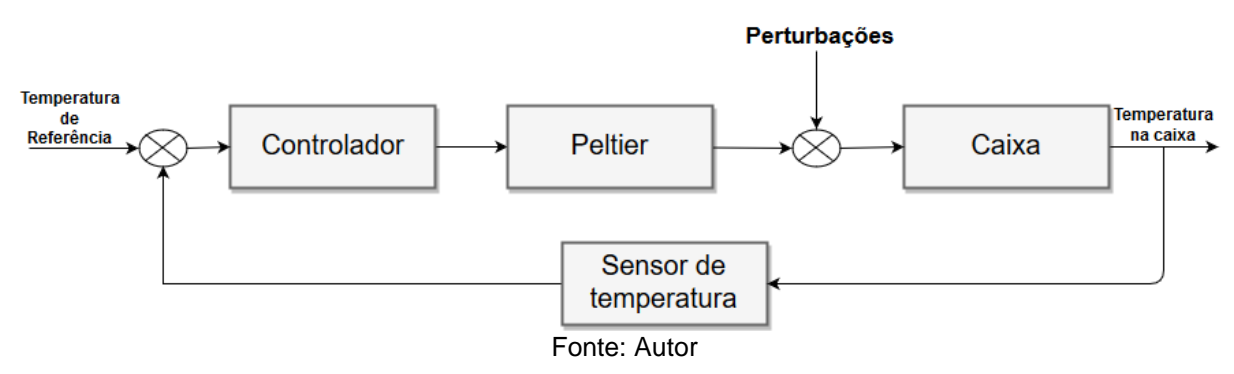

Figura 18 - Sistema de Controle do projeto

Na figura é possível observar que a partir da verificação da temperatura definida por programação, o controlador Arduino realiza a ativação ou desativação da célula Peltier de forma a controlar a temperatura na caixa. O sensor capta a temperatura que é novamente interpretada pelo controlador. As interferências do meio externo no sistema, como abrir e fechar a tampa da caixa, estão representadas como perturbações. Os detalhes sobre a interligação de componentes, acionamento e desligamento do sistema serão expostos no item de montagem do protótipo.

# **3.3 Etapas do Projeto**

As etapas descritas na [Figura 19](#page-43-0) estão representadas em um fluxo cíclico devido ao fato de que esse procedimento pode ser realizado inúmeras vezes de forma a produzir o melhor resultado possível. Dessa forma, levando-se em consideração que cada etapa possui importância fundamental para o projeto, uma breve descrição de cada etapa é essencial, assim:

<span id="page-43-0"></span>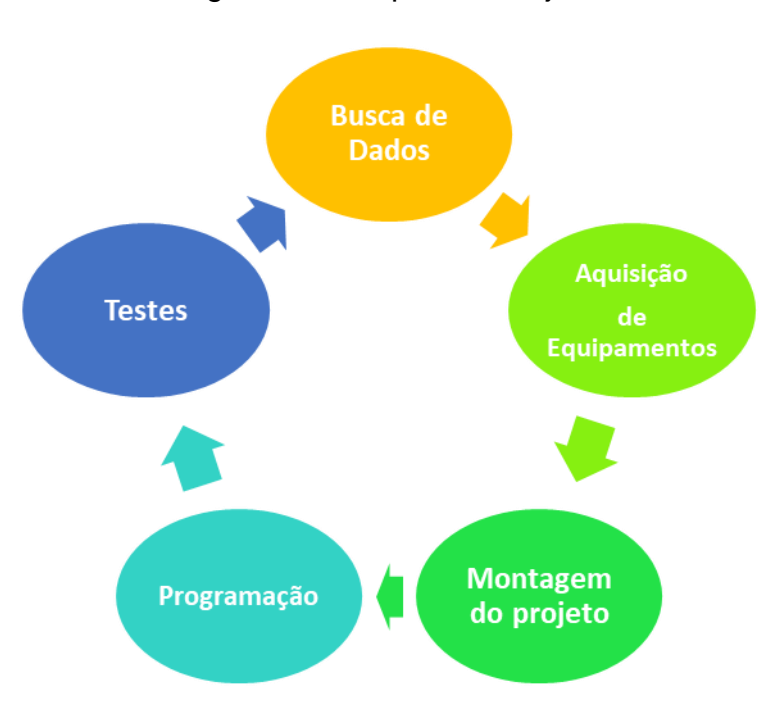

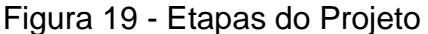

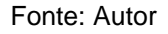

- Busca de dados: consiste nas pesquisas feitas com o intuito de reunir dados, informações e métodos. Essa etapa é importante para o montagem do projeto e está descrita nos capítulos anteriores, especialmente em seções do capítulo de referencial teórico.
- Aquisição dos equipamentos: fase necessária para reunir os itens e materiais necessários para a montagem do trabalho, conforme especificações obtidas a partir do referencial bibliográfico.
- Montagem do Projeto: o protótipo é desenvolvido com os materiais e os dados obtidos nas fases anteriores.
- Programação: Nessa etapa são desenvolvidos os softwares responsáveis por fazer a gestão e a integração dos componentes do hardware elaborado.
- Testes e Resultados: Após a elaboração do protótipo, os testes são feitos para a validação da proposta de solução apresentada.

As etapas de busca de dados e aquisição de equipamentos foram descritas anteriormente ao longo deste trabalho, a montagem do projeto e a programação desenvolvida serão vistas a seguir neste capítulo. Os testes e resultados serão descritos no capítulo 4.

# **3.4 Desenvolvimento do protótipo**

Este tópico do trabalho apresenta de forma mais detalhada os passos para a realização do projeto. Para isso, descreve a montagem do circuito, o desenvolvimento do software e a adaptação feita na caixa para o desenvolvimento do protótipo.

# *3.4.1 Montagem do circuito*

A Figura 20 descreve a montagem do circuito responsável pelo funcionamento do projeto. Na mesma são apresentadas as ligações necessárias, feitas de acordo com os descritivos e funcionalidades de cada interface, conforme descritas no Capítulo 2.

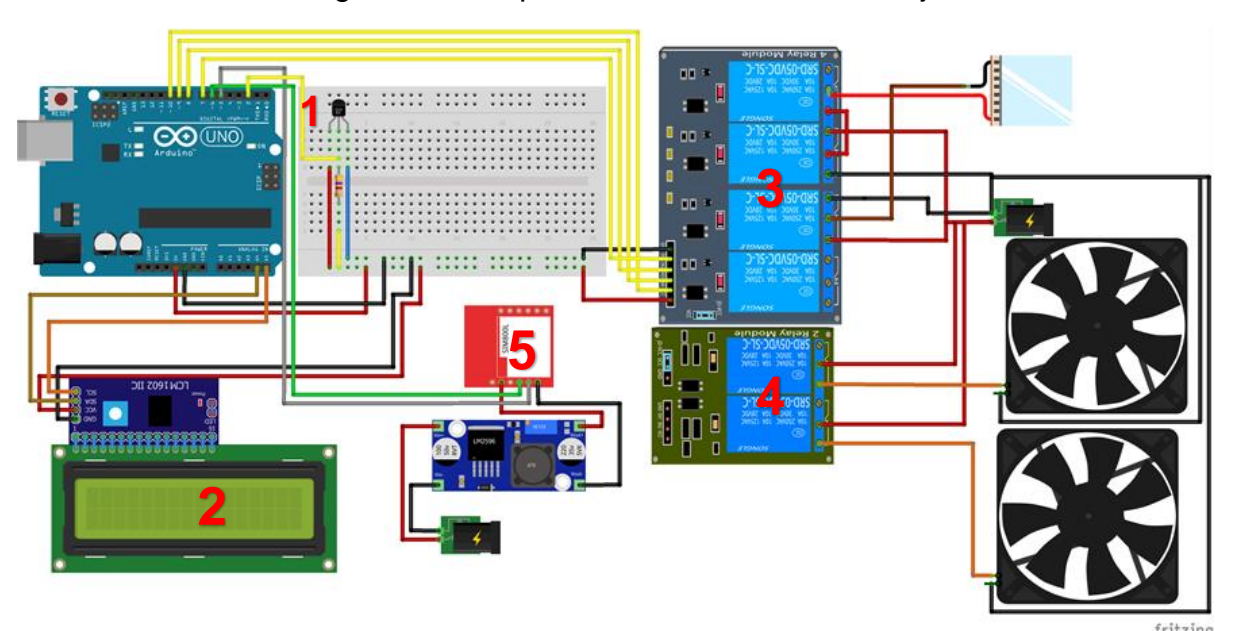

Figura 20 - Esquemático do Circuito do Projeto

#### Fonte: Autor

O primeiro componente próximo ao Arduino e representado pelo número 1 é o sensor encarregado de fazer a verificação da temperatura interna da caixa. Esse sensor está representado na Figura 21 de forma mais detalhada juntamente com as suas ligações realizadas. Na figura é possível observar três pinos de ligação (da esquerda para a direita, o pino de alimentação, o de dados e o terra). O pino de alimentação está conectado ao pino de 5 volts fornecido pelo Arduino e o pino do terra está conectado ao GND do Arduino. O pino de dados é ligado ao pino 2 do Arduino, além disso, é conectado um resistor de 4,7KΩ que funciona como pull-up conforme

orientação do datasheet do produto DS18B20.O resistor de pull-up garante que o nível lógico no pino de dados será sempre 0 ou 1 evitando qualquer tipo de oscilação que levaria a uma imprecisão na medida do sensor.

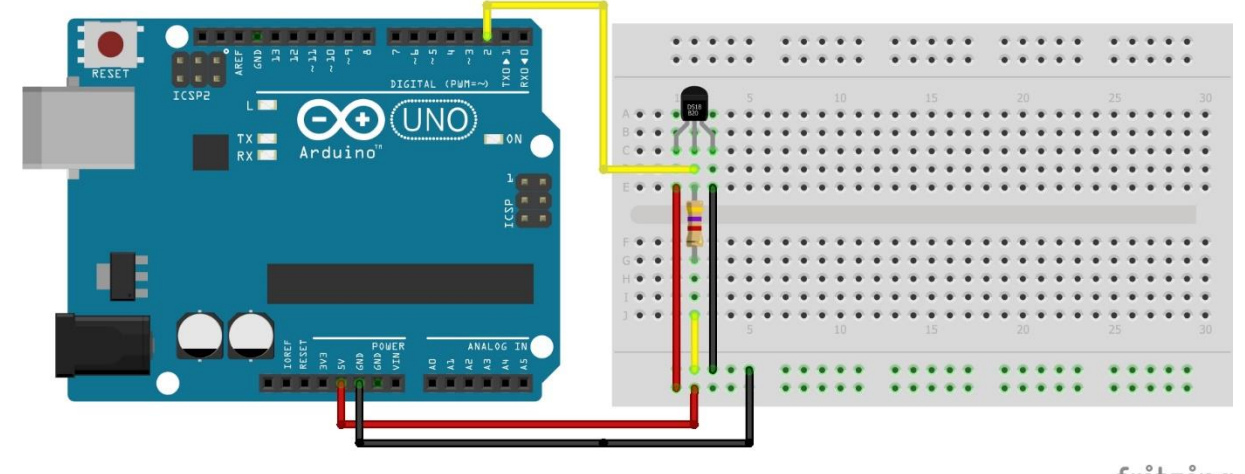

# Figura 21 - Esquemático do sensor interno

fritzing

## Fonte: Autor

Na região demarcada pelo número 2 da Figura 20 está posicionado o display LCD de 16 linhas e 2 colunas (16x2) gerido a partir de um módulo serial I2C que permite uma economia de pinos utilizados pelo Arduino, utilizando somente 4 pinos, os pinos de alimentação e terra tradicional e mais dois pinos de dados, denominados SDA e SCL que são conectados aos pinos analógicos 4 e 5, respectivamente. Uma visão mais detalhada pode ser vista na Figura 22.

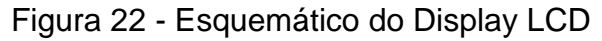

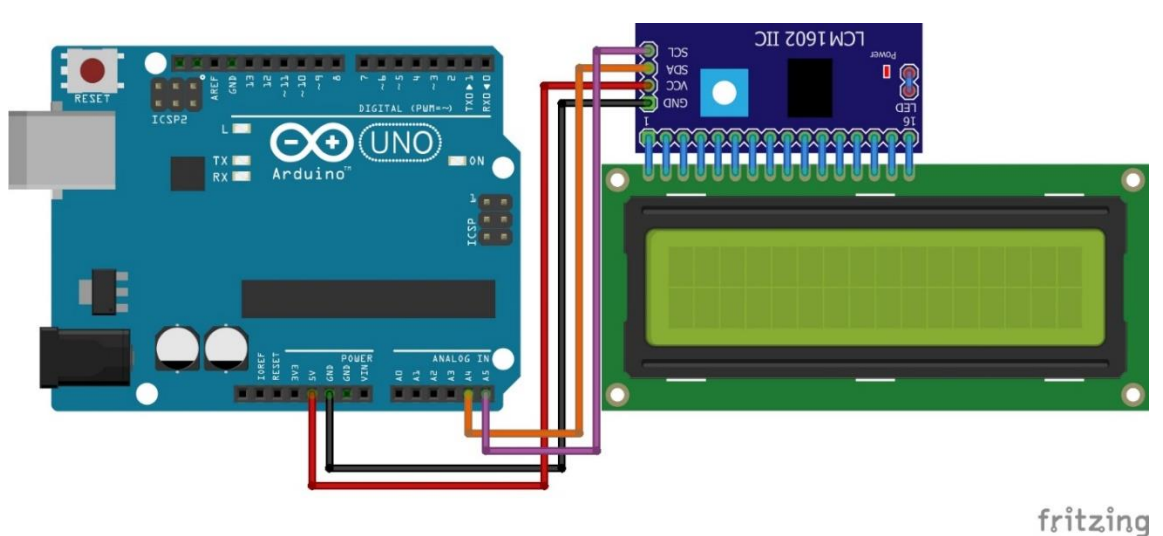

Fonte: Autor

O número 3 da Figura 20 indica o módulo relé responsável pelo funcionamento da Peltier, esse módulo é visto mais detalhadamente na Figura 23 que descreve as suas ligações de forma a vincular a pastilha Peltier com a fonte em polaridade normal ou invertida. O último relé de cima para baixo não é utilizado no projeto.

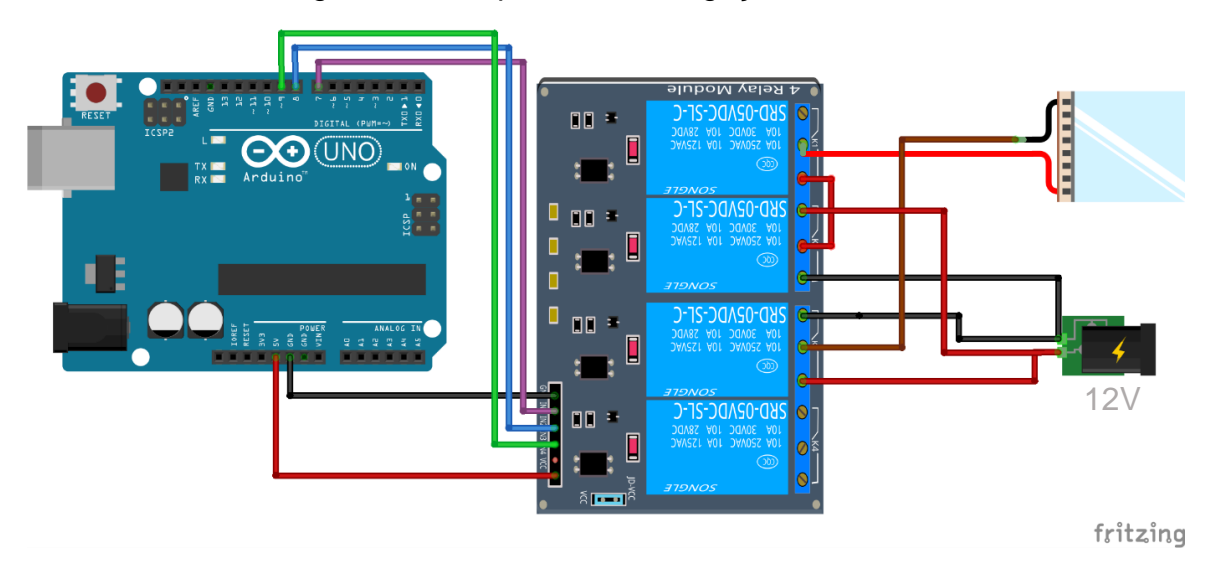

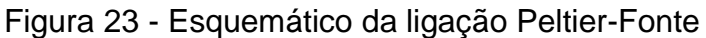

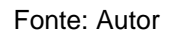

O módulo relé de 2 canais descrito com o número 4 da Figura 20 é designado para o acionamento dos coolers. Ao ser acionado por um sinal enviado pelo Arduino através de suas portas digitais 11 e 12, os relés são ativados de forma que o circuito é fechado e as ventoinhas são ligadas. A Figura 24 apresenta as ligações desse módulo.

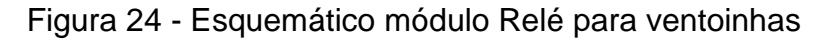

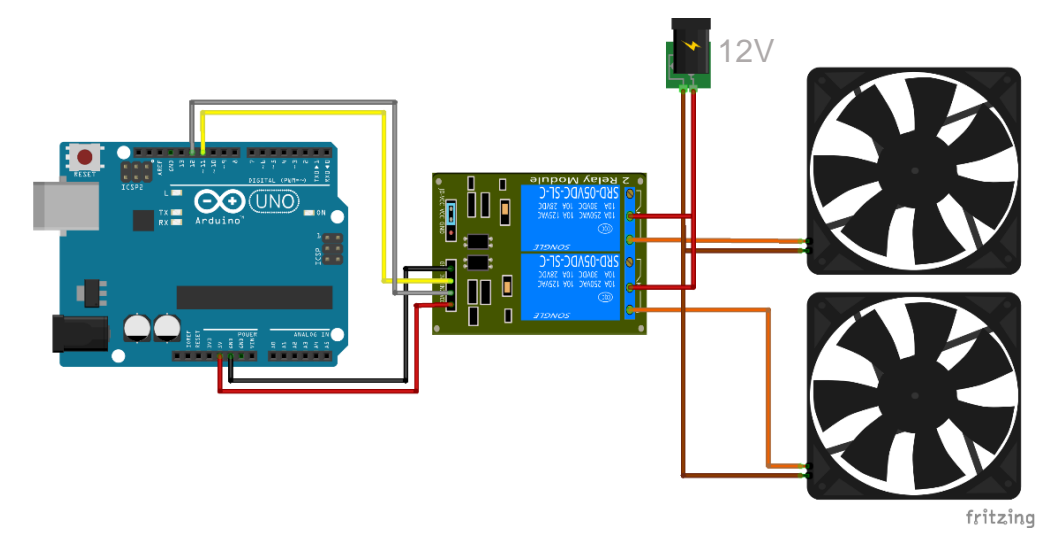

Por fim, o número 5 da Figura 20 representa as ligações do módulo SIM 800L que são descritas mais detalhadamente na Figura 25, onde pode ser visto o regulador de tensão LM 2596 responsável por reduzir a tensão da fonte para 4.1V requeridos pelo módulo e os pinos de transmissão de dados conectados aos pinos 5 e 6 do Arduino.

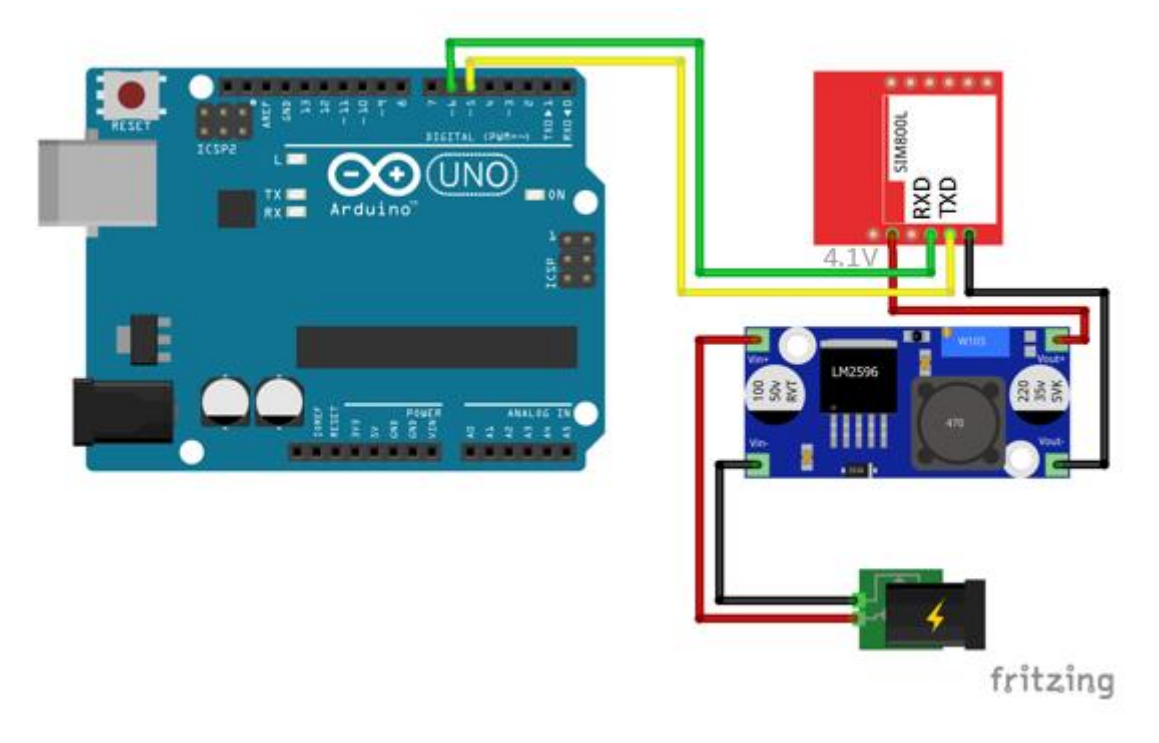

Figura 25 - Esquemático do módulo SIM 800L

Fonte: Autor

# *3.4.2 Desenvolvimento do Software*

Para o desenvolvimento do software do projeto foi utilizada a linguagem *Wiring* baseada em C/C++ do Arduino utilizando-se da interface de programação Arduino IDE apresentada no capítulo 2. O fluxograma da Figura 26 apresenta o diagrama geral do programa desenvolvido que está representado no apêndice F. Primeiramente, foram adicionados ao código as bibliotecas necessárias para o funcionamento correto dos componentes. As bibliotecas OneWire e DallasTemperature são responsáveis pelo funcionamento do sensor DS18B20. A biblioteca DallasTemperature permite que a leitura da temperatura seja feita a partir do comando getTempCByIndex(X), onde X é o número que corresponde ao sensor, no caso 0, pois há somente um sensor.

As bibliotecas Wire.h e LiquidCrystal\_I2C.h são responsáveis pelo controle do display. A biblioteca Wire permite ao Arduino se comunicar com o l2C a partir de pinos pré-definidos, são eles os pinos analógicos A4(pino de dados) e A5 (pino de clock). A biblioteca LiquidCrystal\_I2C foi implementada de forma a permitir o controle do display. Para o módulo SIM 800L, foi utilizada a biblioteca Software Serial para simular uma comunicação serial via software entre o módulo e o Arduino.

Antes de descrever sobre o código, é necessário entender o funcionamento de duas funções principais: o setup e o loop. A função setup é responsável pela configuração dos pinos, das portas utilizadas, a inicialização do display, do sensor, da porta serial e a comunicação do módulo SIM 800L com o Arduino. Além disso, contém a função com a mensagem inicial apresentada no display e a configuração do módulo SIM para o recebimento de mensagens.

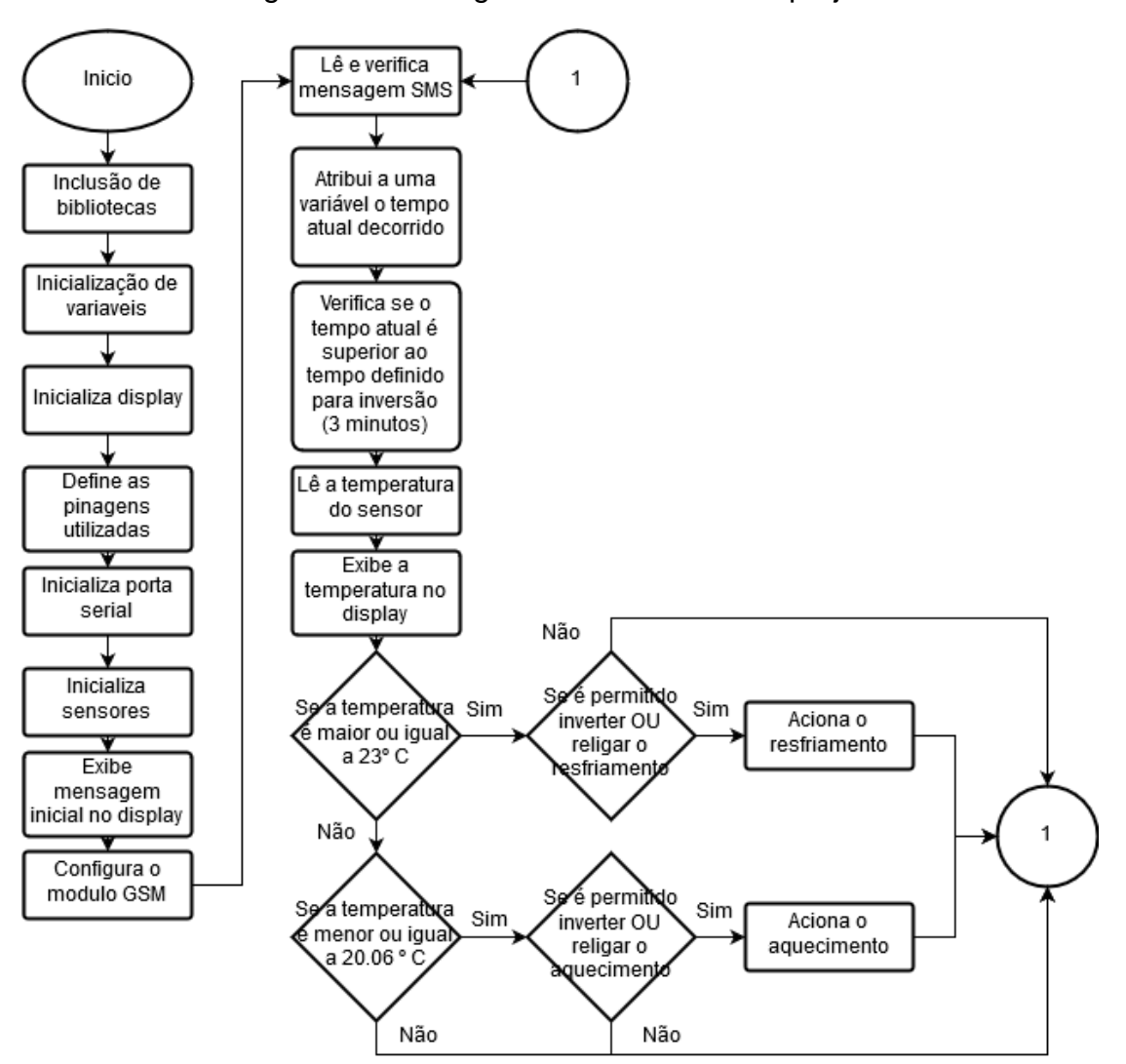

Figura 26 - Fluxograma do Software do projeto

Fonte: Autor

A função loop é a responsável por garantir que o programa execute em um ciclo de repetição, ou seja, sempre que o programa chegar a linha final dessa função, ela será repetida novamente até que o Arduino seja reiniciado ou desligado. É nessa função que se encontra a parte principal do código e as outras funções importantes.

De forma a ilustrar melhor o funcionamento do sistema, a descrição da implementação foi dividida em algumas partes de forma a auxiliar o entendimento do sistema. São elas: as funções para o controle da temperatura interna da caixa e as funções para o envio e recebimento de mensagens SMS.

## *3.4.2.1 Funções de Controle da Temperatura Interna da Caixa*

O sistema de controle de temperatura é composto por diversas funções e trechos de código importantes para o entendimento da programação do protótipo. A [Figura 27](#page-49-0) descreve o código desenvolvido no loop para selecionar o sistema necessário para o controle de temperatura. As funções do sistema de resfriamento e aquecimento estão descritas nos itens [3.4.2.1.1](#page-50-0) e [3.4.2.1.2,](#page-51-0) respectivamente.

<span id="page-49-0"></span>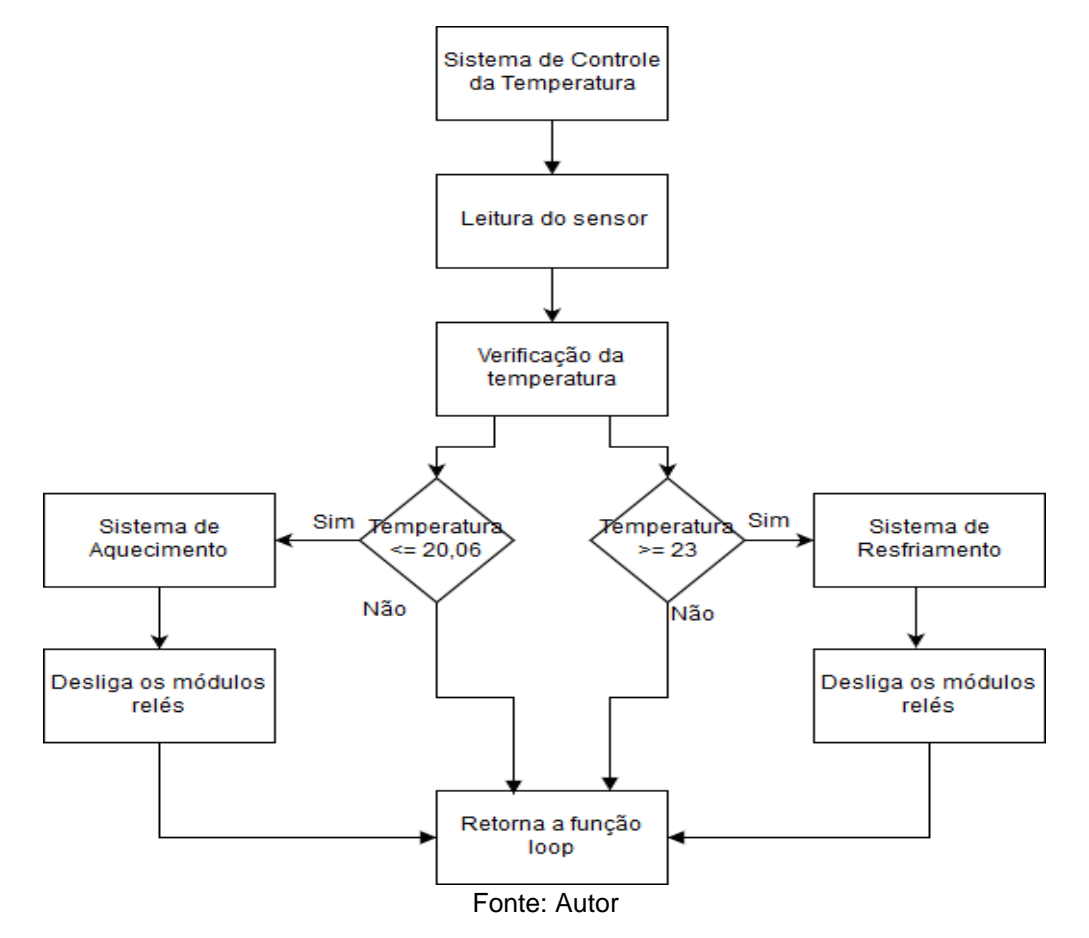

Figura 27 - Diagrama do Sistema de controle de temperatura

# <span id="page-50-0"></span>3.4.2.1.1 Função de acionamento do sistema de resfriamento

O funcionamento do sistema de resfriamento está fundamentado na ligação da Peltier com polaridade normal em relação à fonte e para isso é necessário o controle do módulo relé com base nos códigos de programação, juntamente com o acionamento das ventoinhas interna e externa.

Para a realização desse procedimento, é necessário que a temperatura lida pelo sensor apresente-se acima do limite definido (maior ou igual a 23ºC, limite dentro da faixa dos 20ºC a 24ºC necessários para a conservação das plaquetas), após essa verificação, a função de resfriamento descrita na [Figura 28](#page-50-1) é iniciada a partir da ligação do módulo relé de quatro canais que permite que por meio de sua organização inicial e do acionamento do primeiro relé, que funciona como uma chave, a pastilha seja acionada em polaridade normal e os coolers sejam ligados a partir da ativação do módulo relé de dois canais. O sistema de resfriamento fica ativado até que sua temperatura atinja 21ºC, momento em que todos os relés são desligados.

<span id="page-50-1"></span>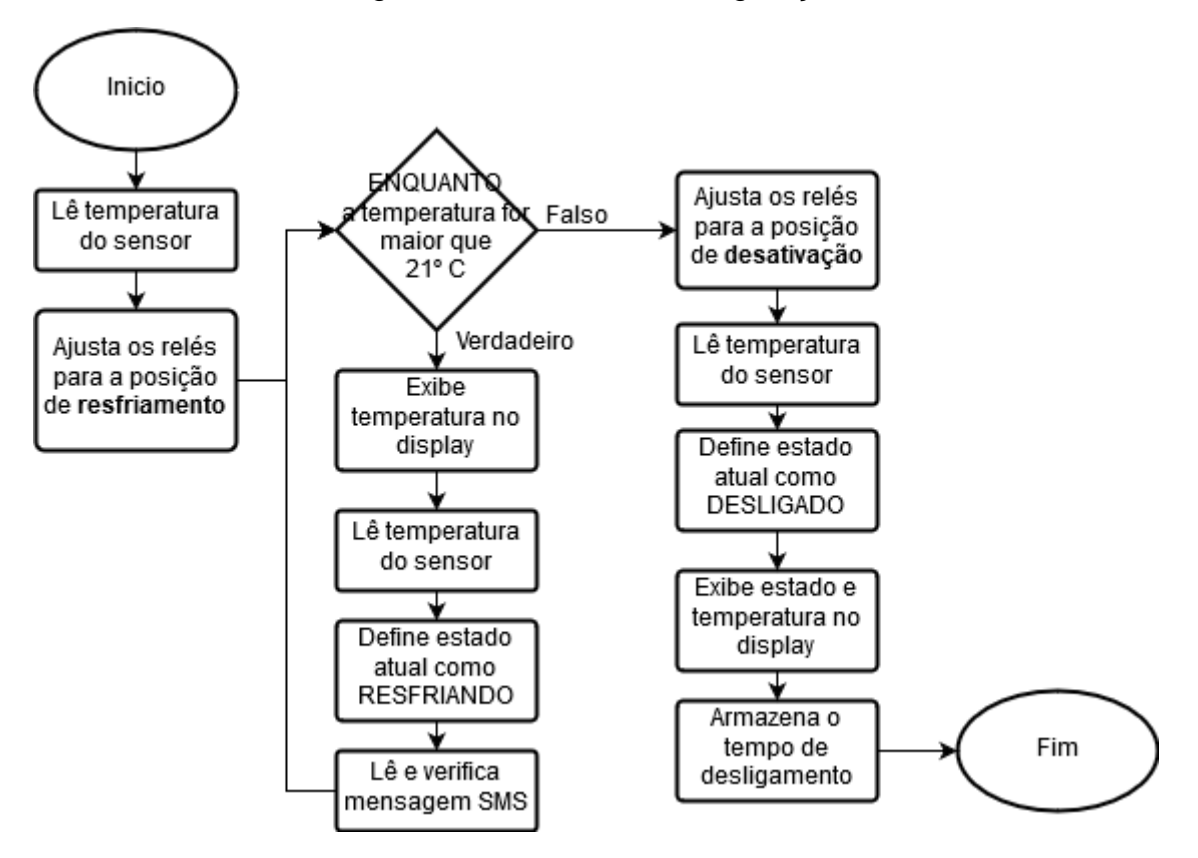

Figura 28 - Sistema de refrigeração

Fonte: Autor

A Figura 29 exibe o código responsável pelo acionamento do sistema de resfriamento, nele é possível ver a ativação do relé que funciona como uma chave eletrônica, permitindo a conexão da pastilha Peltier em polaridade normal já previamente configuradas como vista no seção 3.4.1. Os relés de ativação dos coolers possuem lógica contrária ao módulo de quatro canais e também estão ativados. Quando a temperatura atinge os 21ºC os relés são desligados e a contagem do tempo mínimo para a inversão é acionada.

#### Figura 29 - Código sistema de resfriamento

```
int acionafrio() {
 float tempC = sensor();//Leitura da temperatura
 digitalWrite (porta releC1, HIGH); //Liga interno
 digitalWrite (porta_releC2, HIGH); //Liga externo
 digitalWrite (porta relel, LOW); //Liga Peltier (positivo-positivo)
 digitalWrite(porta rele2, HIGH); //Liga Peltier (negativo-negativo)
 digitalWrite (porta_rele3, HIGH); //Liga Peltier (positivo-positivo)
 lcd.clear();//Limpa o diplay LCD
 while (tempC > 21) { //Enquanto temperatura maior que 21°C
   displayLCD ("Resf. Ativado", tempC);//Envia argumentos para a função Display LCD
   tempC = sensor(); //Leitura da temperatura do sensor através da função
   estadoAtual = "Resfriando"; //Variável estadoAtual atualiza para "Resfriando"
   ler Mensagem(); //Chama função de leitura de mensagem SMS
   verifica mensagem () ; // Chama função de verificação da mensagem SMS
 -1
 desliga_sistema();//Chama função para desligamento dos relés
 tempoMinimoInversao (1, NULL); /*Chama função de tempoMinimoInversão passando parametro 1
 responsável por computar o tempo final da ultima ativação*/
 return 1;//retorna valor 1 indicando a ultima ligação de resfriamento
J.
```

```
Fonte: Autor
```
## <span id="page-51-0"></span>3.4.2.1.2 Função de acionamento do sistema de aquecimento

Com o objetivo de gerar um aquecimento interno da caixa, a pastilha Peltier deve estar conectada com a fonte em polaridade inversa, ou seja, o positivo da célula deve estar ligado ao negativo da fonte e o negativo da Peltier no positivo da fonte. Além disso, as ventoinhas devem estar ligadas para que o calor possa ser dissipado.

De forma a permitir que esses requisitos sejam atendidos, o programa desenvolvido representado na Figura 30 funciona da seguinte forma: após a verificação da temperatura e aferido que a mesma encontra-se no limite, ligeiramente próximo dos 20ºC, todos os três reles são ativados até que a temperatura interna atinja os 20,12ºC ou até que se atinja o tempo determinado de forma a não sobreaquecer a pastilha. Uma vez atingida a temperatura de 20,12ºC, e sem nenhum fator que

influencie sua queda abaixo do limite inferior proposto de 20,06ºC, a alimentação que aciona a pastilha e ventiladores, permanece desligada. Caso necessário, e a temperatura volte a cair próximo dos limites dos 20ºC, repete-se o procedimento. Na medida que a temperatura aumenta e se aproxima dos 23ºC e o tempo de mínimo de inversão (ver mais na seção [3.4.2.1.3\)](#page-53-0) foi ultrapassado, aciona-se o processo de resfriamento, conforme descrito no item anterior.

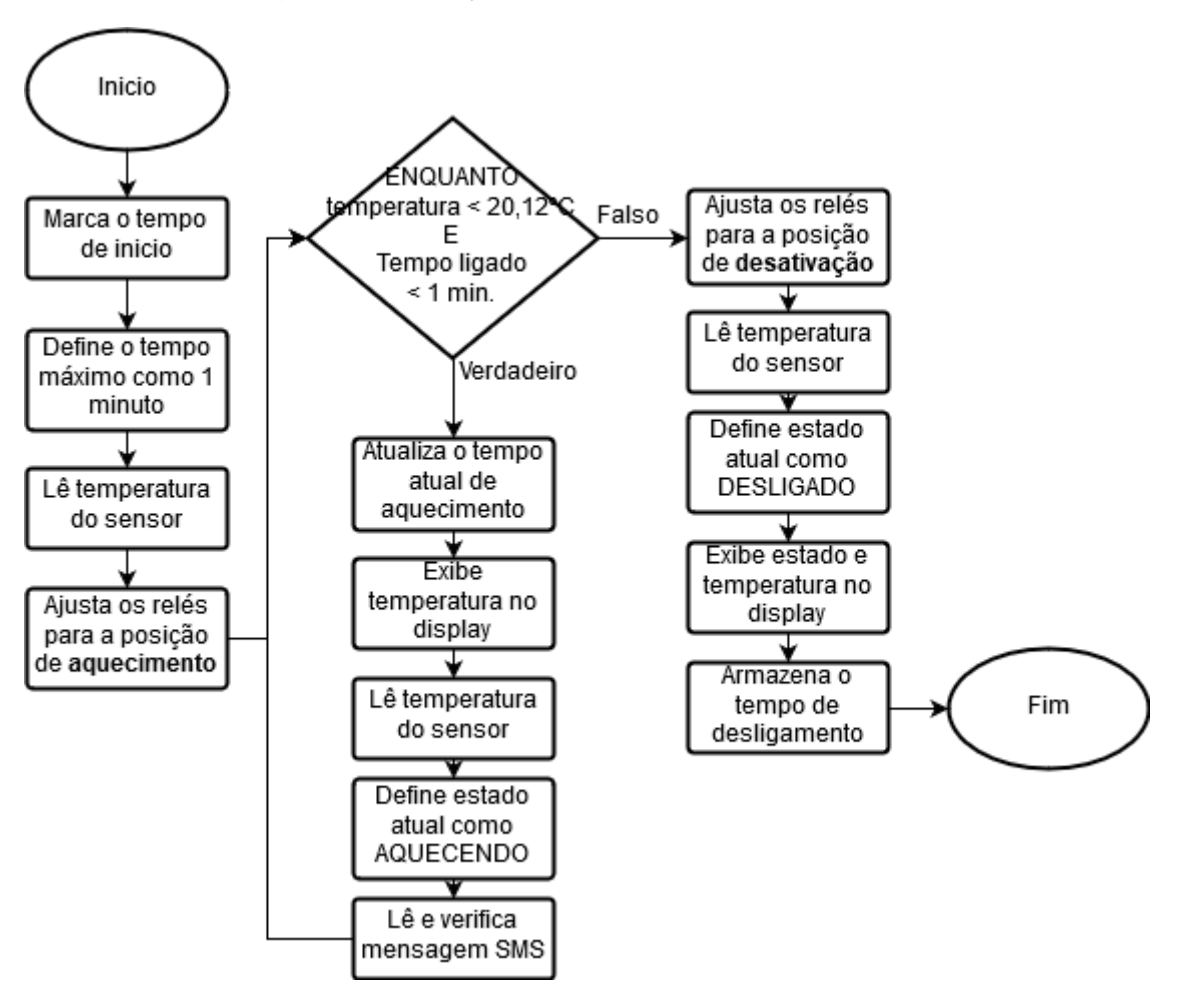

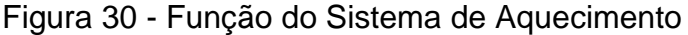

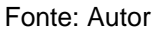

A Figura 31 apresenta o código encarregado de lidar com o funcionamento da função de aquecimento. Nele é possível verificar a presença de uma variável responsável por limitar o tempo máximo de aquecimento (tempoAqMax) que em conjunto com a temperatura máxima para aquecimento mantém o sistema ligado com os relés ativados invertendo a polaridade da célula Peltier. Novamente, é importante ressaltar a lógica distinta de funcionamento dos relés.

### Figura 31 - Função de Aquecimento

```
int acionaquente() {
  unsigned long tempoAqLigado = millis(); //Marca o tempo de inicio do aquecimento
 unsigned long tempoAqMax = tempoAqLigado + 60000; //Define o tempo de aquecimento MAX
  float tempC = sensor();//Leitura da temperatura do sensor através da função
  digitalWrite (porta_releCl, HIGH); //Liga Cooler interno
 digitalWrite (porta releC2, HIGH); //Liga Cooler externo
 digitalWrite (porta_relel, LOW); //Liga Peltier (positivo-positivo)
 digitalWrite(porta_rele2, LOW); //Liga Peltier (negativo-negativo)<br>digitalWrite (porta_rele3, LOW); //Liga Peltier (positivo-positivo)
  lcd.clear(); //Limpa o diplay LCD
  while (tempoAqLigado <= tempoAqMax ss tempC < 20.12) {
    /*Verifica se tempo atual de aquecimento
      é menor que o tempo máximo de aquecimento e se a temperatura é menor do que 20,12°C*/
    tempoAqLigado = millis();//verifica o tempo de atual de aquecimento
    displayLCD("Aquec. Ativado", tempC);//Envia argumentos para a função DisplayLCD
    tempC = sensor () ; //Leitura da temperatura do sensor através da função
    estadoAtual = "Aquecendo"; //Atualiza variável estadoAtual para "Aquecendo"
    ler_Mensagem(); //chama função de leitura da mensagem SMS
    verifica mensagem (); // Chama função de verificação da mensagem SMS recebida
  \mathbf{1}desliga_sistema();//Chama função para desligamento dos relés
  tempoMinimoInversao(1, NULL);/*Chama função de tempoMinimoInversão passando parametro 1
  responsável por computar o tempo da ultima ativação*/
  return 2;//Retorna valor 2 indicando a ultima ativação de aquecimento
J.
```
Fonte: Autor

## <span id="page-53-0"></span>3.4.2.1.3 Função para verificação do tempo de inversão mínimo

Devido as mudanças súbitas de temperatura proporcionada por constantes trocas entre o sistema de aquecimento e resfriamento sobre a pastilha tenderem a danificar os contatos internos, foi determinado um tempo de três minutos para que a pastilha se resfrie ou esquente até que as suas duas faces estejam em temperaturas semelhantes, antes que possa ser acionada inversamente. A Figura 32 descreve o seu funcionamento.

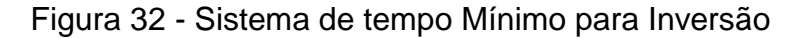

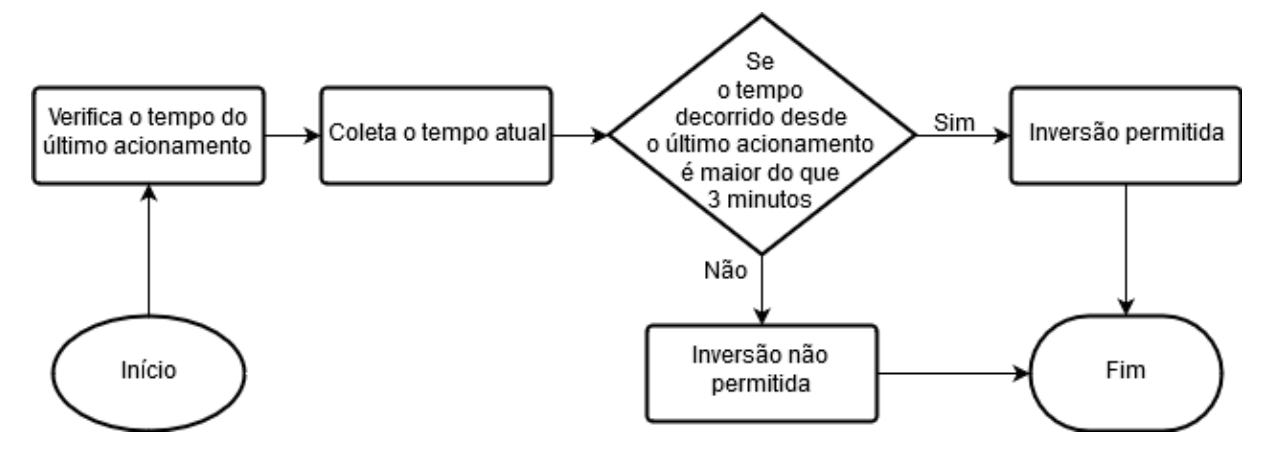

### 3.4.2.1.4 Verificação da última ativação

Para evitar que o tempo de ativação da célula Peltier seja determinado unicamente pelo tempo de inversão, foi feito um código que permite verificar a última ativação feita (resfriamento ou aquecimento) de forma que o sistema possa ser novamente acionado se os seus parâmetros ainda não foram atingidos. A Figura 33 retrata a implementação do código.

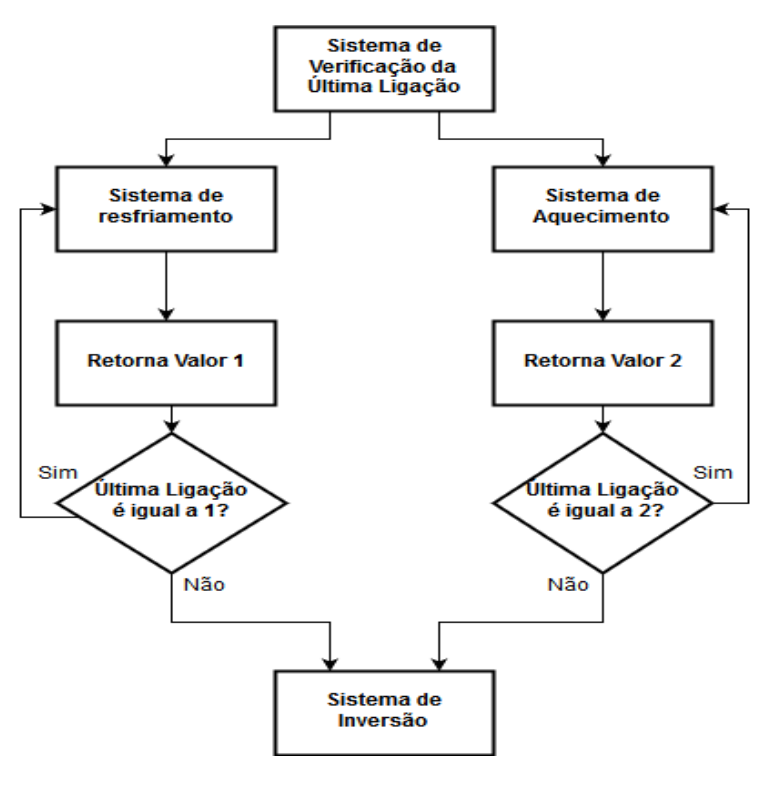

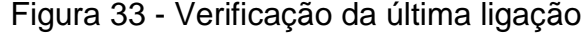

Fonte: Autor

## 3.4.2.1.5 Função de desligamento do sistema

A função de desligamento do sistema é responsável por realizar a desativação dos módulos reles responsáveis pelo acionamento da pastilha Peltier e pela ativação dos ventiladores. Dessa forma, os sensores e o microcontrolador Arduino permanecem ativados fazendo verificações de temperatura até que sejam acionados novamente o sistema de resfriamento ou aquecimento. A [Figura 34](#page-55-0) apresenta o código do sistema responsável pela desconexão do sistema de resfriamento ou aquecimento. Os módulos relés apresentam lógica invertida, portanto o relé de quatro canais é desligado com um sinal HIGH enquanto o módulo relé de dois canais responsável pelos coolers é desligado com um sinal LOW.

Figura 34 - Função de desligamento dos relés

```
void desliga_sistema() {
  digitalWrite (porta releC1, LOW); //Desliga Cooler interno
  digitalWrite (porta_releC2, LOW); //Desliga Cooler externo
  digitalWrite (porta relel, HIGH); //Desativa relé
  digitalWrite(porta rele2, HIGH); //Desativa relé
  digitalWrite(porta_rele3, HIGH);//Desativa relé
  float tempC = sensor();//Leitura da temperatura
  lcd.clear();//Limpa o diplay LCD
  displayLCD("Desligado", tempC); //Envia argumentos para função DisplayLCD
  estadoAtual = "Desligado"; //Atualiza variável estadoAtual para "Desligado"
  delay (3000);//Espera tempo de 3 segundos
  lcd.clear();//Limpa o diplay LCD
\mathbf{I}
```
### Fonte: Autor

# *3.4.2.2 Funções de envio e recebimento de mensagem*

Para a realização do envio e recebimento de mensagens SMS foram desenvolvidas algumas funções e códigos que apresentam o seu funcionamento. A [Figura 35](#page-55-1) descreve o funcionamento geral do sistema de mensagens SMS, já configurado previamente na função setup, presente tanto na função loop quanto nas funções de aquecimento e resfriamento. As demais funções estão descritas ao longo dessa seção.

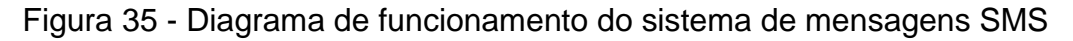

<span id="page-55-1"></span>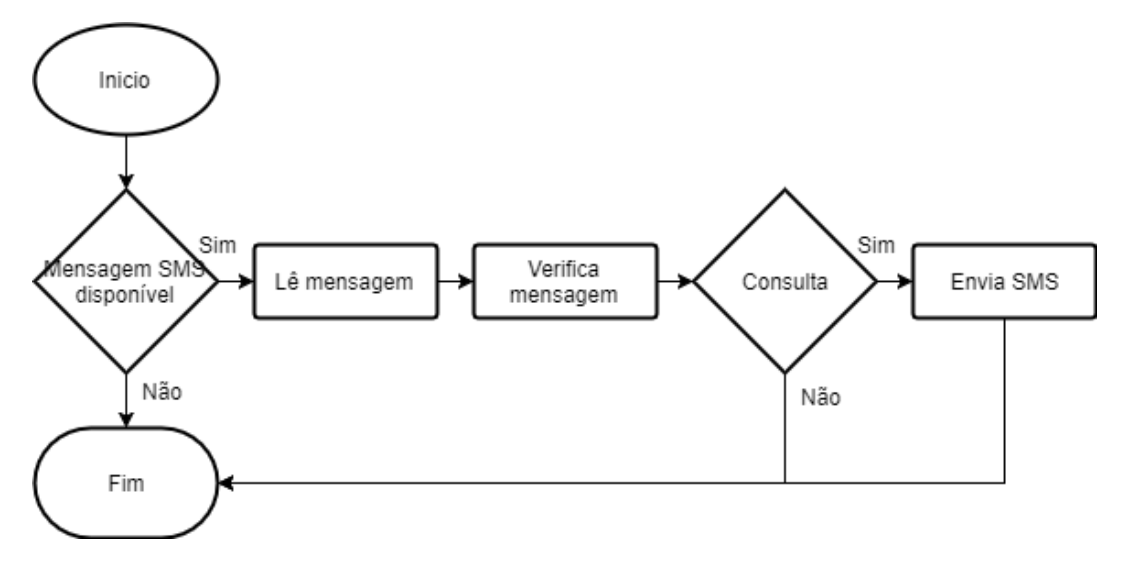

# <span id="page-56-0"></span>3.4.2.2.1 Função de configuração de módulo

Essa função é responsável pela configuração do módulo de forma a permitir que o mesmo possa operar trabalhando com mensagens SMS. Para isso, foram utilizados os comandos AT a seguir: AT+CMGF é responsável por ajustar o módulo de forma a lidar com mensagens SMS em modo texto e o comando AT+CNMI configura o módulo para que as informações sejam enviadas via comunicação serial para o Arduino no padrão descrito abaixo:

```
+CMT: "+ DDI + DDD + Número de telefone",,"Ano/Mês/Dia, Horário"
```
Mensagem SMS

# 3.4.2.2.2 Função de leitura da mensagem

Esse código do programa foi desenvolvido para interpretar as mensagens de dados recebidas pelo Arduino, provenientes do módulo SIM 800L, descrita no tópico [3.4.2.2.1.](#page-56-0) Para isso, foi analisado o padrão de comunicação e verificado que as informações desejadas se encontram dentro dos primeiros parênteses e a mensagem ao final da informação recebida. Observando essas considerações, foi desenvolvido o código da [Figura 36](#page-56-1) a seguir:

## Figura 36 - Função de leitura de mensagem

```
void ler Mensagem() {
  static String texto recebido = "";//Declaração de variável texto recebido
  if (serialSIM.available()){ //Verifica se há dados na comunicação serial
  texto_recebido = serialSIM.readString(); //Armazena dados na variável texto_recebido
  if (texto recebido.indexOf("+CMT")>=0){ //Se o texto recebido contêm +CMT
  if (texto recebido.length() > 7) {//Verifica tamanho da mensagem evitando mensagens em branco
  int primeiro marcador = texto recebido.indexOf('"');//Verifica a posição do primeiro marcador de aspas
  int segundo marcador = texto recebido.indexOf('"', primeiro marcador+1); //Percorre a mensagem até o segundo marcador
  telefone = texto_recebido.substring(primeiro_marcador + 1, segundo_marcador); //Armazena o conteudo do texto entre
                                                                                  //os marcadores a variável telefone
  int marcador_fim = texto_recebido.lastIndexOf('"');//Procura o ultimo marcador partindo do final da String
  mensagemSMS = texto recebido.substring(marcador fim + 3, "\0"); //Armazena na variável mensagemSMS o conteúdo
  texto_recebido = ""; //Limpa váriavel de texto
  \overline{\phantom{a}}-1
 -1
\mathbf{I}
```
# 3.4.2.2.3 Função de verificação da mensagem recebida

Essa função é encarregada de fazer a verificação se o conteúdo presente na mensagem é igual ao comando definido. Para esse projeto, o nome definido para verificação da temperatura e estado de funcionamento do sistema foi "Consulta". A [Figura 37](#page-57-0) descreve o funcionamento dessa função.

Figura 37 - Função de verificação da mensagem recebida

```
void verifica mensagem() {
 if (mensagemSMS.indexOf("Consulta") >= 0) { //Se mensagem contem o termo cosnsulta
    float temperatura envio = sensor(); //Verifica a temperatura atual e armazena na variável
    String temperatura_envioS = (String) temperatura_envio; //Transforma a temperatura de float para string
    String estado_envio = estadoAtual; //Armazena na variável estado_evio a string da variável global estadoAtual
   //Formata mensagem de envio com temperatura e estado do sistema
   String mensagem_envio = "Temperatura: " + temperatura_envioS + "\n Status: " + estado_envio;
   // Chama função de envio de mensagem passando o numero do telefone e a mensagem de envio
   envia_Mensagem (telefone, mensagem_envio);
   mensagemSMS = "";// Limpa variável de mensagem
 \rightarrow
```
Fonte: Autor

# 3.4.2.2.4 Função de envio de mensagem

Essa função é a responsável por realizar o envio de uma mensagem SMS através de um comando AT descrito como AT+CMGS que tem como parâmetros o número do celular seguido de um caractere ASCII representando o retorno de carro (*Carriage Return*), a mensagem a ser enviada e um caractere de número 26 ASCII predefinido que finaliza a mensagem. Essas informações são enviadas ao módulo via comunicação serial e em seguida despachadas ao destinatário. A [Figura 38](#page-57-1) apresenta o código do envio de mensagem SMS.

## Figura 38 - Função de envio de mensagem

```
void envia_Mensagem(String telefone_envio, String mensagem_envio) {
  serialSIM.print("AT+CMGS="); //Comando de envio de mensagem SMS
  serialSIM.print("\"" + telefone envio + "\"\n"); //Telefone entre aspas + caractere de avanço de linha
  serialSIM.print(mensagem_envio + "\n");//Mensagem a ser enviada + caractere de avanço de linha
  serialSIM.print((char)26); //converte numero 26 de inteiro para caractere
J.
```
Fonte: Autor

## <span id="page-58-0"></span>*3.4.3 Adaptação da caixa térmica*

O protótipo do projeto foi desenvolvido a partir de uma adaptação em uma caixa térmica de material rígido, denominado polietileno, com o isolamento térmico nas paredes proporcionado por uma espuma de poliuretano. Uma visão da caixa pode ser vista na [Figura 40.](#page-59-0)

Antes de relatar as dimensões da abertura feita para a pastilha Peltier e os seus componentes, é necessário relembrar o funcionamento dessas pastilhas. No momento que uma corrente atravessa as suas junções internas, um de seus lados se aquece e o outro esfria. Além disso, ao inverter o sentido dessa corrente o lado frio torna-se quente e o lado quente passa a ser frio.

Outro fator importante a ser considerado é que para o sistema funcionar de forma adequada, torna-se necessário que a temperatura do lado quente seja dissipada para que o lado frio não se sobreaqueça, uma vez que os lados estão muito próximos um do outro. Desse modo, uma das formas de garantir que cada lado esteja funcionando de forma adequada é utilizando dissipadores e coolers.

Assim sendo, o método para fazer o uso da célula Peltier é posicionando-a entre os dois dissipadores com coolers em sua superfície. Essa configuração proporciona a dispersão adequada da temperatura de suas faces no ambiente desejado. A [Figura 39](#page-58-1) apresenta o arranjo dos componentes e da pastilha Peltier.

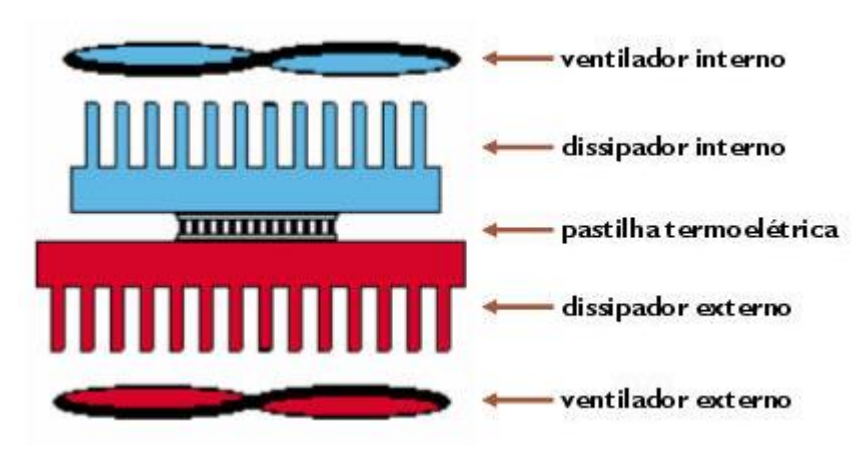

<span id="page-58-1"></span>Figura 39 - Organização dos componentes em relação a pastilha Peltier

Fonte: (PELTIER DANVIC, 2017)

A abertura na caixa foi feita de forma a atingir a configuração exposta anteriormente. O corte foi feito nas dimensões 6,0 x 6,2 x 2,5 cm de forma a enquadrar o dissipador interno e evitar grandes perdas de calor para o ambiente. Além disso, entre os dois dissipadores foi posicionado um material isolante denominado cortiça evitando o contato direto dos mesmos e, consequentemente, diminuindo a troca de calor. Os componentes foram colocados de forma a estarem o mais próximo possível uns dos outros e para isso foi utilizado pasta térmica entre cada um deles.

No interior da caixa, foi adicionado uma tampa feita de isopor para manter o ar interno o mais homogêneo possível. Além disso, foi colocada uma parede divisória feita de isopor de forma a impedir que o material armazenado entre em contato com a ventoinha e também evitando que o componente do sangue fique em contato direto com a temperatura não homogeneizada do sistema. Essa divisória possui aberturas que permitem que o ar circule no interior caixa. O sensor de temperatura foi posicionado sobre a tampa de isopor na superfície da região de conservação do componente.

<span id="page-59-0"></span>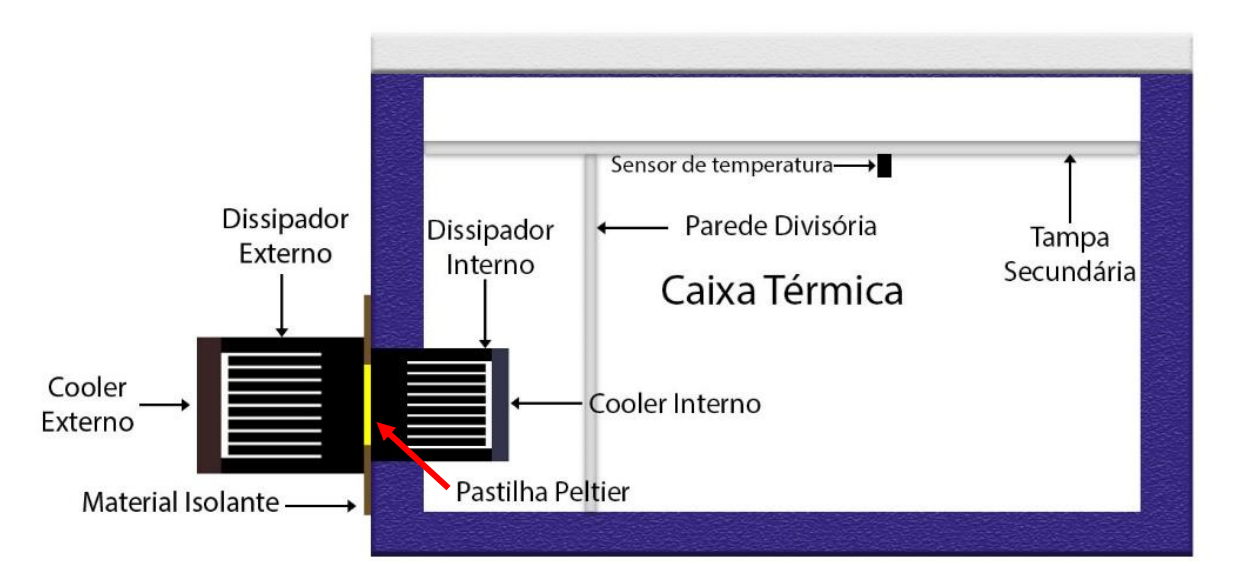

![](_page_59_Figure_3.jpeg)

#### Fonte: Autor

Os dissipadores e coolers foram definidos levando em consideração que a temperatura interna da caixa estará predominantemente acima dos 24ºC desejados e, portanto, o sistema de resfriamento será o mais comum a ser acionado, com o sistema de aquecimento funcionando apenas quando a temperatura interna atinge um limite próximo dos 20,06ºC.

Dessa forma, optou-se por posicionar o maior cooler e o maior dissipador na parte externa da caixa proporcionando um melhor resfriamento do lado externo da célula Peltier, quando em modo de resfriamento (mais comum). Na parte interna o conjunto cooler e dissipador são menores, sendo os responsáveis pela circulação do ar e, quando em modo de aquecimento, permitindo esquentar o interior da caixa por um curto período.

# **3.5 Montagem final do protótipo**

Levando em consideração tudo o que foi descrito ao longo deste capitulo, o esquema final de montagem pode ser visto na [Figura 41.](#page-60-0) Nela todas as ligações estão conectadas e a caixa já encontra-se pronta para a realização dos testes, a coleta e a análise dos dados realizados no capítulo 4.

<span id="page-60-0"></span>![](_page_60_Picture_3.jpeg)

# Figura 41 - Montagem final do protótipo

Fonte: Autor

# **4 APLICAÇÃO DA SOLUÇÃO COM RESULTADOS**

Este capítulo é responsável por descrever o ambiente de simulação do projeto e os testes realizados, as circunstâncias em que os mesmos ocorrem e os seus resultados produzidos. Além disso, apresenta a descrição da aplicação da solução e uma avaliação global do modelo proposto.

# **4.1 Ambiente de simulação**

Para o ambiente de simulação, de forma a possibilitar a realização dos testes, a caixa foi posicionada sobre uma mesa redonda para apoio juntamente com os seus componentes, como a placa de circuito, o sensor, o display LCD e o módulo SIM 800L. Para o teste foi utilizado uma fonte de 500W da marca Bluecase para fornecer energia para o sistema.

Previamente, foi configurado um programa denominado Putty de código aberto, que é capaz de coletar os dados obtidos através da porta USB conectada ao Arduino utilizando-se do monitor serial. Esse programa gera um documento em formato de texto que serve como uma espécie de banco de dados para o sistema.

<span id="page-61-0"></span>Na janela inicial do programa, é selecionado a opção Serial descrita por uma seta vermelha na [Figura 42.](#page-61-0) Em seguida é definido a porta de comunicação do USB (retângulo verde) e a velocidade de comunicação (retângulo azul) que por padrão é de 9600.

![](_page_61_Figure_6.jpeg)

![](_page_61_Figure_7.jpeg)

### Fonte: Autor

Logo em seguida é preciso configurar a saída dos dados conforme [Figura 43,](#page-62-0) e para isso é necessário ir para a aba *Logging,* na guia *Session* e marcar a opção *Printable output*. Com isso, os dados capturados via monitor serial serão gravados em

<span id="page-62-0"></span>um arquivo texto. Um outro ponto importante é configurar o nome do arquivo que será gerado em *Log file name*.

![](_page_62_Figure_1.jpeg)

![](_page_62_Picture_127.jpeg)

![](_page_62_Figure_3.jpeg)

Para o programa funcionar de forma a gerar os dados necessários no monitor serial, foi desenvolvido uma função que pode ser vista abaixo. Ela é a responsável por coletar os dados de temperatura, tempo do Arduino em milissegundos e o estado de ativação do sistema (desligado, resfriando ou esquentando). Essa função denominada ColetaDados pode ser vista na [Figura 44.](#page-62-1) Em síntese, a partir de dados coletados através de passagem por referência da temperatura e de uma variável estado do tipo caractere e de dois verificadores que impedem que dados repetidos sejam gravados, exceto quando há mudança de estado ou de temperatura, faz o uso do monitor serial para emitir as informações necessárias.

# Figura 44 - Função responsável pela coleta dos dados

```
void ColetaDados (float temperatura, String estado) {
 static float ultima temperatura; //Declaração de variável ultima temepratura
 static String ultimo estado; //Declaração de variável ultimo estado
  //Se ultima temperatura é diferente da nova temperatura recebida ou o ultimo estado é diferente do estado atual
  if (ultima_temperatura != temperatura || ultimo_estado != estado ) {
   ultima temperatura = temperatura; //Atualiza variavel ultima temperatura para o novo valor
   ultimo estado = estado; //Atualiza variavel ultima_temperatura para o novo valor
   unsigned long tempo = millis(); //Armazena o tempo atual na variável tempo
   Serial.print (tempo); //registra no monitor serial o valor da variável tempo
    Serial.print (','); //registra no monitor serial o caractere virgula
   Serial.print (ultima temperatura);//registra no monitor serial o valor da variável ultima temperatura
   Serial.print (','); //registra no monitor serial o caractere virgula
   Serial.println (ultimo_estado);//registra no monitor serial o valor da variável ultimo_estado
 \overline{\phantom{a}}\mathbf{1}
```
### Fonte: Autor

Os dados são separados por vírgula de forma a serem formatados para leitura por um programa de dados (por exemplo, o Microsoft Excel). Com os dados devidamente disposto em tabela, são realizados os cálculos de conversão do tempo

coletado pelo Arduino em milissegundos para minutos e a projeção do gráfico da temperatura em função do tempo.

Devido aos dados coletados pelo Arduino serem gerados em grandes quantidades, para cada testes foi desenvolvida uma tabela contendo uma amostra de cada um deles e está representada nos apêndices A, B, C, D e E.

# **4.2 Testes do projeto e resultados obtidos**

# *4.2.1 Teste do sistema de resfriamento sem carga*

Levando em consideração o ambiente de testes abordado acima foi realizado o teste do sistema no modo de resfriamento sem a adição de nenhum material no interior da caixa. Dessa forma, as condições iniciais foram de 26ºC de temperatura interna medido pelo sensor de temperatura DS18B20 e 26,5°C de temperatura externa medida por um medidor de temperatura infravermelho.

O teste durou 1 hora e os resultados podem ser vistos no apêndice A e no gráfico da [Figura 45](#page-63-0) a seguir. Como pode ser observado, durante esse tempo de observação a temperatura permaneceu na faixa de temperatura desejada (20 a 24ºC) após a primeira ativação do sistema de resfriamento, que durou cerca de 16 minutos e 23 segundos.

<span id="page-63-0"></span>![](_page_63_Figure_6.jpeg)

![](_page_63_Figure_7.jpeg)

Fonte: Autor

Na Figura é possível observar que a cada vez que a temperatura atinge 21ºC o sistema é desligado e, em seguida, é possível ver que a temperatura se eleva até atingir os 23ºC, momento em que ocorre novamente o acionamento da célula de Peltier, de forma a resfriar o interior da caixa. Essas mudanças de estado ocorrem, sucessivamente, enquanto o sistema está em funcionamento.

Nesse teste, o tempo de desligamento dos relés durou em média 7 minutos e 6 segundos, enquanto o tempo médio de resfriamento após a primeira desativação dos relés foi de 8 minutos e 53 segundos.

### *4.2.2 Testes do Sistema com carga*

De forma a realizar os testes com uma carga interna, foram utilizadas duas bolsas de soro fisiológico de forma a simular o uso de plaquetas, devido a impossibilidade da aquisição das bolsas descrito pelo Artigo 14 da lei 10205, de 21 de Março de 2001 (BRASIL, 2001), que inviabiliza a compra das mesmas ou doações exceto em casos especificados pela própria lei. Dessa forma as bolsas usadas são: uma bolsa menor que contém 100ml de liquido e uma maior que contém 250 ml. Em todo caso, o sistema aqui projetado é baseado no controle da temperatura dentro da faixa especificada para a manutenção das plaquetas.

### *4.2.2.1 Teste de Resfriamento Carga Menor*

O primeiro teste realizado com carga foi feito com a bolsa de soro contendo 100ml, a temperatura externa era de 27,3ºC medida a partir de um medidor de temperatura infravermelho e a temperatura interna era de 26,69ºC aferida pelo sensor interno de temperatura. Para o teste, a bolsa foi colocada dentro da caixa com antecedência de forma a manter a temperatura da caixa e da bolsa o mais próximo possível.

Esse teste perdurou por duas horas e os resultados obtidos podem ser observados no apêndice B e na [Figura 46.](#page-65-0) Em comparação ao teste sem carga interna o tempo para atingir a faixa de temperatura aumentou. O primeiro resfriamento durou cerca de 32 minutos e 42 segundos, no entanto a temperatura de 24º foi atingida em 9 minutos e 16 segundos.

<span id="page-65-0"></span>![](_page_65_Figure_0.jpeg)

Figura 46 - Teste de resfriamento (Bolsa de 100 mL)

#### Fonte: Autor

É importante notar que a temperatura permaneceu dentro da faixa de temperatura ideal (20ºC a 24ºC), durante todo o tempo após os 9 minutos e 18 segundos. Após atingir a temperatura de 21ºC pela primeira vez, os relés que controlam o funcionamento da Peltier permaneceram desativados por 6 minutos e 20 segundos e resfriando por 14 minutos e 20 segundos. Ao final, o tempo de desligamento dos relés aumentou ligeiramente e o tempo de acionamento reduziu, sendo 7 minutos e 6 segundos desligado e 12 minutos e 7 segundos resfriando.

O tempo médio de resfriamento foi de 13 minutos e 4 segundos após o primeiro resfriamento do sistema e o tempo médio de desativação dos relés foi de 6 minutos e 52 segundos.

## *4.2.2.2 Teste de Resfriamento Carga Maior*

Utilizando a bolsa de soro fisiológico de 250 ml, foi realizado o segundo teste com carga. A bolsa foi posicionada no interior da caixa previamente ao teste de forma a equilibrar sua temperatura a da caixa fechada. Para esse experimento, a temperatura externa era de 26,5ºC e a medida pelo sensor no interior da caixa de 26,32ºC.

O teste foi realizado ao longo de duas horas e três minutos até o ultimo desligamento dos relés e pode ser observado no apêndice C e na [Figura 47.](#page-66-0) Assim como o esperado, o tempo de resfriamento da caixa para a temperatura de 21ºC foi o maior observado. Esse tempo durou cerca de 37 minutos e 10 segundos até a desativação do relé que controla o resfriamento da Peltier.

<span id="page-66-0"></span>![](_page_66_Figure_1.jpeg)

![](_page_66_Figure_2.jpeg)

### Fonte: Autor

Após atingir aproximadamente 8 minutos e 9 segundos decorridos a partir do início do resfriamento, a temperatura permaneceu em todo o teste dentro da faixa desejada (20 a 24ºC). O primeiro desligamento dos relés perdurou por 6 minutos e 23 segundos e o último realizado durou 7 minutos e 18 segundos. O primeiro resfriamento iniciado dentro da faixa de temperatura pretendida persistiu por 17 minutos e 33 segundos e o seu último efetuado foi avaliado em 12 minutos e 17 segundos.

O tempo médio do desligamento do relé foi de 6 minutos e 51 segundos e o tempo médio do resfriamento após o primeiro resfriamento foi de 14 minutos e 31 segundos.

### *4.2.2.3 Teste de Resfriamento com bolsa adicionada após o primeiro resfriamento*

Para a realização desse teste, o sistema de resfriamento foi acionado com a temperatura interna da caixa apresentada de 27,25ºC sem carga até que a temperatura atingisse os 21ºC. Nesse momento, a bolsa de soro de 250mL à temperatura de 27ºC, foi adicionada na caixa até completar o último desligamento do relé que ocorreu 1 hora e 34 minutos depois de sua adição. Nesse instante a bolsa foi retirada e resfriada a temperatura de 20ºC. O ponto amarelo do gráfico apresenta o momento que a bolsa, com temperatura de 20ºC, foi recolocada e permaneceu até o fim do experimento. Esse teste teve duração aproximada de três horas e trinta minutos e os resultados são mostrados no apêndice D e no gráfico da [Figura 48,](#page-67-0) a seguir.

<span id="page-67-0"></span>![](_page_67_Figure_1.jpeg)

Figura 48 - Teste de Resfriamento (carga adicionada após o resfriamento)

#### Fonte: Autor

Algumas considerações sobre o gráfico: o ponto em vermelho representa o fim do primeiro resfriamento e o momento da inserção da bolsa à temperatura de 27ºC na caixa. O ponto laranja simboliza o momento da retirada da bolsa fisiológica para resfriamento e o ponto amarelo corresponde ao momento que a bolsa resfriada a temperatura de 20ºC é reinserida na caixa.

O tempo de resfriamento inicial sem carga levou em torno de 27 minutos e 52 segundos para atingir a temperatura de 21ºC, no entanto o limite máximo da faixa de temperatura (24ºC) foi alcançado em 9 minutos e 46 segundos após a primeira medição. Após a adição da bolsa de soro a temperatura ambiente de 27,3º, o tempo que os relés permaneceram desativados foi de 3 minutos e 8 segundos, após esse

tempo a temperatura atingiu os 23ºC e os relés foram acionados iniciando um resfriamento longo que durou 41 minutos e 54 segundos.

O tempo de resfriamento foi diminuindo mais próximo a retirada da bolsa indicando que a temperatura da mesma estava se estabilizando com o ambiente interno e o tempo de desligamento aumentando. O último desligamento antes da retirada da bolsa levou 6 minutos e 38 segundos e o último acionamento do sistema de resfriamento permaneceu ativo por 16 minutos e 35 segundos. O tempo médio de desligamento dos relés, excetuando o primeiro de 3 minutos, foi de 6 minutos e 26 segundos.

No momento que a bolsa é recolocada o tempo de resfriamento diminui ainda mais, para cerca de 11 minutos e o tempo de desligamento dos relés aumenta ligeiramente para aproximadamente 7 minutos. O tempo médio de desativação dos relés nesse caso foi de 6 minutos e 39 segundos.

### *4.2.3 Teste de SMS*

Esse teste tem como objetivo verificar o funcionamento da solução de consulta via serviço de mensagens SMS, juntamente com a eficácia da programação desenvolvida. Para isso, foi realizado um teste com duração de 1 hora com mensagens sendo enviadas a cada 2 minutos, totalizando 31 mensagens. A palavra configurada via programação foi "Consulta" e retornou as informações a respeito da temperatura e do estado de funcionamento do sistema. Este teste teve o objetivo de verificar o tempo entre o envio e o recebimento da mensagem. Os dados dos testes estão apresentados no [Quadro 1.](#page-69-0)

O teste permitiu observar o comportamento do envio e recebimento de SMS no projeto, como pode-se verificar, o tempo mínimo de resposta foi de aproximadamente 14 segundos, o tempo máximo levou cerca de 17 segundos e o tempo médio foi de 15,5 segundos. Durante o teste, três mensagens de consulta não foram respondidas pelo sistema. Verificando o erro desse teste a partir da formula abaixo, chegou-se ao valor aproximado de 10%.

Erro (%) =  $\frac{Amostras\,sem\,resposta(3)}{Total\, de\,amostras(31)} \times 100$ 

<span id="page-69-0"></span>

| <b>Minuto</b>  | <b>Temperatura</b><br>(em <sup>o</sup> C) | <b>Status</b> | Tempo de resposta<br>(em segundos) |
|----------------|-------------------------------------------|---------------|------------------------------------|
| $\mathbf 0$    | 24,88                                     | Resfriando    | 14,05                              |
| $\overline{2}$ | 24,56                                     | Resfriando    | 16,01                              |
| $\overline{4}$ | 24,25                                     | Resfriando    | 15,49                              |
| 6              | 24,00                                     | Resfriando    | 16,38                              |
| 8              | Sem resposta                              | Sem resposta  | Sem resposta                       |
| 10             | 23,63                                     | Resfriando    | 16,50                              |
| 12             | 23,50                                     | Resfriando    | 16,54                              |
| 14             | 23,38                                     | Resfriando    | 14,96                              |
| 16             | 23,31                                     | Resfriando    | 14,20                              |
| 18             | Sem resposta                              | Sem resposta  | Sem resposta                       |
| 20             | 23,13                                     | Resfriando    | 15,10                              |
| 22             | 23,00                                     | Resfriando    | 14,45                              |
| 24             | 22,94                                     | Resfriando    | 14,59                              |
| 26             | Sem resposta                              | Sem resposta  | Sem resposta                       |
| 28             | 22,81                                     | Resfriando    | 15,16                              |
| 30             | 22,69                                     | Resfriando    | 15,55                              |
| 32             | 22,63                                     | Resfriando    | 16,18                              |
| 34             | 22,63                                     | Resfriando    | 14,51                              |
| 36             | 22,56                                     | Resfriando    | 15,68                              |
| 38             | 22,50                                     | Resfriando    | 15,70                              |
| 40             | 22,59                                     | Resfriando    | 15,67                              |
| 42             | 22,50                                     | Resfriando    | 16,18                              |
| 44             | 22,31                                     | Resfriando    | 15,32                              |
| 46             | 22,19                                     | Resfriando    | 16,00                              |
| 48             | 22,06                                     | Resfriando    | 14,81                              |
| 50             | 21,94                                     | Resfriando    | 16,26                              |
| 52             | 21,81                                     | Resfriando    | 16,03                              |
| 54             | 21,75                                     | Resfriando    | 14,69                              |
| 56             | 21,63                                     | Resfriando    | 17,01                              |
| 58             | 21,56                                     | Resfriando    | 15,26                              |
| 60             | 21,50                                     | Resfriando    | 15,68                              |

Quadro 1 - Teste de SMS

Fonte: Autor

# *4.2.4 Teste de aquecimento*

Devido a temperatura interna da caixa nunca se apresentar abaixo de 20ºC durante os testes, foi necessário fazer uma adaptação para realizar o teste utilizando o aquecimento. Para isso, foi adicionado dentro da caixa uma garrafa congelada juntamente com gelo e o cooler interno acionado de forma a reduzir a temperatura interna. Após a temperatura atingir a faixa de teste, removeu-se a garrafa e o gelo e imediatamente colocou a bolsa de soro fisiológico de 250ml com temperatura de 22,3ºC iniciando o experimento. O resultado do teste pode ser observado no apêndice E e na [Figura 49.](#page-70-0)

<span id="page-70-0"></span>![](_page_70_Figure_1.jpeg)

![](_page_70_Figure_2.jpeg)

![](_page_70_Figure_3.jpeg)

Considerações sobre o gráfico: a cor das linhas correspondem ao estado de funcionamento do sistema, onde vermelho representa o aquecimento, verde o período de desativação dos relés e azul o período de resfriamento. Os pontos representam os momentos que ocorreram as mudanças de estado do sistema, nesse caso laranja representa a primeira desativação do sistema de aquecimento, o vermelho a segunda desativação, o amarelo a ativação do sistema de resfriamento e o cinza o desligamento do resfriamento.

É possível observar que o sistema alternativo de aquecimento é bastante efetivo, pois a temperatura da caixa se aquece rapidamente, aumentando quase 1ºC em um minuto (primeira desativação) e por volta de dois minutos os relés já estão desativados. O tempo de um minuto configurado na programação não se mostrou proveitoso nesse teste pois o aquecimento volta a ser acionado quase que imediatamente após esse tempo.

Esse teste de 30 minutos possibilitou verificar ligeiramente o funcionamento do sistema de aquecimento e a efetivação da inversão de polaridade da Peltier realizando o resfriamento.

# **4.3 Avaliação global do modelo de solução proposto**

O protótipo de projeto desenvolvido funcionou de forma bastante satisfatória quanto a sua aplicação e os testes do projeto. Os testes do sistema de controle da temperatura interna comprovam que nas temperaturas dos experimentos a faixa de temperatura ideal foi atingida em todos os testes.

O projeto, no entanto, apresentou algumas dificuldades em diversas áreas como, por exemplo, a montagem da caixa de forma a manter a temperatura interna adequada. O posicionamento da pastilha Peltier no interior da parede da caixa não possibilita evidenciar se os componentes (dissipadores, coolers e Peltier) estão devidamente próximos uns dos outros gerando diversas situações onde o calor não era transferido de forma adequada.

Além disso, o módulo SIM 800L utilizado por muitas vezes apresentou mau contato com relação aos seus pinos e a placa de montagem do circuito, não se conectando a rede ou recebendo as mensagens de forma adequada. Esse problema foi solucionado realizando novamente a solda dos pinos do componente. Os resultados atingidos ao final com o uso desse módulo produziram aproximadamente 90% de acerto conforme os testes.

O sistema de SMS é muito dependente de fatores tais como a disponibilidade da rede móvel e o tráfego das mensagens SMS nas redes das operadoras de telefonia. Segundo a Anatel (2017) a meta da taxa de entrega de mensagens instantâneas deve ser próximo a 95%, no entanto, por vezes as operadoras não atingem esse valor.

Outro ponto a ser observado é com relação a impossibilidade da utilização de um bolsa de plaquetas, esse problema foi contornado, em parte, ao utilizar uma bolsa de soro fisiológico para os testes do sistema.

Os custos finais dos principais componentes para o desenvolvimento do protótipo final podem ser verificados no Quadro 2 a seguir.
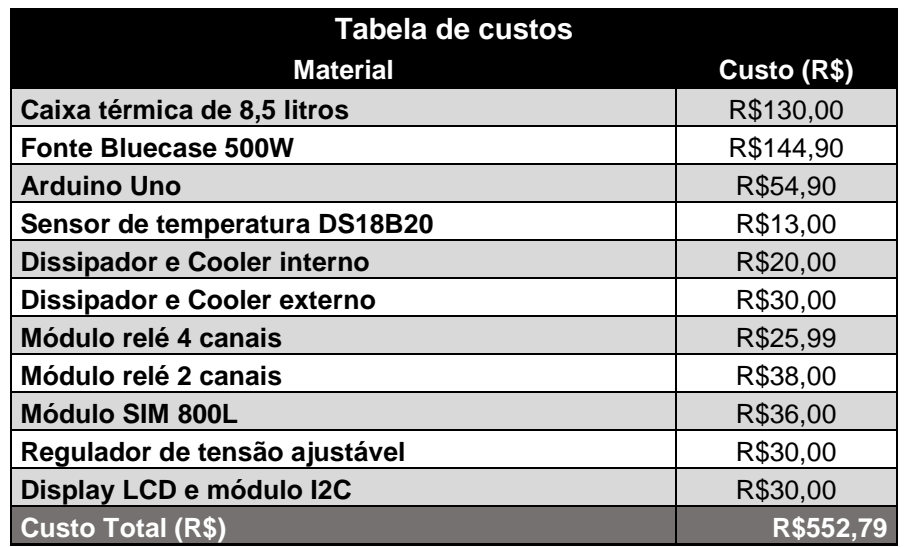

### Quadro 2 - Custos dos Materiais

Fonte: Autor

### **5 CONCLUSÃO**

#### **5.1 Conclusões**

Esse trabalho teve como objetivo desenvolver uma incubadora para concentrado de plaquetas com o uso de pastilhas Peltier. Esse equipamento desenvolvido em uma caixa térmica deveria preservar e controlar sua temperatura interna dentro da faixa de temperatura ideal para plaquetas, de 20ºC a 24ºC.

O objetivo principal do projeto foi atingido, apesar de dificuldades encontradas na montagem do protótipo que foram solucionados ao longo da elaboração do trabalho. Além da montagem, outro obstáculo enfrentado no projeto foi a não familiarização com o uso módulo SIM 800L, que ocasionou algumas falhas contornadas parcialmente gerando resultados com precisão de aproximadamente 90%.

O protótipo desenvolvido se mostrou eficiente para o controle de temperatura desejado nos testes realizados. Apesar da inviabilidade do uso de plaquetas o sistema se mostrou funcional quanto ao uso de uma bolsa soro simulando as plaquetas. Além disso, foi possível comprovar pelas simulações realizadas que o método ideal de utilizar o protótipo é dispondo de bolsas já previamente refrigeradas na faixa de temperatura adequada, diminuindo o tempo de resfriamento do sistema e aumentando o tempo de desligamento dos relés, permitindo realizar a movimentação da caixa até um outro local para ser ligada à fonte de energia novamente.

Conforme análise dos dados apresentados, o tempo médio de desativação dos relés com o uso do sistema de resfriamento ficou na faixa de seis a sete minutos, exceto no caso em que se resfriou o sistema e acrescentou uma bolsa de temperatura mais elevada, nesse caso o tempo foi de apenas 3 minutos aproximadamente. Levando em consideração esses dados, esse seria o tempo médio que o sistema manteria sua temperatura na faixa de até 23ºC com uma folga de cerca de um 1°C (limite superior de 24ºC) até que seja religado a fonte de energia. Esse tempo médio permitiria que a caixa fosse movimentada e religada em um veículo para a realização do transporte.

### **5.2 Sugestões para Trabalhos Futuros**

Algumas ideias para projetos futuros com o intuito de melhorar o sistema, incluem substituir algumas funcionalidades ou incrementar melhorias tornando-o ainda mais completo. Assim, pode-se sugerir:

- Implementar os sistemas de aquecimento e resfriamento de forma separadas a partir do uso de duas Pastilhas Peltier, uma para o aquecimento e outra para o resfriamento.
- Implementar o uso de e-mails para a emissão de alertas sobre os problemas do sistema.
- Implementar botões com configurações predefinidas que permitem modificar a faixa de temperatura interna da caixa de forma a atender outras necessidades hospitalares.
- Realizar a montagem do circuito do projeto fazendo uso de uma fonte de energia alternativa como por exemplo, com o uso de uma bateria visando evitar problemas com a falta de energia.

### **REFERÊNCIAS**

ALMEIDA, Ayrton Gissoni. **Adega climatizada para vinhos utilizando a célula Peltier.** 2013. 135 f. Trabalho de Conclusão de Curso (Graduação) – Curso de Engenharia da Computação, Centro Universitário de Brasília, Brasília, 2013.

ANATEL. **Qualidade da Telefonia Móvel (SMP):** Relatório de Indicadores de Desempenho Operacional 2016. 06 fev. 2017. Disponível em: <http://www.anatel.gov.br/Portal/verificaDocumentos/documento.asp?numeroPublica cao=346831&pub=original&filtro=1&documentoPath=346831.pdf>. Acesso em: 20 nov. 2017.

ANDREATTA JUNIOR, Aluizio; PELIZZARO, Rafael Dittert. **Desenvolvimento de um equipamento para refrigeração de latas**. 2016. 67 p. Trabalho de Conclusão de Curso (Graduação) - Curso de Engenharia de Controle e Automação, Universidade Tecnológica Federal do Paraná, Curitiba, 2016.

ARDUINO. **Arduino Uno Rev3**. Disponível em: <https://store.arduino.cc/usa/arduino-uno-rev3>. Acesso em: 28 set. 2017.

ATMEL. **ATmega328/P Datasheet Summary**. Dez. 2016. Disponível em: <http://www.atmel.com/pt/br/Images/Atmel-42735-8-bit-AVR-Microcontroller-ATmega328-328P\_Summary.pdf>. Acesso em: 11 set. 2017.

AUDIFFRED, Diego Bonkowski de La Sierra. **Utilização de dispositivos termoelétricos para geração de energia elétrica em nanosatélites**. 2015. 88 p. Trabalho de Conclusão de Curso (Graduação) - Curso de Engenharia Aeroespacial, Universidade Federal de Santa Catarina, Joinville, 2015.

BARRETO, José Augusto et al. **Manual de hemoterapia**. 7 ed. 2011. Disponível em: <https://www.colsan.org.br/site/images/pdf/manual\_hemoterapia/manual\_hemo\_7ed. pdf >. Acesso em: 15 set. 2017.

BRAGA, Newton C. **Relés:** circuitos e aplicações. São Paulo: Instituto Newton C. Braga, 2012.

BRASIL, **Lei nº 10.205**, de 21 de março de 2001. Disponível em: <http://www.planalto.gov.br/ccivil\_03/leis/leis\_2001/l10205.htm>. Acesso em 28 out. 2017.

#### CURITIBA BIOTECH. **Agregados plaquetários.** Disponível em:

<http://www.curitybabiotech.com.br/agregados-plaquetarios/>. Acesso em: 21 set. 2017.

FERNÁNDEZ, José L. **Temperatura**. Disponível em: <https://www.fisicalab.com/apartado/temperatura#contenidos>. Acesso em: 17 out. 2017.

FINKLER, Alcedir L.; FISCHER, Darlan R. **Utilização da plataforma GSM em um protótipo de medidor de energia elétrica pré-pago em conexão com redes inteligentes.** 2015. 12 f. Artigo (Graduação) – Curso de Engenharia Elétrica, Universidade do Noroeste do Rio Grande do Sul, Ijuí, 2015. Disponível em: [<https://semanaacademica.org.br/system/files/artigos/artigo\\_telecom\\_](https://semanaacademica.org.br/system/files/artigos/artigo_telecom_-_darlan_e_alcedir.pdf) darlan e alcedir.pdf>. Acesso em: 10 nov. 2017.

GSMA INTELLIGENCE. **Understanding SIM evolution***.* 2015. Disponível em: [<https://www.gsmaintelligence.com/research/?file=81d866ecda8b80aa4642e06b877](https://www.gsmaintelligence.com/research/?file=81d866ecda8b80aa4642e06b877ec265&download) [ec265&download>](https://www.gsmaintelligence.com/research/?file=81d866ecda8b80aa4642e06b877ec265&download). Acesso em: 22 out. 2017.

GSMA. **GSM**. Disponível em: <https://www.gsma.com/aboutus/gsmtechnology/gsm>. Acesso em: 12 nov. 2017.

HERRANZ PINDADO, Rocío. **Climatización mediante células Peltier.** 2008. 237 f. Proyecto Fin de Carrera (Grado) - Ingeniero Industrial, Escuela Técnica Superior de Ingeniería, Universidad Pontificia Comillas, Madrid, 2008.

HK SIMCAT**. Mobile Phone SIM Cards.** Disponível em: <https://www.hksimcat.com/mobile-phone-sim-cards/>. Acesso em: 20 nov. 2017.

HUNTER, S; NIXON, J; MURPHY, S. The effect of the interruption of agitation on platelet quality during storage for transfusion. **Transfusion.** v. 41, p. 809-814. jun. 2001.

INDUSTRY BUYING. **Temperature or PID Controller Buying Guide**. 30 jun. 2017. Disponível em: <http://www.industrybuying.com/articles/temperature-or-pidcontroller-buying-guide/>. Acesso em: 15 nov. 2017.

JUNQUEIRA, Luiz Carlos Uchoa; CARNEIRO, José. **Histologia básica.** 12. ed. Rio de Janeiro: Guanabara Koogan, 2013.

KREITH, Frank; BOHN, Mark S. **Princípios de transferência de calor**. São Paulo: Pioneira Thomson Learning, 2003.

KROOS, Kenneth A.; POTTER, Merle C. Potter. **Termodinâmica para engenheiros.** São Paulo: Cengage Learning, 2015.

LIBERALQUINO, Diego. **Desenvolvimento de Plataforma de Comunicação GSM/GPRS para Sistemas Embarcados.** 2010. 53 p. Trabalho de Conclusão de Curso (Graduação) – Curso de Engenharia da Computação, Universidade de Pernambuco, Recife, 2010. Disponível em: <http://tcc.ecomp.poli.br/20102/diegotcc.pdf>. Acesso em: 27 out. 2017.

MADEIRA, Daniel. **Controlador proporcional.** 20 jul. 2016. Disponível em: <https://www.embarcados.com.br/controlador-proporcional/>. Acesso em: 13 nov. 2017

MAXIM INTEGRATED. **DS18B20:** Programmable Resolution 1-Wire Digital Thermometer. Disponível em: <https://datasheets.maximintegrated.com/en/ds/DS18B20.pdf>. Acesso em: 5 out. 2017.

MAYA, Paulo Alvaro; LEONARDI, Fabrizio. **Controle essencial**. 2. ed. São Paulo: Pearson Education do Brasil, 2014.

MINISTÉRIO DA SAÚDE. Secretaria de Atenção à Saúde. Departamento de Atenção Especializada. **Guia para o uso de hemocomponentes**. Brasília: Ministério da Saúde, 2010. Disponível em:

<http://bvsms.saude.gov.br/bvs/publicacoes/guia\_uso\_hemocomponentes.pdf>. Acesso em: 15 set. 2017.

MOURA, José Américo de Sousa. **Filmes nanométricos de FeN e AlN crescidos por Sputtering e aplicações do efeito Peltier**. 2010. 124 f. Tese (Doutorado) - Curso de Física, Departamento de Física Teórica e Experimental, Universidade Federal do Rio Grande do Norte, Natal, 2010.

NISE, Norman S. **Engenharia de sistemas de controle**. 5. ed. Rio de Janeiro: LTC, 2009.

OLIVEIRA, Cláudio Luís Vieira; ZANETTI, Humberto Augusto Piovesana. **Arduino descomplicado:** como elaborar projetos de eletrônica. São Paulo: Érica, 2015.

ORIGA, Andréa Fernanda et al. **Manual para controle da qualidade do sangue total e hemocomponentes**. São Paulo: RedSang-SIBRATEC, 2011. Disponível em: <http://redsang.ial.sp.gov.br/site/docs\_leis/pd/pd1\_manual\_sangue.pdf>. Acesso em: 17 set. 2017.

PELTIER DANVIC**. FAQ**. Disponível em: <http://www.peltier.com.br/index.php?url=faq>. Acesso em: 25 set. 2017.

RAZOUK, Fernanda H.; REICHE, Edna M. V. Caracterização, produção e indicação clínica dos principais hemocomponentes. **Rev. Bras. Hematol. Hemoter**. São José do Rio Preto, v. 26, n. 2, p. 126-134, 2004. Disponível em: <http://www.scielo.br/pdf/rbhh/v26n2/v26n2a11.pdf>. Acesso em: 17 set. 2017.

REECE; Jane B. et al. **Biologia de Campbell.** 10. ed. Porto Alegre: Artmed, 2015.

ROH SG, M.T. et al. Effect of Interrupted Agitation and Removal of Leukocyte on Platelet Quality during the Storage of Platelet Concentrates. **Korean J Lab Med**. v. 28, n.3, p. 221-229. Jun. 2008.

SANTOS, Danusa dos; FARIA, Douglas Bento; AZEVEDO, Jonathan Pessanha De Almeida. **Telefonia móvel:** evolução e dependência. abr. 2015. Disponível em: <http://bd.centro.iff.edu.br/bitstream/123456789/1062/1/Telefonia%20M%C3%B3vel %20-%20Evolu%C3%A7%C3%A3o%20e%20depend%C3%AAncia.pdf>. Acesso em: 15 nov. 2017.

SANTOS, Jefferson Silva. **Detector de vazamento de gás com aviso por SMS.** 2012. 93 p. Trabalho de Conclusão de Curso (Graduação) – Curso de Engenharia da Computação, Centro Universitário de Brasília, Brasília, 2012. Disponível em:**<**http://www.repositorio.uniceub.br/bitstream/235/3697/2/Monografia%20JEFFER SON%20SANTOS%202-2012.pdf>. Acesso em: 5 nov. 2017.

SILVEIRA, Cristiano Bertulucci. **Como Selecionar um Controlador de Temperatura?.** Disponível em: <https://www.citisystems.com.br/controlador-detemperatura/>. Acesso em: 13 nov. 2017.

SOUZA, Daniel de Oliveira. **Condicionador de ar para cabine de caminhão, utilizando pastilhas Peltier.** 2011. 62 f. Trabalho de Conclusão de Curso (Graduação) – Curso de Engenharia da Computação, Centro Universitário de Brasília, Brasília, 2011.

SOUZA, Fábio. **Arduino**: Entradas Analógicas. 18 de dez 2013. Disponível em <https://www.embarcados.com.br/arduino-entradas-analogicas/>. Acesso em: 11 set. 2017

STEIB, Cristian. **GSM Sim800l Arduino Library**. 2016. Disponível em: <https://cristiansteib.github.io/Sim800l> Acesso em: 25 out. 2017.

TORTORA, Gerard J.; NIELSEN, Mark T. **Princípios de anatomia humana.** 12. ed. Rio de Janeiro: Guanabara Koogan, 2017.

VALOIS, Rebeca. **Ministério da Saúde lança campanha para incentivar doação regular de sangue.** 14 jun. 2017. Disponível em:<http://portalsaude.saude.gov.br/index.php/cidadao/principal/agenciasaude/28742-ministerio-da-saude-lanca-campanha-para-incentivar-doacao-regularde-sangue>. Acesso em: 26 ago. 2017.

YOUNG, Hugh D. **Física II:** Termodinâmica e Ondas. 12. ed. São Paulo: Addison Wesley, 2008.

## **APÊNDICE A – AMOSTRA DO TESTE DE RESFRIAMENTO SEM CARGA**

| <b>Minuto</b><br><b>Aproximado</b> | <b>Tempo</b><br>(em horas) | <b>Temperatura</b><br>(em ºC) | <b>Estado</b> |
|------------------------------------|----------------------------|-------------------------------|---------------|
| $\overline{0}$                     | 00:00:00                   | 25,87                         | Desligado     |
| 1                                  | 00:00:59                   | 25,69                         | Resfriando    |
| $\overline{2}$                     | 00:02:00                   | 25,25                         | Resfriando    |
| 3                                  | 00:03:06                   | 24,75                         | Resfriando    |
| $\overline{4}$                     | 00:04:07                   | 24,31                         | Resfriando    |
| 5                                  | 00:05:05                   | 23,94                         | Resfriando    |
| 6                                  | 00:06:06                   | 23,56                         | Resfriando    |
| $\overline{7}$                     | 00:07:04                   | 23,25                         | Resfriando    |
| 8                                  | 00:08:04                   | 22,94                         | Resfriando    |
| 9                                  | 00:09:10                   | 22,62                         | Resfriando    |
| 10                                 | 00:10:03                   | 22,37                         | Resfriando    |
| 11                                 | 00:11:03                   | 22,12                         | Resfriando    |
| 12                                 | 00:12:06                   | 21,87                         | Resfriando    |
| 13                                 | 00:13:11                   | 21,62                         | Resfriando    |
| 14                                 | 00:14:07                   | 21,44                         | Resfriando    |
| 15                                 | 00:15:02                   | 21,25                         | Resfriando    |
| 16                                 | 00:16:02                   | 21,06                         | Resfriando    |
| 17                                 | 00:17:04                   | 21,31                         | Desligado     |
| 18                                 | 00:18:05                   | 21,81                         | Desligado     |
| 19                                 | 00:19:02                   | 22,12                         | Desligado     |
| 20                                 | 00:20:11                   | 22,44                         | Desligado     |
| 21                                 | 00:21:18                   | 22,69                         | Desligado     |
| 22                                 | 00:22:18                   | 22,87                         | Desligado     |
| 23                                 | 00:22:59                   | 23,00                         | Desligado     |
| 24                                 | 00:23:59                   | 22,94                         | Resfriando    |
| 25                                 | 00:25:02                   | 22,69                         | Resfriando    |
| 26                                 | 00:26:06                   | 22,37                         | Resfriando    |
| 27                                 | 00:27:12                   | 22,06                         | Resfriando    |
| 28                                 | 00:28:08                   | 21,81                         | Resfriando    |
| 29                                 | 00:29:09                   | 21,56                         | Resfriando    |
| 30                                 | 00:30:11                   | 21,31                         | Resfriando    |
| 31                                 | 00:31:05                   | 21,12                         | Resfriando    |
| 32                                 | 00:32:01                   | 21,06                         | Desligado     |
| 33                                 | 00:33:04                   | 21,56                         | Desligado     |
| 34                                 | 00:34:06                   | 21,94                         | Desligado     |
| 35                                 | 00:35:00                   | 22,19                         | Desligado     |
| 36                                 | 00:36:04                   | 22,44                         | Desligado     |
| 37                                 | 00:37:00                   | 22,62                         | Desligado     |
| 38                                 | 00:38:03                   | 22,81                         | Desligado     |

Quadro 3 - Amostra de dados teste de resfriamento sem carga

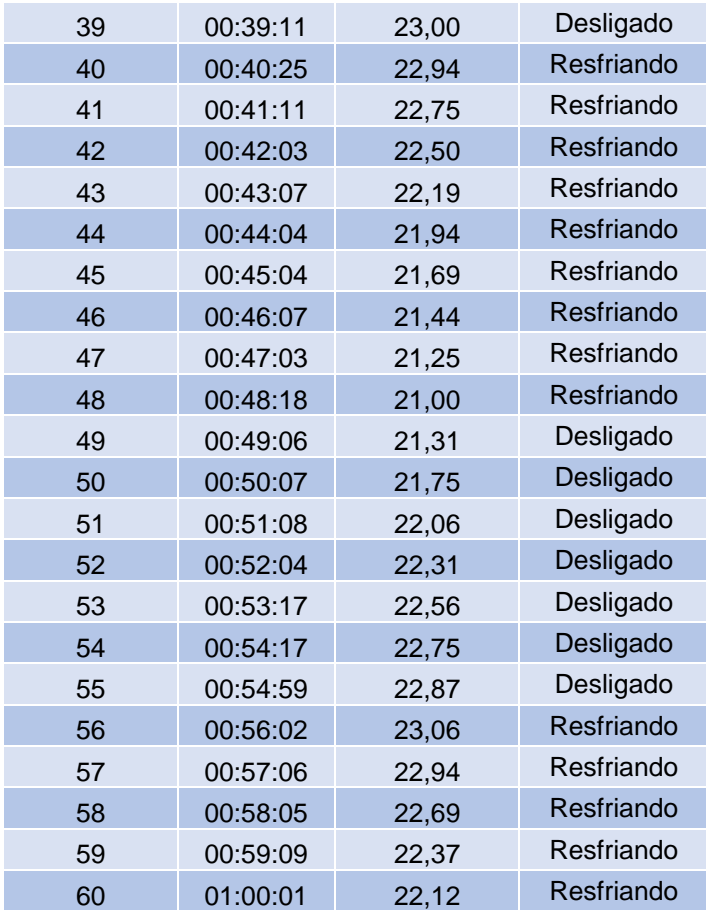

Fonte: Autor

## **APÊNDICE B – AMOSTRA DO TESTE DE RESFRIAMENTO COM CARGA MENOR (100mL)**

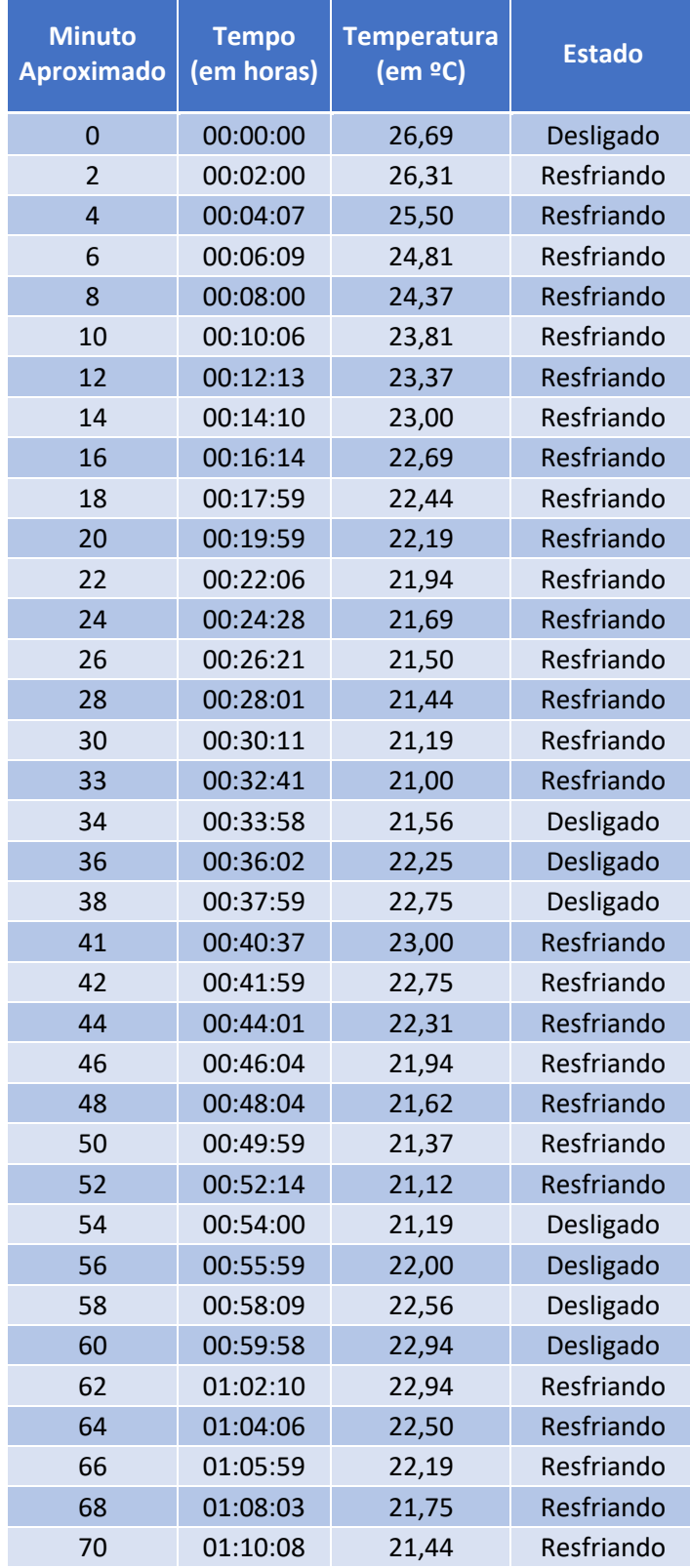

Quadro 4 - Amostra do teste de resfriamento com carga menor (100mL)

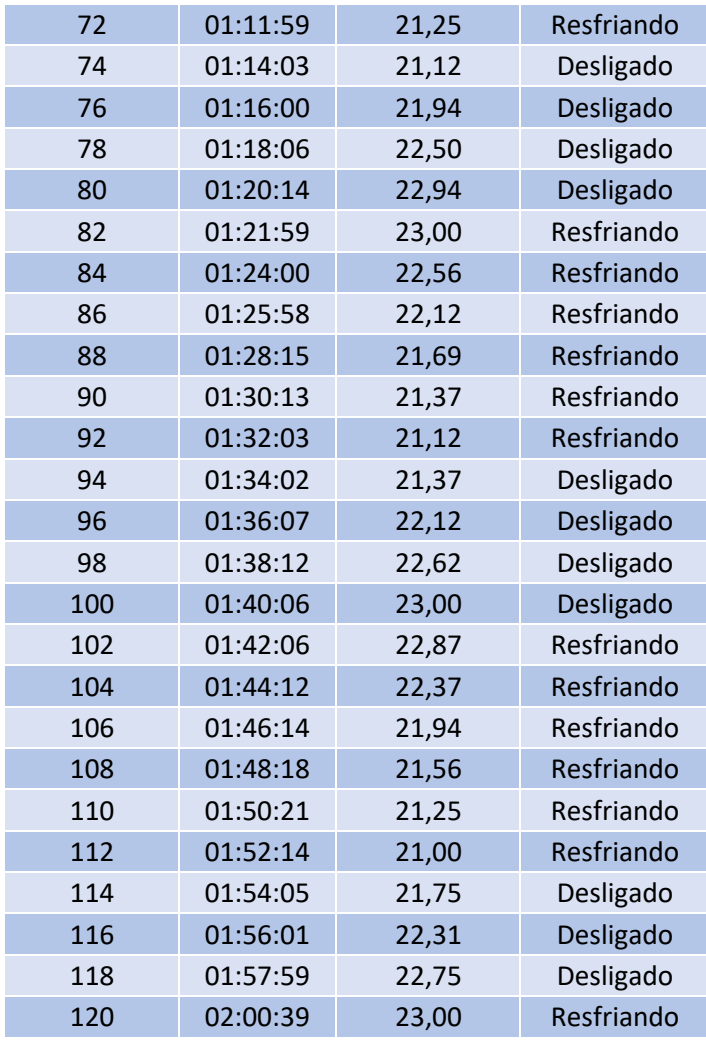

Fonte: Autor

## **APÊNDICE C – AMOSTRA DO TESTE DE RESFRIAMENTO COM CARGA MAIOR (250ML)**

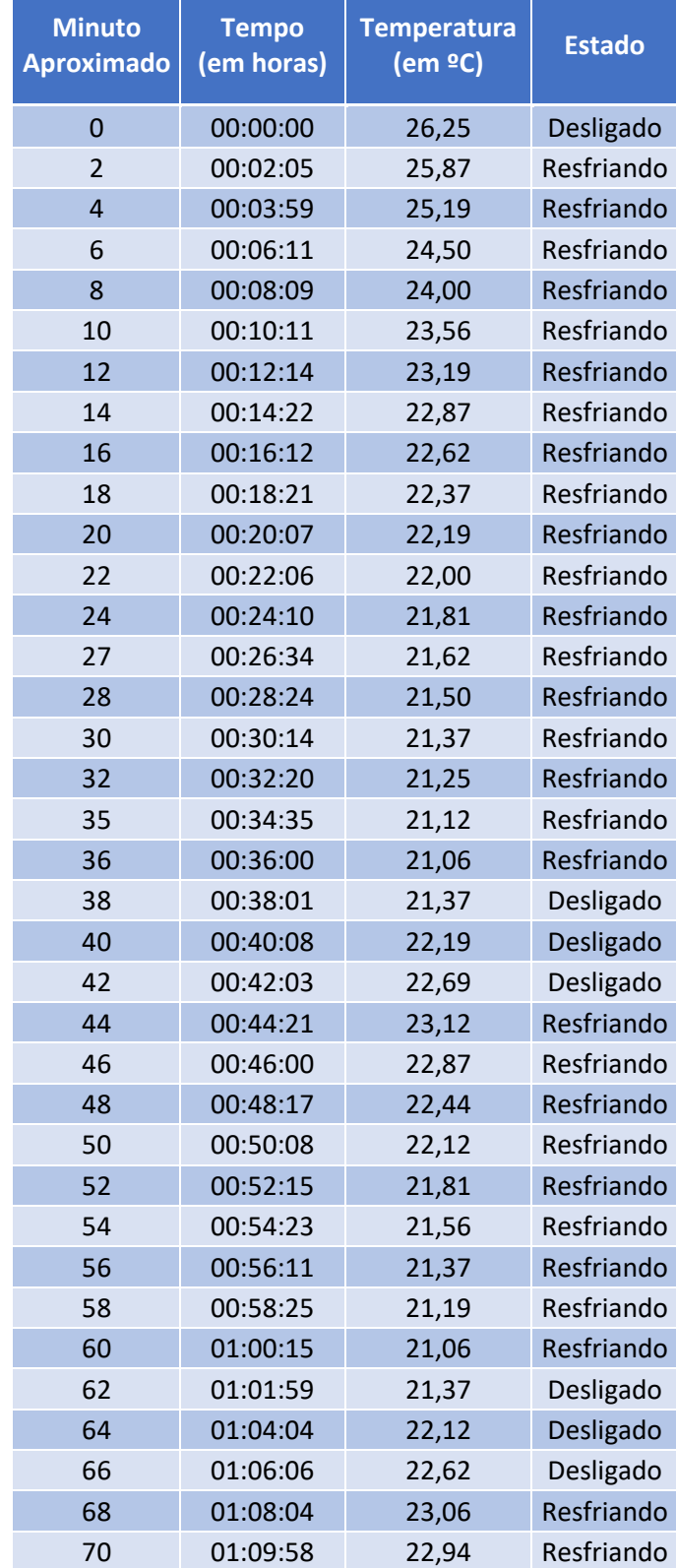

Quadro 5 - Amostra do teste de resfriamento com carga maior (250mL)

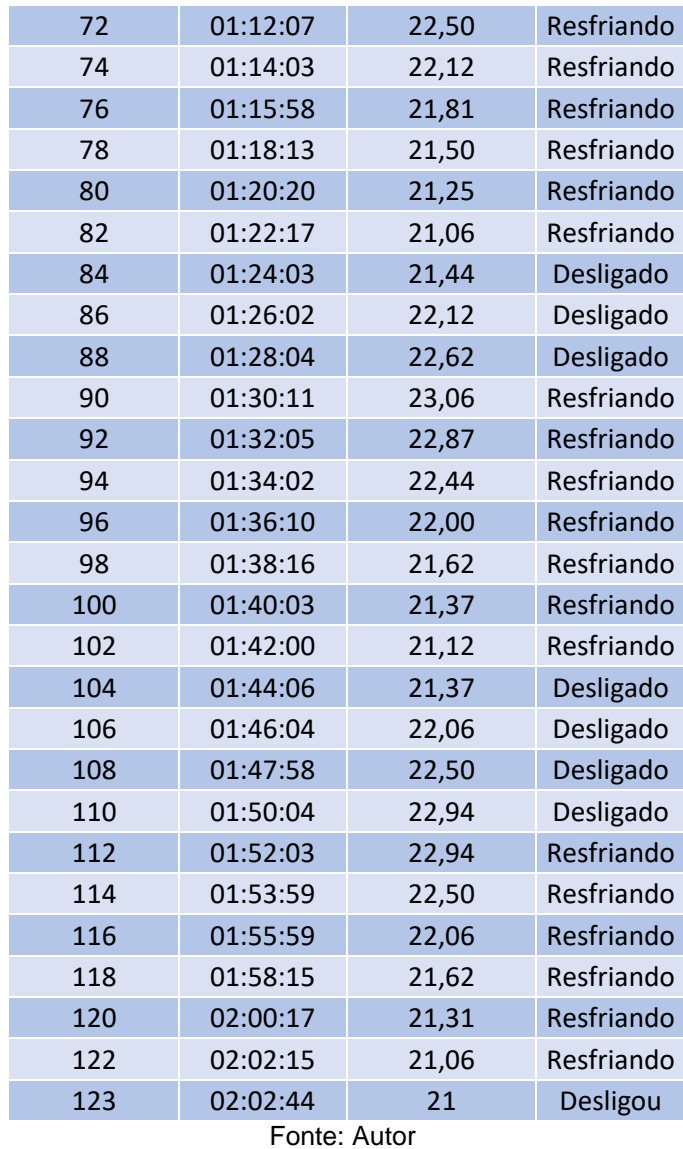

# **APÊNDICE D – AMOSTRA DO TESTE DE RESFRIAMENTO COM CARGA ADICIONADA APÓS PRIMEIRO RESFRIAMENTO**

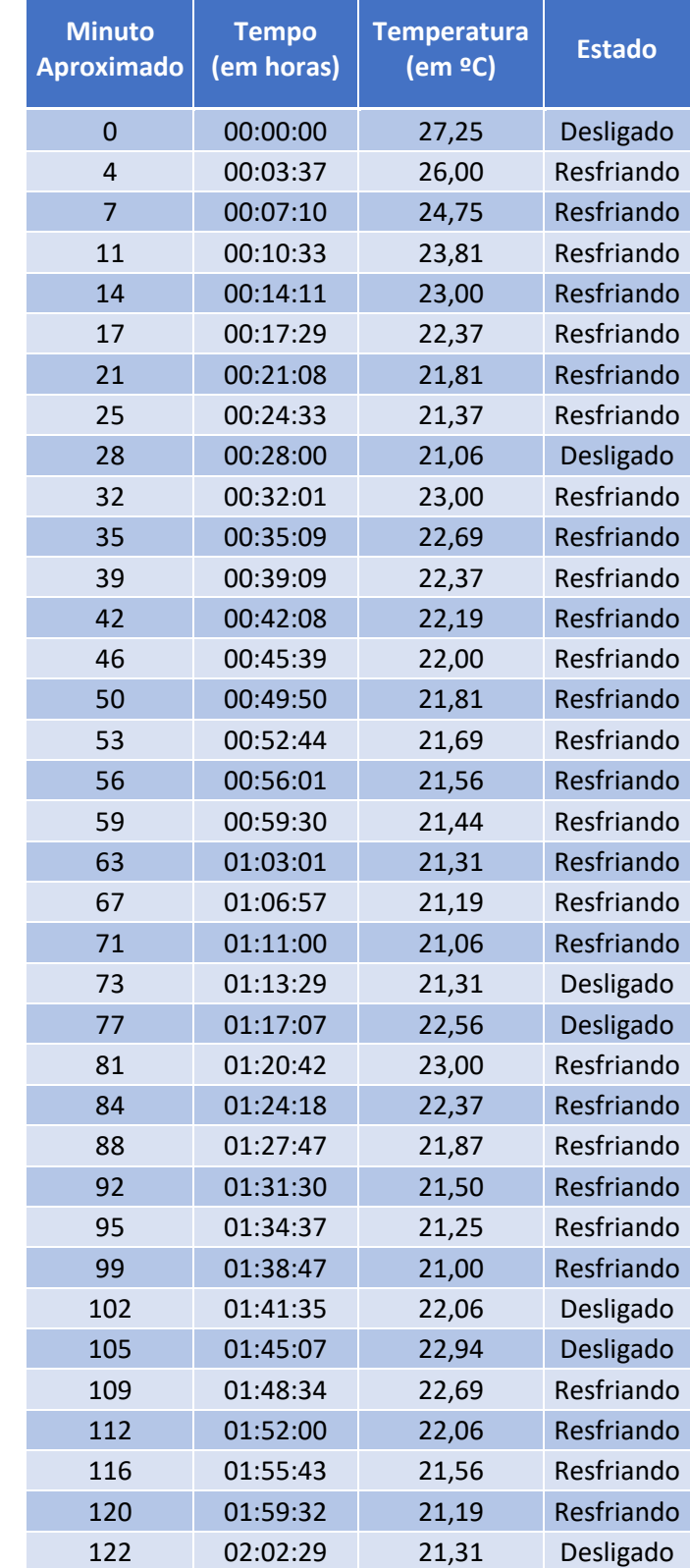

Quadro 6 - Amostra do teste de resfriamento (carga adicionada após o resfriamento)

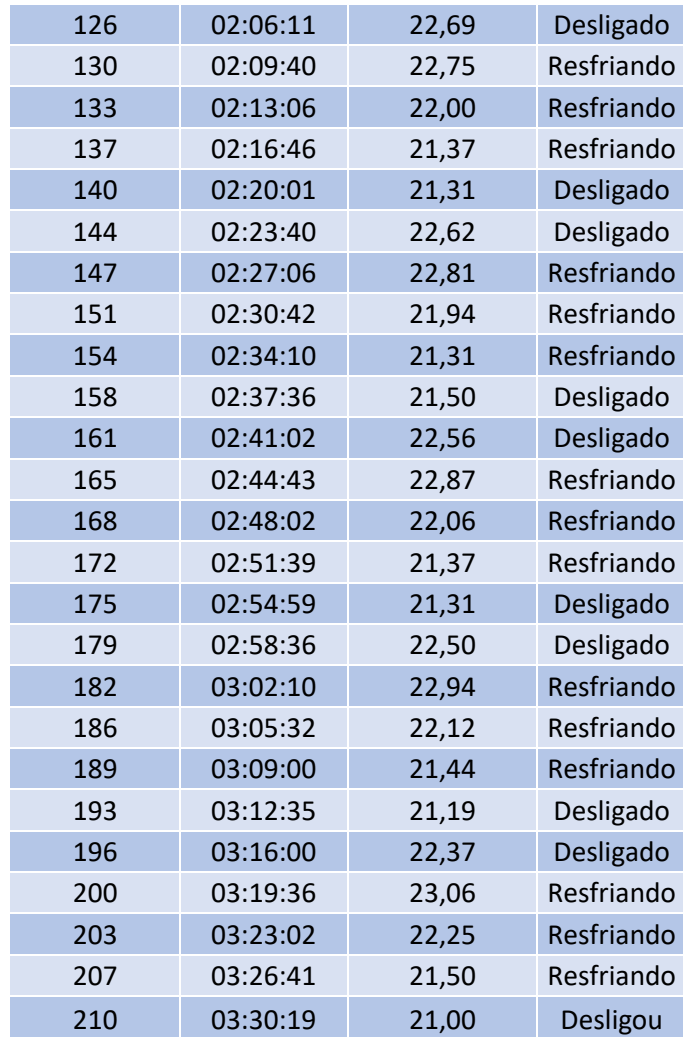

Fonte: Autor

## **APÊNDICE E – AMOSTRA DO TESTE DE AQUECIMENTO**

| <b>Minuto</b><br><b>Aproximado</b> | <b>Tempo</b><br>(em horas) | <b>Temperatura</b><br>(em ºC) | Estado     |
|------------------------------------|----------------------------|-------------------------------|------------|
| 0                                  | 00:00:00                   | 17,69                         | Desligado  |
| $\mathbf{1}$                       | 00:00:59                   | 18,56                         | Aquecendo  |
| $\overline{2}$                     | 00:01:59                   | 20,06                         | Aquecendo  |
| 3                                  | 00:02:59                   | 20,87                         | Desligado  |
| $\overline{4}$                     | 00:04:03                   | 21,25                         | Desligado  |
| 5                                  | 00:05:02                   | 21,56                         | Desligado  |
| 6                                  | 00:06:11                   | 21,87                         | Desligado  |
| 7                                  | 00:07:13                   | 22,12                         | Desligado  |
| 8                                  | 00:08:08                   | 22,31                         | Desligado  |
| 9                                  | 00:09:07                   | 22,50                         | Desligado  |
| 10                                 | 00:10:12                   | 22,69                         | Desligado  |
| 11                                 | 00:11:02                   | 22,81                         | Desligado  |
| 12                                 | 00:11:58                   | 22,94                         | Desligado  |
| 13                                 | 00:13:01                   | 23,12                         | Resfriando |
| 14                                 | 00:14:18                   | 23,00                         | Resfriando |
| 15                                 | 00:14:58                   | 22,87                         | Resfriando |
| 16                                 | 00:16:08                   | 22,62                         | Resfriando |
| 17                                 | 00:16:58                   | 22,44                         | Resfriando |
| 18                                 | 00:18:12                   | 22,19                         | Resfriando |
| 19                                 | 00:19:13                   | 22,00                         | Resfriando |
| 20                                 | 00:19:58                   | 21,87                         | Resfriando |
| 21                                 | 00:21:09                   | 21,69                         | Resfriando |
| 22                                 | 00:22:09                   | 21,56                         | Resfriando |
| 23                                 | 00:23:08                   | 21,44                         | Resfriando |
| 24                                 | 00:24:07                   | 21,31                         | Resfriando |
| 25                                 | 00:25:16                   | 21,19                         | Resfriando |
| 26                                 | 00:26:00                   | 21,12                         | Resfriando |
| 27                                 | 00:27:26                   | 21,00                         | Resfriando |
| 28                                 | 00:28:02                   | 21,19                         | Desligado  |
| 29                                 | 00:29:03                   | 21,56                         | Desligado  |
| 30                                 | 00:30:11                   | 21,87                         | Desligado  |
|                                    |                            |                               |            |

Quadro 7 - Amostra do teste de aquecimento

Fonte: Autor

### **APÊNDICE F – CÓDIGO DO ARDUINO**

#include <OneWire.h>

#include <DallasTemperature.h>

#include <Wire.h>

#include <LiquidCrystal\_I2C.h>

#include <SoftwareSerial.h>

SoftwareSerial serialSIM(5, 6); // RX, TX

String telefone = ""; //variável global para o número do telefone

String mensagemSMS = ""; //variável global para mensagem

String estadoAtual = "Desligado";

int inverte $Ok = 1$ ;

// Inicializa o display LCD no endereco 0x27

LiquidCrystal\_I2C lcd(0x27, 2, 1, 0, 4, 5, 6, 7, 3, POSITIVE);

//Array simbolo grau

byte grau<sup>[8]</sup> =  $\{ B00001100,$ 

B00010010,

B00010010,

B00001100,

B0000000,

B0000000,

B0000000,

B0000000,

};

// Porta do pino de sinal do DS18B20

#define ONE\_WIRE\_BUS 2

// Define uma instancia do oneWire para comunicacao com o sensor

OneWire oneWire(ONE\_WIRE\_BUS);

// Armazena temperaturas minima e maxima

float tempMin  $= 999$ ;

float tempMax =  $0$ ;

DallasTemperature sensors(&oneWire);

DeviceAddress sensor1;

//Porta ligada ao pino IN1 do modulo rele

int porta\_rele1 =  $7$ ;

//Porta ligada ao pino IN2 do modulo rele

int porta\_rele $2 = 8$ ;

//Porta lIgada ao pino IN3 do modulo rele

int porta\_rele $3 = 9$ ; //Porta Rele independente (Coolers) int porta\_releC1 =  $11$ ; //Porta Rele independente (Coolers) int porta\_releC2 =  $12$ ; void setup(void)

{

lcd.begin (16, 2); // inicializa Display

Serial.begin(9600); //Inicializa Monitor serial

serialSIM.begin(9600); //Inicializa comunicação serial GSM

lcd.createChar(0, grau); //Cria o símbolo de grau

 //Define pinos para o modulo rele 4 canais como saída (Somente 3 reles foram utilizados)

```
 pinMode(porta_rele1, OUTPUT);
```
pinMode(porta\_rele2, OUTPUT);

pinMode(porta\_rele3, OUTPUT);

//Inicializa o modulo rele 4 canais desligado (Somente 3 reles foram utilizados)

digitalWrite(porta\_rele1, HIGH);

digitalWrite(porta\_rele2, HIGH);

digitalWrite(porta\_rele3, HIGH);

//Define pinos para o rele duplo como saida

pinMode(porta\_releC1, OUTPUT);

pinMode(porta\_releC2, OUTPUT);

//Inicializa rele desligado

digitalWrite(porta\_releC1, LOW);

digitalWrite(porta\_releC2, LOW);

sensors.begin();//Inicializa o sensor

mensagem\_inicial();

 configura\_GSM(); //Chama função de configuração do módulo para utilizar mensagens SMS

}

```
void loop()
```
{

ler\_Mensagem(); // lê mensagem SMS

verifica\_mensagem(); //verifica a mensagem recebida

//Verifica se já passou o tempo para inversão

unsigned long tempoVer = millis();//Atribui a variável o tempo atual

 inverteOk = tempoMinimoInversao(2, tempoVer); /\*Chama função com o parâmetro 2 com o objetivo de coletar o tempo desde a última ativação invertida e retorna o valor 1(permite inversão) 0 (não permite a inversão)\*/

//Leitura da temperatura do sensor através da função e atribuição na variável

```
float tempC = sensor();
```
//Apresenta a temperatura no DisplayLCD

```
displayLCD("Temp. Interna: ", tempC);
```
static int ult\_lig;//Declaração de uma variável estática ult\_lig

```
 //Aciona o resfriamento
```

```
if ((tempC >= 23 && inverteOk == 1) || (tempC >= 23 && ult \log == 1) ) {
```

```
ult_lig = acionafrio();//ult_liga = 1 FRIO
```

```
 }
```

```
 //Aciona o aquecimento
```

```
if ((tempC <= 20.06 && inverteOk == 1) || (tempC <= 20.06 && ult_lig == 2)) {
   ult_lig = acionaquente(); //ult_lig = 2 QUENTE
  }
}
```
void mensagem\_inicial() {

```
float temperatura = sensor();
```
lcd.setCursor(0, 0);

```
 lcd.print("Incubadora de");
```
lcd.setCursor(0, 1);

```
 lcd.print("Plaquetas");
```

```
 delay(10000);
```
lcd.clear();

lcd.setCursor(0, 0);

lcd.print("Temp. inicial");

lcd.setCursor(0, 1);

Serial.println(temperatura);

lcd.print(temperatura);

//Mostra o simbolo do grau formado pelo array

lcd.write((byte)0);

lcd.print("C");

delay(5000);

lcd.clear();

}

```
void configura_GSM() {
```
 serialSIM.println("AT+CMGF=1"); //Configura o módulo SIM 800l para lidar com mensagens SMS, formatando mensagens em texto

```
 serialSIM.println("AT+CNMI=1,2,0,0,0"); //Configuração das mensagens enviadas 
via comunicação serial
```
}

```
void verifica_mensagem() {
```
 if (mensagemSMS.indexOf("Consulta") >= 0) { //Se mensagem contém o termo consulta

 float temperatura\_envio = sensor(); //Verifica a temperatura atual e armazena na variável

 String temperatura\_envioS = (String) temperatura\_envio; //Transforma a temperatura de float para string

 String estado\_envio = estadoAtual; //Armazena na variável estado\_envio a string da variável global estadoAtual

//Formata mensagem de envio com temperatura e estado do sistema

```
String mensagem_envio = "Temperatura: " + temperatura_envioS + "\n Status: " +
estado_envio;
```
 // Chama função de envio de mensagem passando o número do telefone e a mensagem de envio

```
 envia_Mensagem (telefone, mensagem_envio);
```

```
 mensagemSMS = ""; //Limpa variável de mensagem
```

```
 }
```

```
}
```

```
void ler_Mensagem() {
```
static String texto\_recebido = ""; //Declaração de variável texto\_recebido

```
 if (serialSIM.available()) { //Verifica se há dados na comunicação serial
```

```
 texto_recebido = serialSIM.readString(); //Armazena dados na variável 
texto recebido
```
if (texto\_recebido.indexOf("+CMT")  $>= 0$ ) { //Se o texto\_recebido contêm +CMT

```
 if (texto_recebido.length() > 7) {//Verifica tamanho da mensagem evitando 
mensagens em branco
```

```
 int primeiro_marcador = texto_recebido.indexOf('"');//Verifica a posição do 
primeiro marcador de aspas
```
 int segundo\_marcador = texto\_recebido.indexOf('"', primeiro\_marcador + 1); //Percorre a mensagem até o segundo marcador

 telefone = texto\_recebido.substring(primeiro\_marcador + 1, segundo\_marcador); //Armazena o conteúdo do texto entre

//os marcadores a variável telefone

```
 int marcador_fim = texto_recebido.lastIndexOf('"');//Procura o último marcador 
partindo do final da String
```
mensagemSMS = texto\_recebido.substring(marcador\_fim + 3, "\0"); //Armazena na variável mensagemSMS o conteúdo

```
texto recebido = ""; //Limpa váriavel de texto
   }
  }
 }
```
void envia\_Mensagem(String telefone\_envio, String mensagem\_envio) {

serialSIM.print("AT+CMGS="); //Comando de envio de mensagem SMS

```
 serialSIM.print("\"" + telefone_envio + "\"\n"); //Telefone entre aspas + caractere de 
avanço de linha
```

```
 serialSIM.print(mensagem_envio + "\n"); //Mensagem a ser enviada + caractere de 
avanço de linha
```

```
 serialSIM.print((char)26); //converte número 26 de inteiro para caractere
```

```
}
```
}

```
float sensor() {
```

```
 // Le a informação do sensor
```

```
 sensors.requestTemperatures();
```

```
float tempC = sensors.getTempCByIndex(0);// Leitura do sensor 1
```

```
 return tempC;
```
}

```
void displayLCD (const char aux[], float aux2) {
```

```
 lcd.setCursor(0, 0);
```
lcd.print(aux);

```
 lcd.setCursor(0, 1);
```
lcd.print(aux2);

//Mostra o simbolo do grau formado pelo array

```
 lcd.write((byte)0);
```

```
 lcd.print("C");
```

```
}
```

```
int acionafrio() {
```

```
 float tempC = sensor();//Leitura da temperatura
```

```
 digitalWrite (porta_releC1, HIGH); //Liga interno
```

```
 digitalWrite (porta_releC2, HIGH); //Liga externo
```

```
 digitalWrite (porta_rele1, LOW); //Liga Peltier (positivo-positivo)
```

```
digitalWrite(porta_rele2, HIGH); //Liga Peltier (negativo-negativo)
```

```
digitalWrite (porta_rele3, HIGH); //Liga Peltier (positivo-positivo)
```

```
 lcd.clear();//Limpa o diplay LCD
```

```
 while (tempC > 21) { //Enquanto temperatura maior que 21ºC
```
 displayLCD("Resf. Ativado", tempC);//Envia argumentos para a função Display LCD

tempC = sensor(); //Leitura da temperatura do sensor através da função

```
 estadoAtual = "Resfriando"; //Variável estadoAtual atualiza para "Resfriando"
  ler_Mensagem(); //Chama função de leitura de mensagem SMS
  verifica_mensagem(); //Chama função de verificação da mensagem SMS
 }
 desliga_sistema();//Chama função para desligamento dos relés
```
 tempoMinimoInversao(1, NULL);/\*Chama função de tempoMinimoInversão passando parametro 1 responsável por computar o tempo final da última ativação\*/

return 1;//retorna valor 1 indicando a última ligação de resfriamento

}

void desliga\_sistema() {

digitalWrite (porta\_releC1, LOW); //Desliga Cooler interno

digitalWrite (porta\_releC2, LOW); //Desliga Cooler externo

digitalWrite (porta\_rele1, HIGH); //Desativa relé

digitalWrite(porta\_rele2, HIGH); //Desativa relé

```
 digitalWrite(porta_rele3, HIGH);//Desativa relé
```

```
 float tempC = sensor();//Leitura da temperatura
```
lcd.clear();//Limpa o diplay LCD

```
 displayLCD("Desligado", tempC); //Envia argumentos para função DisplayLCD
```

```
 estadoAtual = "Desligado"; //Atualiza variável estadoAtual para "Desligado"
```
delay(3000);//Espera tempo de 3 segundos

lcd.clear();//Limpa o diplay LCD

}

int acionaquente() {

 unsigned long tempoAqLigado = millis(); //Marca o tempo de início do aquecimento unsigned long tempoAqMax = tempoAqLigado + 60000; //Define o tempo de aquecimento MAX

float tempC = sensor();//Leitura da temperatura do sensor através da função

digitalWrite (porta\_releC1, HIGH); //Liga Cooler interno

digitalWrite (porta\_releC2, HIGH); //Liga Cooler externo

digitalWrite (porta\_rele1, LOW); //Liga Peltier (positivo-positivo)

digitalWrite(porta\_rele2, LOW); //Liga Peltier (negativo-negativo)

digitalWrite (porta\_rele3, LOW); //Liga Peltier (positivo-positivo)

lcd.clear(); //Limpa o diplay LCD

while (tempoAqLigado <= tempoAqMax && tempC < 20.12) {

 /\*Verifica se tempo atual de aquecimento é menor que o tempo máximo de aquecimento e se a temperatura é menor do que 20,12ºC\*/

tempoAqLigado = millis();//verifica o tempo de atual de aquecimento

 displayLCD("Aquec. Ativado", tempC);//Envia argumentos para a função DisplayLCD

 tempC = sensor();//Leitura da temperatura do sensor através da função estadoAtual = "Aquecendo"; //Atualiza variável estadoAtual para "Aquecendo" ler\_Mensagem(); //chama função de leitura da mensagem SMS verifica\_mensagem(); //Chama função de verificação da mensagem SMS recebida

}

}

 desliga\_sistema();//Chama função para desligamento dos relés tempoMinimoInversao(1, NULL);/\*Chama função de tempoMinimoInversão passando parâmetro 1 responsável por computar o tempo da última ativação\*/ return 2; //Retorna valor 2 indicando a última ativação de aquecimento

int tempoMinimoInversao(int a, unsigned long tempoVer) {

```
 static unsigned long tempoV;
```

```
if (a == 1) {
```
unsigned long tempoUlt;

```
tempoUlt = millis();
```
tempoV = tempoUlt + 180000; //Define um tempo mínimo entre as inversões

```
 }
```
if  $(a == 2)$  {

 if (tempoVer > tempoV) { //Se tempo atual é maior que tempo após a última ligação invertida

```
 return 1;
  }
  else {
    return 0;
  }
 }
```
}